F-ISSN: 2460-8998

# Jurnal Informatika Terpadu

# Vol. 6 No. 1 Tahun 2020

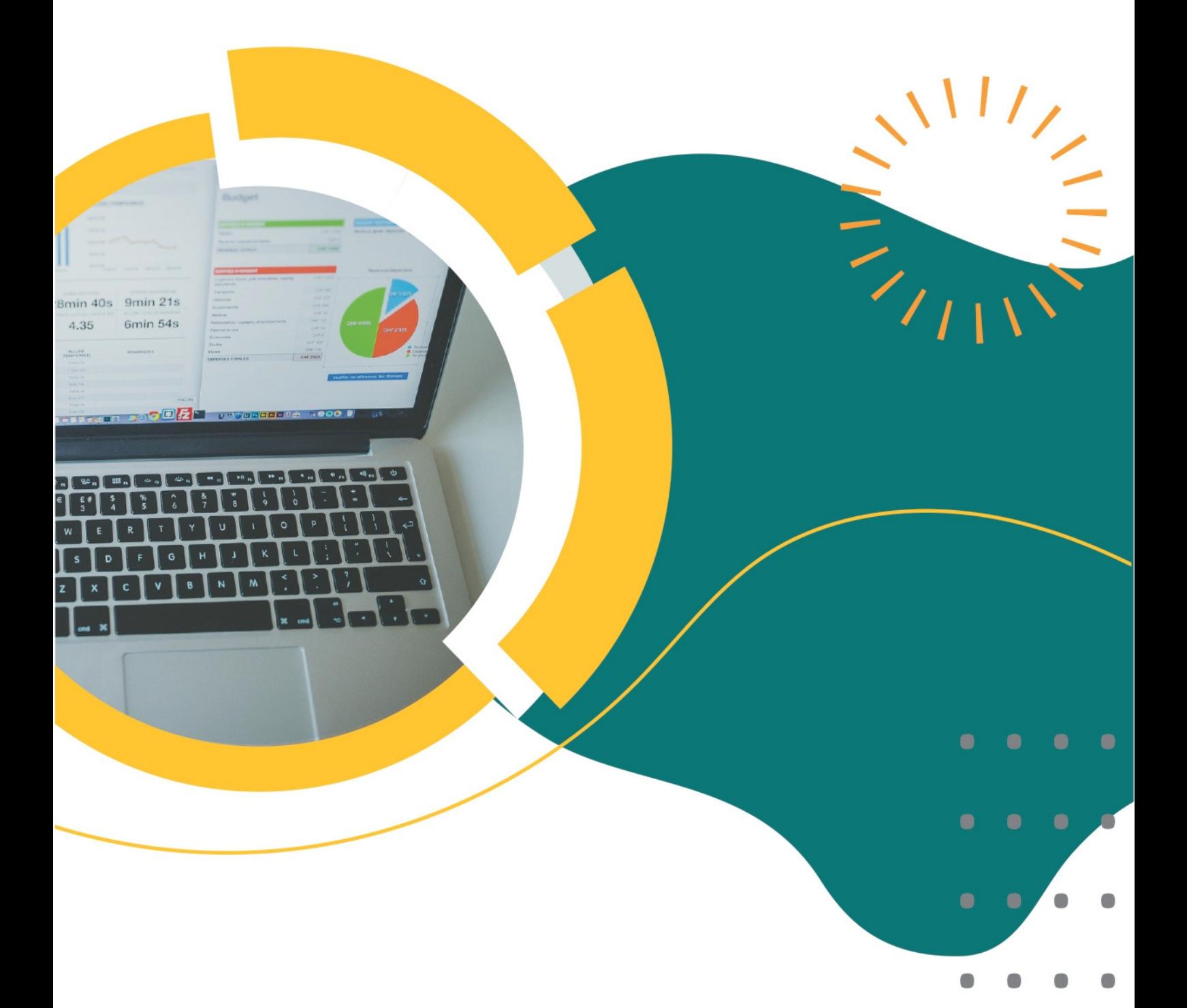

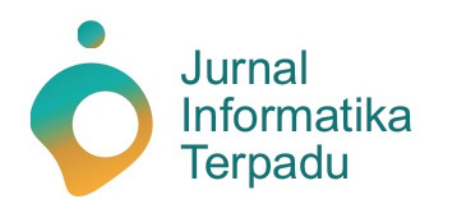

Published by **LPPM STT Terpadu Nurul Fikri** 

**Jurnal Informatika Terpadu** jurnal ilmiah yang berasal dari mahasiswa/i S-1 pada prodi Teknik Informatika dan Sistem Informasi di STT Terpadu Nurul Fikri sebagai salah satu syarat untuk meraih gelar Sarjana (S-1).

**Ketua Penyunting (***Editor-in-chief***)**

Sirojul Munir, S.Si., M.Kom. Teknik Informatika STT Terpadu Nurul Fikri

#### **Dewan Penyunting (***Editorial Board Member***)**

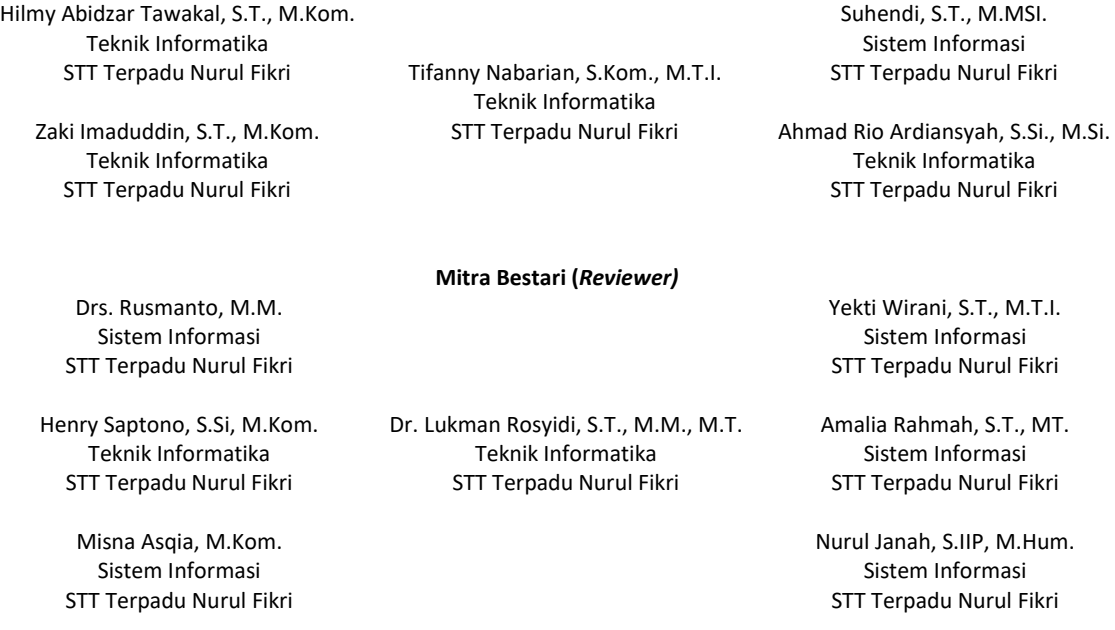

#### **Penyunting Pelaksana (***Assistant Editors***)**

STT Terpadu Nurul Fikri

Muh Syaiful Romadhon, S.Kom. Fasyikhatun Maidah, S.Kom. Sistem Informasi Sistem Informasi

Jurnal Informatika Terpadu (*Journal of Intregated Informathics*) telah terindeks oleh Google Scholar. Tanggungjawab isi artikel berada di penulis bukan pada penerbit atau editor.

> **Diterbitkan oleh:** LPPM STT Terpadu Nurul Fikri

**Alamat Redaksi dan Distribusi:** Kampus B STT Terpadu Nurul Fikri lantai 3 Jl. Lenteng Agung Raya 20, Jakarta Selatan, DKI Jakarta, 12640 Telp. 021 – 786 3191 Email: lppm@nurulfikri.ac.id Website: https://journal.nurulfikri.ac.id/index.php/jit/ dan lppm.nurulfikri.ac.id

## **Vol. 6, No. 1, Maret 2020**

#### **Daftar Isi**

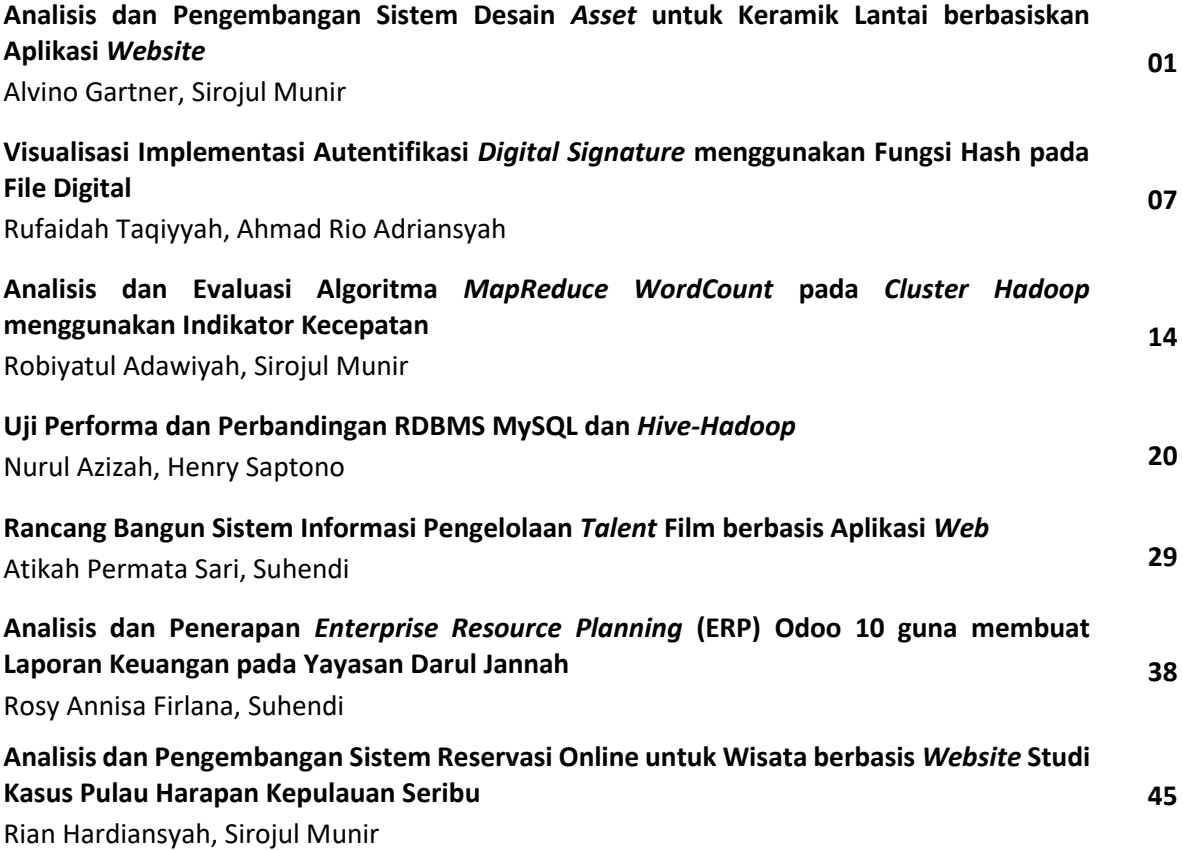

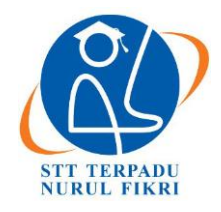

https://journal.nurulfikri.ac.id/index.php/JIT ISSN ONLINE : 2460-8998

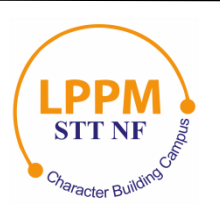

## **ANALISIS DAN PENGEMBANGAN SISTEM DESAIN** *ASSET* **UNTUK KERAMIK LANTAI BERBASISKAN APLIKASI** *WEBSITE*

**Alvino Gartner<sup>1</sup> , Sirojul Munir<sup>2</sup>**

<sup>1, 2</sup>Teknik Informatika, Sekolah Tinggi Teknologi Terpadu Nurul Fikri Jakarta Selatan, DKI Jakarta, Indonesia 12640 [alvino.gartner@gmail.com](mailto:alvino.gartner@gmail.com) , [rojulman@nurulfikri.ac.id](mailto:rojulman@nurulfikri.ac.id)

#### *Abstract*

*The need for shelter is a basic need for humans after food and shelter. Each individual will prioritize to meet basic needs*  rather than secondary needs. A person's way of determining their occupancy tends to be very modern. That is because of the *lifestyle that people do now, which makes social status so important, especially with the high mobility of modern society and a lifestyle that makes technology the primary support in everyday life. Likewise, about housing, the more lifestyle becomes the primary goal, the modern society will tend to want to own a dwelling of their own accord. Therefore, the researcher took the initiative to raise one of the primary materials in the dwelling, namely floor tiles, which will be processing in a customized manner by providing a website-based platform using a framework to determine the desired floor design.*

*Keywords: Web Framework, Laravel, Ceramic Online Application*

#### **Abstrak**

Kebutuhan akan hunian merupakan kebutuhan dasar bagi manusia setelah pangan dan sadang. Setiap individu akan lebih mengutamakan untuk memenuhi kebutuhan dasar dari pada kebutuhan sekunder. Cara seseorang untuk menentukan hunian mereka cenderung dengan aktualitas yang sangat modern. Hal itu dikarenakan dari gaya hidup yang dilakukan masyarakat sekarang, dimana menjadikan status sosial itu begitu penting. Terlebih dengan mobilitas masyarakat modern yang cukup tinggi serta gaya hidup yang menjadikan teknologi sebagai penunjang utama dalam keseharian. Begitu juga terkait dengan hunian, semakin gaya hidup menjadi tujuan utama, maka masyarakat modern akan cenderung ingin memiliki hunian dengan kemauan nya sendiri. Oleh karena itu peneliti berinisiatif untuk mengangkat salah satu material utama dalam hunian yaitu keramik lantai, yang akan diolah secara customize dengan menyediakan platform berbasis website menggunakan framework untuk menentukan desain lantai yang diinginkan.

**Kata kunci:** Web Framework, Laravel, Aplikasi Online Keramik

#### **1. PENDAHULUAN**

Kebutuhan akan hunian merupakan kebutuhan dasar bagi manusia setelah pangan dan sadang. Setiap individu akan lebih mengutamakan untuk memenuhi kebutuhan dasar dari pada kebutuhan sekunder begitu pula akan kebutuhan hunian yang mencapai 1,46 juta unit pertahunnya. Sedangkan kebutuhan yang terrealisasi dari data terakhir pertahunya berkisar 400 unit [1]. Di sisi lain, cara seseorang untuk menentukan hunian mereka cenderung dengan aktualiasi yang sangat modern. Hal itu dikarenakan dari gaya hidup yang dilakukan masyarakat sekarang, dimana menjadikan status sosial itu begitu penting. Terlebih dengan mobilitas masyarakat modern yang cukup tinggi serta gaya hidup yang menjadikan teknologi sebagai penunjang utama dalam keseharian [3]. Akan tetapi, dengan aktualisasi yang tinggi terhadap kepuasan diri, ternyata mampu

menghasilkan dampak positif dimana akan memunculkan inovasi untuk memperbaharui sesuatu. Begitu juga terkait dengan hunian. Semakin gaya hidup menjadi tujuan utama, maka masyarakat modern akan cenderung ingin memiliki hunian dengan kemauannya sendiri.

Peraih *The Best Outstanding Corporate Innovator* (OCI) *Award* dan Top 25 *Indonesia Most Creative Companies* 2016 dari Majalah SWA, yaitu *Paramount Land* telah mengusung tema hunian secara *customize* kepada pelanggan dan mendapatkan apresasi yang sangat luar biasa [2]. Hal itu membuktikan bahwa gaya hidup adalah salah satu landasan para masyarakat dalam menentukan hunian.

Besarnya apresasi akan hunian secara *customize* harus di ikuti dengan *tools-tools* pendukung, dari sekian banyak

*tools* pendukung yang telah di sedikan seperti AutoCAD *Architecture*, ArchiCAD, *Chief Architect* dan lain-lainnya masih terdapat kekurangan untuk memenuhi kebutuhan dalam melakukan *customize* hunian rumah dan salah satu kekurangnya adalah belum adanya *tools* pendukung untuk melakukan *customize* pada media keramik lantai. Oleh karena itu peneliti berinisiatif untuk mengangkat salah satu material utama dalam hunian yaitu keramik lantai, yang akan diolah secara *customize* dengan menyediakan *platform* berbasis *website* menggunakan *framework* untuk menentukan desain lantai yang diinginkan.

#### 1.1 Rumusan Masalah

Masalah yang diangkat dalam tugas akhir ini yaitu "Bagaimana cara membuat website kramik lantai yang dapat di pesan secara *customize*?" Sesuai dengan latar belakang yang dijelaskan, maka diuraikan pokok - pokok masalah adalah sebagai berikut:

- 1. Bagaimana membangun sistem berbasis *web* untuk mempertemukan *vendor* dan *costumer* dengan *value customize* terhadap keramik lantai?
- 2. Apa saja fitur yang ada dalam aplikasi *customize* keramik lantai?
- 1.2Tujuan dan Manfaat Penelitian

Tujuan yang hendak dicapai dalam penelitian dan penyusunan tugas akhir ini adalah:

- 1. Mampu membangun sistem terintegrasi berbasis *website* untuk mempertemukan *vendor* dan *costumer* dengan *value customize* terhadap keramik lantai.
- 2. Membangun aplikasi *customize* keramik lantai yang dapat membantu proses pemesanan keramik lantai dengan desain sendiri.
- 1.3 Batasan Masalah

Batasan masalah dalam penulisan tugas akhir ini adalah:

- 1. Aplikasi ini hanya dapat melakukan useranmelalui desain yang telah di tentukan.
- 2. Aplikasi ini hanya untuk meng-*costum* desain pada media keramik lantai.

#### **2. LANDASAN TEORI**

#### 2.1 Gaya Hidup

Gaya hidup bisa dikatakan sebagai identitas dari suatu kelompok. Mowen [4] menyebutkan bahwa gaya hidup seseorang dipengaruhi oleh perilaku yang akhirnya menentukan pola konsumi orang tersebut. Dari hal tersebut diketahui bahwa gaya hidup sangat mempengaruhi seseorang untuk menentukan kemauannya untuk memilih.

2.2 Modernisasi

Modernisasi berasal dari kata modern yang diartikan sebagai suatu hal terbaru, mutakhir, atau sikap dan cara berpikir yang sesuai dengan tuntutan zaman. Modernisasi juga bisa diartikan sebagai proses perubahan sikap dalam menjalani hidup sesuai dengan tuntutan masa kini [5].

#### 2.3 MVC

MVC (*Model View Controller*) merupakan pola atau teknik untuk mengembangakan aplikasi yang bertujuan untuk menghasilkan program yang disiplin dengan cara membaginya menjadi 3 bagian *model*, *view,* dan *controller*  [7], seperti Gambar 1.

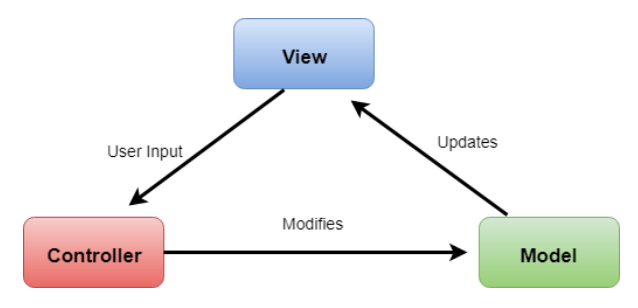

**Gambar 1.** Arsitektur MVC

Pada MVC terdapat bagian yang pertama yang disebut dengan *models, models* ini berfungsi untuk memanipulasi data (*insert, update, delete, search*) berserta aturan bisnisnya (*buisness processs)* seperti proses validasi dan relasi[7]. *Models* juga merupakan bagian dari aplikasi yang mengimplementasi logika untuk data aplikasi, Sehingga dengan adanya *models* maka aplikasi yang dihasilkan akan terstruktur dan data yang tersipan akan lebih aman karena harus melalui validasi data terlebih dahulu.

Bagian kedua yang disebut dengan *views,* di bagian ini merupakan komponen yang yang berisikan keseluruhan detail dari tampilan antar muka (*user interface*) untuk pengguna aplikasi seperti *admin, members* dan *guest.*  Dengan *views* semua proses internal aplikasi akan akan di tampilkan kepada *user* dan menuntun alur interaksi *user* terhadap aplikasi. *Views* saling terhubung dengan *models*  dan me-render isinya ke dalam permukaan layar, apabila terjadi perubahan pada *models* maka secara otomatis *views*  akan menggambar ulang bagian layar yang terkena perubahan untuk menunjukan perubahan tersebut [9].

Bagian terakhir yang di sebut dengan *controller,* pada bagian ini terjadi proses inputan dari pengguna dan menginstruksikan *models* dan *views* untuk melakukan aksi berdasarkan masukan tersebut. Sehingga, *controller* bertanggung jawab atas penampungan *event* yang di lakukan oleh *user* [9].

Konsep *Model View Controller* (MVC) bertujuan agar sebuah aplikasi dapat mudah diplihara oleh orang-orang di dalam tim pengembangan yang berbeda spesifikasi pekerjaan, misalnya *database administrator* (DBA) untuk

mengurusi masalah basis data, *blok controller* untuk *programmer*, dan *blok view* untuk desainer antarmuka [8].

#### 2.4 *Framework*

*Framework* merupakan kerangka kerja yang bertujuan untuk memudahkan dalam membuat sebuah aplikasi agar dapat dilakukan perubahan dengan cepat dan dapat digunakan kembali dengan aplikasi lainnya yang sejenis [10].

#### 2.5 Laravel

Laravel adalah sebuah MVC *web development framework* untuk sebuah pengembangan aplikasi yang di harapkan dapat meningkatkan kualitas aplikasi yang di hasilkan, dengan mengurangi biaya pengembangan dan perbaikan serta menghasilkan *source code* yang rapih dan fungsional yang dapat meng-efesiensikan untuk implementasinya [12]. Laravel merupakan *framework* PHP yang menekankan pada kesederhanaan dan fleksibilitas pada desainnya [11]. Laravel merupakan *framework* PHP yang selalu *up-to-date* karena Laravel bersifat *open-source* dan dikembangkan secara bersama.

#### 2.6 *Systems Development Life Cycle* (SDLC)

*Systems Development Life Cycle* (SDLC) merupakan kerangka kerja yang menyediakan urutan pekerjaan dalam membuat perangkat lunak. Tahapan pada proses SDLC pada umumnya adalah persyaratan fungsional perangkat lunak (*user requirement*), perancangan, pengujian, implementasi dan perawatan [13]. Dengan SDLC membuat pengembangan aplikasi menjadi terstruktur dan metodis karena harus dilakukan secara berurutan. Salah satu tipe SDLC yang paling banyak digunakan adalah *Waterfall*.

#### 2.7 UML (*Unified Modeling Language*)

UML adalah sebuah bahasa pemodelan sebagai alat bantu untuk memvisualisasi, memspesifikasi, membangun dan pendokumentasian dari sebuah sistem pengembangan *software* berbasis OO (Object Oriented) [14]. Di sisi lain UML sebagai bahasa pemodelan juga memberikan standar penulisan sebuah cetak biru (*blue print*) sebagai konsep bisnis proses, penulisan kelas-kelas dalam bahasa pemograman yang spesifik, skema database dan komponen-komponen yang diperlukan dalam sistem *software*.

#### 2.8 *Black Box Testing*

*Black Box Testing* atau uji fungsional sistem, berfokus pada pengujian atas program atau fungsional sistem yang di kembangkan. Dalam *black box* penguji/*tester* membutuhkan informasi terkait data *input* dan *output* yang diamati, tetapi *tester* tidak tahu bagaimana program atau sistem itu berkerja, karena *black box* mengabaikan *control structure* melainkan berfokus pada informasi apa yang dihasilkan dari input yang diberikan apakah sesuai yang di harapkan oleh *user* [15].

#### **3. METODE PENELITIAN**

Metode yang digunakan dalam penelitian ini yaitu metode *Waterfall*. Model SDLC *waterfall* sering juga disebut model *sequential linear* atau alur hidup klasik. Model *Waterfall* menyediakan pendekatan alur hidup perangkat lunak secara sekuensial atau terurut dimulai analisis, desain, pengkodean, pengujian, dan tahap pendukung.

Berikut adalah gambar model *Waterfall*:

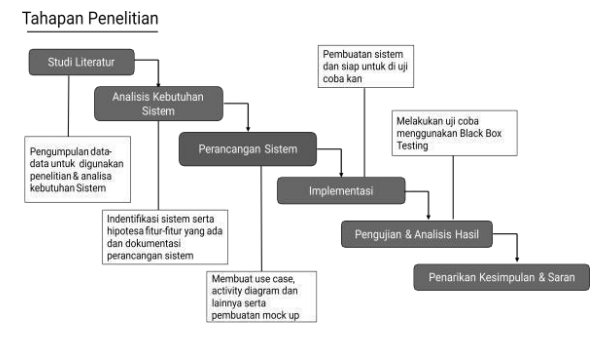

ACKING CARTWEED (11215)

**Gambar 2.** *Waterfall Implementation*

#### 3.1 *Requirements Definition*

Pada tahap ini dilakukan pengumpulan data melalui observasi dari aplikasi terkait dan wawancara kepada pengguna dalam hal ini *user* keramik lantai dengan hasil yang diharapkan dari tahapan ini adalah daftar fitur-fitur yang dibutuhkan dalam aplikasi *web*.

#### 3.2 *System and Design*

Pada tahap ini mengolah hasil data yang di dapat dari analisa kebutuhan dengan hasil yang di harapkan berupa *use case*  diagram, *collaboration diagram*, ERD diagram dan *mockup* aplikasi.

#### 3.3 *Implementation and Unit Testing*

Pada tahap ini peneliti akan menggunakan salah satu *framework* yaitu laravel untuk perancangan sistem pada bagian *back end* dan pada bagian *front end* menggunakan *Bootstrap* dengan *database* MySQL.

#### 3.4 *Integration and Testing*

Pada tahap ini dilakukan uji *fungsionalitas* sistem menggunakan *black box testing* dengan hasil yang di harapkan adalah mengetahui apakah semua fungsi dan fitur sesuai dengan kebutuhan.

#### 3.5 *Operation and Maintenance*

Pada tahap ini dilakukan uji *fungsionalitas* sistem menggunakan *black box testing* dengan hasil yang di harapkan adalah mengetahui apakah semua fungsi dan fitur sesuai dengan kebutuhan.

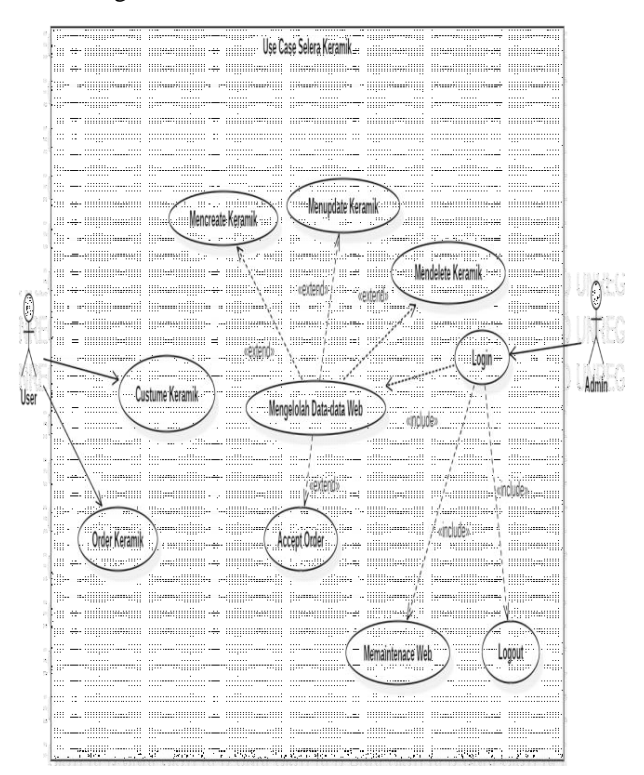

**Gambar 3.** Diagram *Use Case*

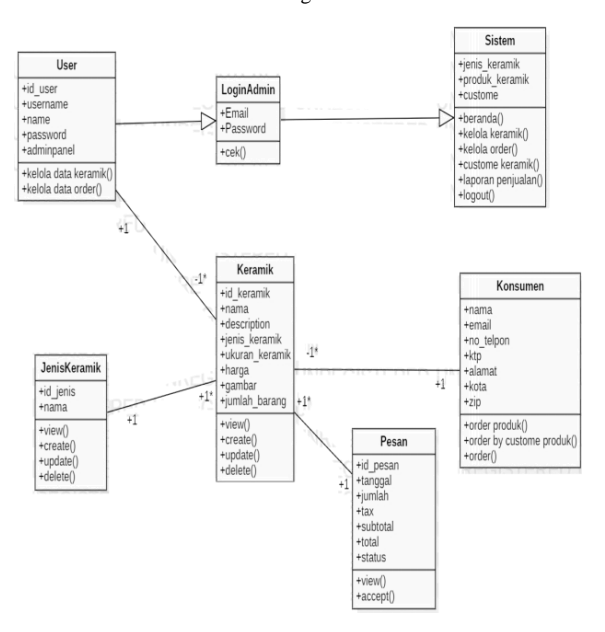

**Gambar 4.** *Class Diagram*

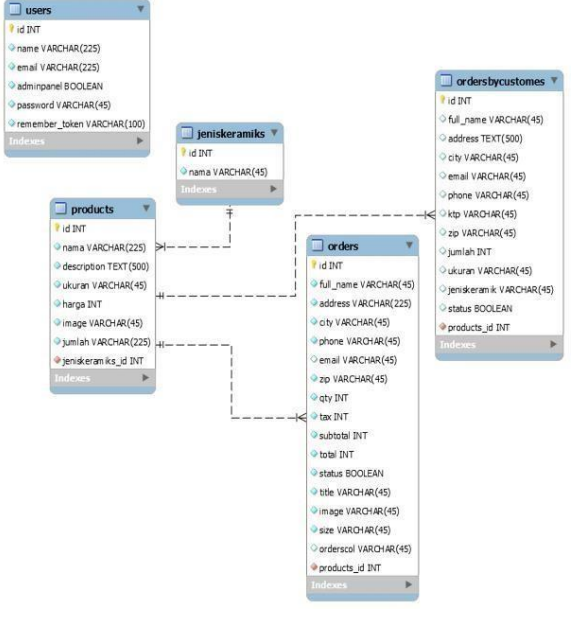

**Gambar 5.** Domain Model

#### **4. IMPLEMENTASI DAN EVALUASI**

Proses implementasi dan evaluasi yang di bahas mengenai alur kerja dari proses testing dengan menggunakan metode *black box.* Sistem Informasi pemesanan lantai keramik berbasis *web* dengan fitur *costume* ini merupakan aplikasi berbasis *web* yang dikembangkan dengan *framework* Laravel 5.5. Aplikasi yang dikembangakan masih berjalan pada *server local* dengan *hostname localhost*. Berikut adalah tampilan-tampilan dari implementasi.

4.1 Halaman Publik atau Konsumen

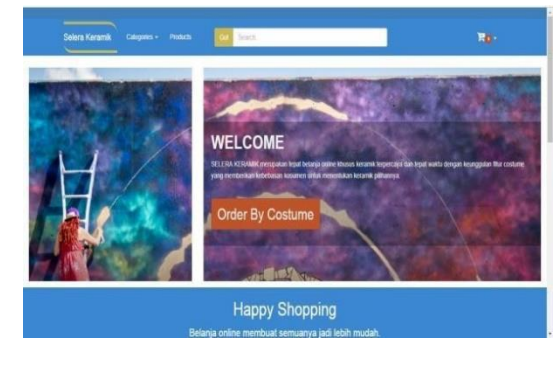

**Gambar 6.** Halaman Utama

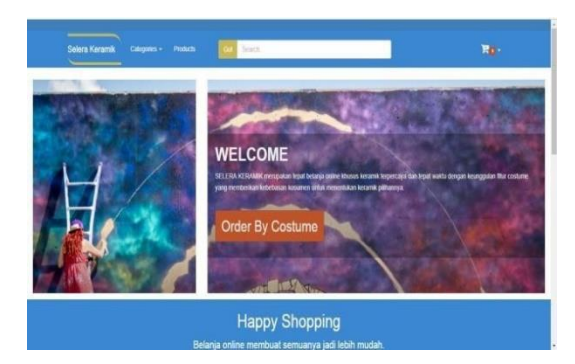

**Gambar 7.** Halaman *All Product*

#### 4.2 Halaman Admin

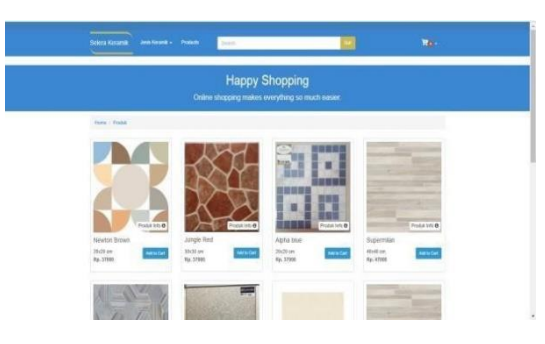

**Gambar 8.** Halaman Fitur Utama

| Manu            | Welcome             |                  |                      |                        |
|-----------------|---------------------|------------------|----------------------|------------------------|
| Orders          | Orders <sub>0</sub> | Order By Custome | Protuts <sup>9</sup> | Jenis Keramik <b>@</b> |
| Order By Custom |                     |                  |                      |                        |
| Product         |                     |                  |                      |                        |
| Category        |                     |                  |                      |                        |
|                 |                     |                  |                      |                        |
|                 |                     |                  |                      |                        |

**Gambar 9.** Halaman *All Orders*

Berikut ini hasil pengujian fungsional terhadap prototype aplikasi bank sampah dengan menggunakan blackbox testing.

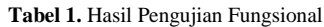

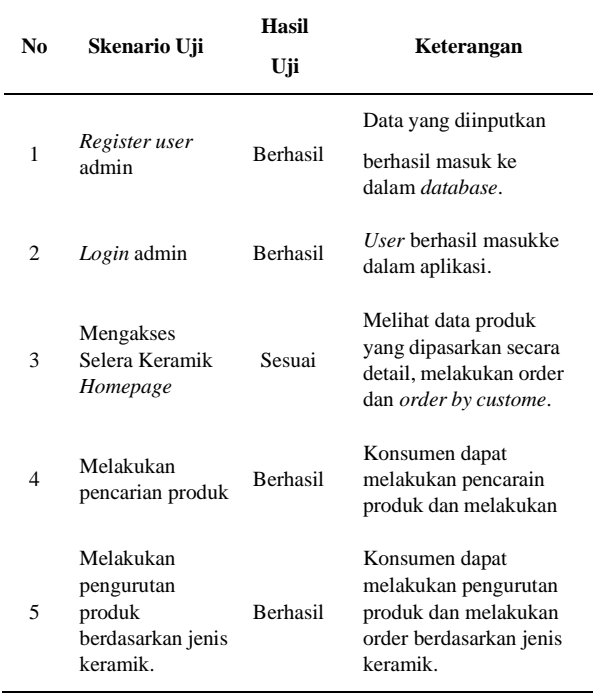

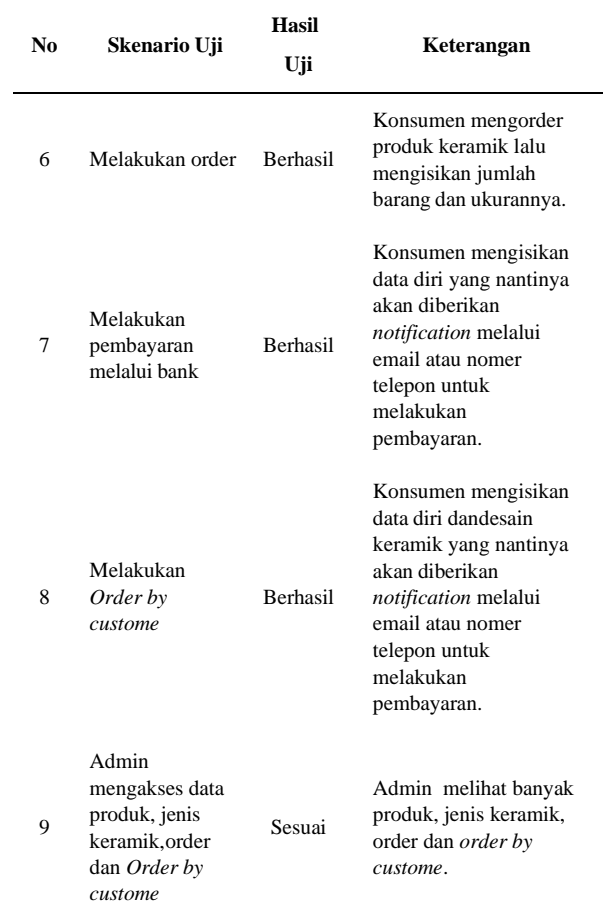

Dari hasil pengujian fungsional pada aplikasiselera keramik berbasis *web* dari 13 butir uji dalam *black box testing* didapat 12 butir uji berjalan dengan baik atau 92,3% fitur berjalan dengan baik dan hanya satu fitur berjalan dengan catatan.

#### **5. KESIMPULAN DAN SARAN**

#### 5.1 Kesimpulan

Dari hasil penelitian Analisis dan Pengembangan Sistem Desain *Asset* untuk Keramik Lantai berbasiskan Aplikasi *Website* dihasilkan sistem informasi bernama selera keramik. Berikut ini kesimpulan dan saran yang penulis dapatkan.

- 1. Perancangan sistem informasi selera keramik dilakukan dengan tahapan-tahapan: pengumpulan data dan rujukan, studi pustaka untuk mendapatkan referensi aplikasi sejenis, desain aplikasi, pengembangan aplikasi, pengujian aplikasi dan implementasi.
- 2. Fitur aplikasi dari sistem informasi Selera Keramik diantaranya adalah: *landing page*, pesanan keramik, pesanan kustom keramik oleh pelanggan, pencarian produk keramik, pengurutan produk keramik, pembayaran melalui metode transfer. Dari hasil pengujian *User Acceptance Test* (UAT) yang yang

dilakukan oleh user admin dinyatakan 100% fitur berfungsi, dan 3 *user* konsumen didapat 5 fitur berjalan dengan baik (83,3%) dan 1 fitur berjalan dengan catatan upload bukti transfer belum berhasil.

#### 5.2 Saran

Penulis menyadari bahwa sistem informasi Selera Keramik ini masih memiliki kekurangan, untuk itu apabila penelitian ini ingin dilanjutkan penulis akan memberikan beberapa saran mengenai bagian-bagian yang sebaiknya ditingkatkan yaitu:

- 1. Penelitian selanjutnya dapat menambahkan fitur custome keramik secara online di dalam aplikasi Selera Keramik dengan hasil gambar berbertuk file .img yang bisa di-*download* melalui aplikasi.
- 2. Penelitian selanjutnya dapat menambahkan bukti transfer bank dan menambahkan metode pembayaran melalui kartu kredit.
- 3. Penelitian selanjutnya dapat mengembangakan dari sisi tampilan aplikasi Selera Keramik agar lebih baik.

#### **DAFTAR PUSTAKA**

- [1] T. Y. Kurniawan, "Kebutuhan Rumah Per Tahun Capai 1,4 Juta Unit," Warta Ekonomi.co.id, 21 November 2017. [Online]. Available: https://www.wartaekonomi.co.id/read161810/ kebutuhan-rumah-per-tahun-capai-14-jutaunit.html [diakses 12 Maret 2018]
- [2] A. Erawan, "*Custom Homes Paramount Land* Menangi Dua Penghargaan," Rumah.com, 21 April 2016, [Online]. Available: [https://www.rumah.com/berita-properti/2016/4/](https://www.rumah.com/berita-properti/2016/4/%20123) [123](https://www.rumah.com/berita-properti/2016/4/%20123)[299/custom-homes-paramount-land-menangi](https://www.rumah.com/beritaproperti/2016/4/123299/custom-homes-paramount-land-menangi-dua-penghargaan)[dua-p](https://www.rumah.com/beritaproperti/2016/4/123299/custom-homes-paramount-land-menangi-dua-penghargaan)enghargaan [diakses 13 Maret 2018]
- [3] A. B. Susanto, " Potret-potret Gaya Hidup Modern," Penerbit Buku Kompas, 2001.
- [4] J. C. Mowen and M. Minor, "Akuntansi Manajemen," Jilid I, Edisi Kelima, Jakarta: Penerbit Erlangga, 2001.
- [5] Depdikbud RI, "Kamus Besar Bahasa Indonesia," hal. 589, Jakarta: Balai Pustaka, 1989.
- [6] S. Sabti, "Eksplorasi Yii *Framework* Sebagai Pendukung Pembuatan *Software* berbasis *Web* (Studi Kasus Aplikasi Forum)," *JBPTUNPASPP,* vol. 1, no. 1, pp. 5-1, 2012.
- [7] A. B. Warsito, M. Yusup, Yulianto, "KajianYii *Framework* dalam Pengembangan *Website* Perguruan Tinggi," CCIT *Journal*, Vol.7, No.3, 2014.
- [8] B. Sidik, "*Framework Codeigniter,"* Bandung: Informatika, 2012.
- [9] A. Hidayat and B. Surarso, "Penerapan Arsitektur *Model View Controller* (MVC) dalam Rancang Bangun Sistem Kuis *Online* Adaptif," SENTIKA, hal. 58 – 64, Yogyakarta, 2012.
- [10] R. A. Sukamto and M. Shalahuddin, "Modul Pembelajaran Rekayasa Perangkat Lunak (Terstruktur dan Berorientasi Objek)," Bandung: Modula, 2011.
- [11] D. Naista, "Bikin *Framework* PHP Sendiri dengan Teknik OOP dan MVC," Jakarta: Lokomedia, 2016.
- [12] B. P. Widodo and H. D. Purnomo, "Perancangan Aplikasi Pencarian Layanan Kesehatan berbasis HTML 5 *Geolocation*," Jurnal Sistem Komputer, 2016.
- [13] M. Tuteja, and D. Gaurav, "*A Research Studyon importance of Testing and Quality Assurance in Software Development Life Cycle (SDLC) Models*," *International Journal of Soft Computing and Engineering* (IJSCE), 2012.
- [14] H. Bangun, "Implementasi Sistem Informasi sebagai Media Promosi Katalog *Online* Pada Toko Buku dan Penyewaan Komik AI READ," *jbptunikompp,* Vol. 1, No. 1, hal.49-50, 2009.
- [15] W. E. Lewis, "*Software Testing and Continous Quality Improvement," 3rd Edition,* U.S.A: Taylor & Francis Group, 2016.

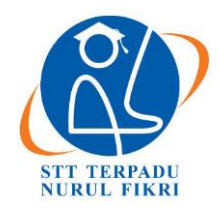

https://journal.nurulfikri.ac.id/index.php/JIT ISSN ONLINE : 2460-8998

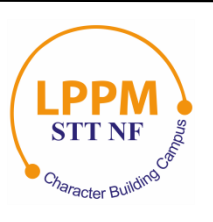

## **VISUALISASI IMPLEMENTASI AUTENTIFIKASI** *DIGITAL SIGNATURE* **MENGGUNAKAN FUNGSI HASH PADA FILE DIGITAL**

**Rufaidah Taqiyyah<sup>1</sup> , Ahmad Rio Adriansyah<sup>2</sup>**

<sup>1, 2</sup>Teknik Informatika, Sekolah Tinggi Teknologi Terpadu Nurul Fikri Jakarta Selatan, DKI Jakarta, Indonesia 12640 [rufaidah.chan@gmail.com](mailto:ufaidah.chan@gmail.com) [, ahmad.rio.adriansyah@gmail.com](mailto:ahmad.rio.adriansyah@gmail.com)

#### *Abstract*

*Information security is fundamental to maintain the integrity and authenticity of a document. Cryptography is the study of mathematical techniques related to aspects of information security. Cryptographic data integrity algorithms use to protect data blocks, such as protecting documents from changes, one of which is the digital signature algorithm. With a digital signature, we can verify the authenticity of the document and can find out whether the contents of the document have changed or not. However, no system is one hundred percent safe; one way to minimize losing security is to understand the security system. In this study, the author will create a system that visualizes the process of the digital signature algorithm to make it easier for someone to learn it.*

*Keywords: Information System Security, Cryptography, Digital Signature Algorithm*

#### **Abstrak**

Keamanan informasi sangatlah penting untuk menjaga integritas dan keaslian dari suatu dokumen. Kriptografi adalah studi teknik matematika yang berkaitan dengan aspek keamanan informasi. Algoritma integritas data kriptografi digunakan untuk melindungi blok data seperti melindungi dokumen dari perubahan, salah satunya adalah algoritma *digital siganture*. Dengan *digital signature* kita dapat memverifikasi keaslian dari dokumen dan dapat mengetahui isi dokumen tersebut sudah diubah atau belum. Namun tidaklah ada sistem yang seratus persen aman, salah satu cara untuk meminimalisir resiko dari kehilangan keamanan adalah dengan memahami sistem keamanan tersebut. Pada penelitian kali ini, penulis akan membuat sistem yang memvisualisasikan proses dari algoritma *digital signature* untuk memudahkan seseorang dalam mempelajarinya.

**Kata kunci:** Keamanan Sistem Informasi, Kriptografi, Algoritma Digital Signature

#### **1. PENDAHULUAN**

Keamanan sistem informasi sangatlah penting untuk menjaga integritas dan keaslian dari suatu dokumen. Salah satu cara untuk menjaga integritas dan keaslian dari suatu dokumen adalah dengan menggunakan *digital signature*. Dengan *digital signature* kita dapat memverifikasi keaslian dari dokumen dan dapat mengetahui isi dokumen tersebut sudah diubah atau belum.

Namun tidaklah ada sistem yang seratus persen aman, selalu ada seseorang yang mencari celah dari suatusistem, entah untuk membuat sistem tersebut lebih baik ataupun untuk menghancurkan sistem tersebut. Ketika seseorang merasa nyaman dengan suatu sistem, maka kewaspadaan terhadap keamanannya akan melemah. Banyak resiko yang didapatkan ketika keamanan itu hilang, mulai dari yang kecil sampai besar.

Pemahaman terhadap keamanan sangatlah penting sebagai salah satu cara untuk meminimalisir resiko dari kehilangan keamanan. Oleh sebab itu penulis akan memvisualisasikan proses dari algoritma *digital signature* untuk memudahkan seseorang dalam mempelajari salah satu sistem keamanan dokumen.

#### **2. KONSEP KEAMANAN KOMPUTER, ALGORITMA INTEGRITAS DATA KRIPTOGRAFI,** *DIGITAL SIGNATURE ALGORITHM*

Menurut *National Institute of Standards and Technology (NIST) Computer Security Handbook,* keamanan komputer adalah perlindungan yang diberikan pada sistem informasi otomatis untuk mencapai tujuan yang berlaku untuk menjaga integritas, ketersediaan, dan kerahasiaan sumber daya sistem informasi (temasuk *hardware*, *software*,

*firmware*, informasi atau data, dan telekomunikasi). Dari pengertian tersebut dapat diambil tiga konsep untuk memenuhi tujuan utama dari keamanan komputer, yaitu integritas, ketersediaan, dan kerahasiaan yang membentuk apa yang sering disebut sebagai *CIA triad*. Namun di beberapa bidang keamanan menyatakan perlu adanya konsep tambahan, diantaranya yang sering disebutkan adalah keaslian dan akuntabilitas [1]. Pada penelitian ini akan difokuskan kepada dua konsep keamanan yaitu integritas untuk menjamin keaslian dari dokumen dan keaslian untuk memastikan dokumen bersifat asli, dapat diverifikasi, dan dapat dipercaya.

Kriptografi adalah studi teknik matematika yang berkaitan dengan aspek keamanan informasi. Layanan dasar yang disedikan kriptografi adalah kemampuan mengirim informasi antar pengguna tanpa ada orang lain yang dapat membacanya [2]. Algoritma integritas data digunakan untuk melindungi blok data, seperti melindungi suatu dokumen dari perubahan. *Digital signature* adalah salah satu algoritma untuk menjaga integritas suatu dokumen.

Teknologi tanda tangan digital memanfaatkan sepasang kunci privat-pubik yang dibuat untuk keperluan seseorang. Kunci privat disimpan oleh pemiliknya dan digunakan untuk membuat tanda tangan digital, sedangkan kunci publik dapat digunakan oleh siapa saja yang ingin memeriksa tanda tangan digital yang bersangkutan pada suatu dokumen [3]. DSA adalah salah satu mekanisme otentikasi, karna algoritma ini memungkinkan pembuat pesan untuk melampirkan kode yang bertindak sebagai tanda tangan digital. Dengan algoritma ini, pembuat dan penerima pesan dapat terlindungi satu sama lain yang memungkinkan terjadi perselisihan antar keduanya [5]. Proses *digital signature* dapat dilihat pada Gambar 1.

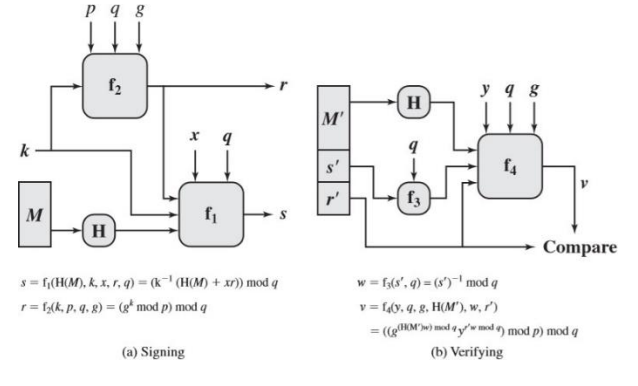

**Gambar 1.** Proses *Digital Signature* [4]

#### **3. ANALISIS ALGORITMA** *DIGITAL SIGNATURE*

Analisis ini dilakukan berdasarkan studi pustaka yang sudah dilakukan sebelumnya. Berdasarkan hasil analisis tersebut, penulis membuat daftar apa saja yang dibutuhkan dalam pembuatan algoritma sistem keamanan yaitu *digital signature* yang terdiri dari dua proses yaitu *signing* dan *verifying*.

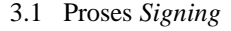

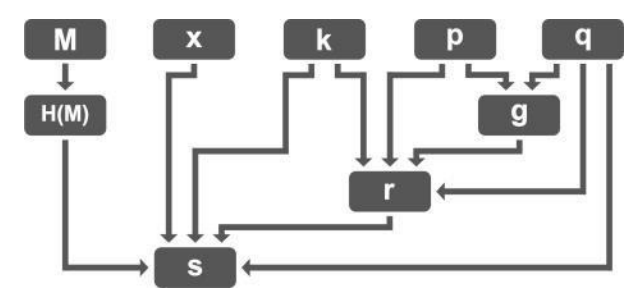

**Gambar 2.** Kebutuhan Proses *Signing*

Proses *signing* adalah proses untuk membuat *digital signature* terhadap dokumen yang menandakan bahwa dokumen tersebut adalah benar milik dari seseorang yang membuat file tersebut. *Output* dari proses *signing* adalah nilai s dan nilai r yang nantinya akan dipakai untuk proses *verifying*. Keseluruhan *item* yang dibutuhkan dalam proses signing dapat dilihat pada Gambar 2.

1. Nilai r

Nilai r adalah nilai yang didapatkan dari komputasi nilai rahasia per-dokumen (k) dan komponen G*lobal public-key* yaitu bilangan prima (p), pembagi utama (q), dan nilai g.

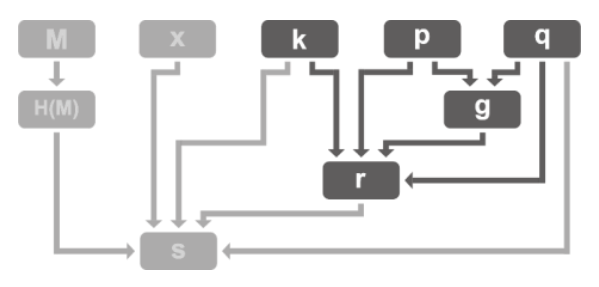

**Gambar 3.** Proses Mendapatkan Nilai r

**Tabel 1.** Komputasi untuk Mendapatkan Nilai r

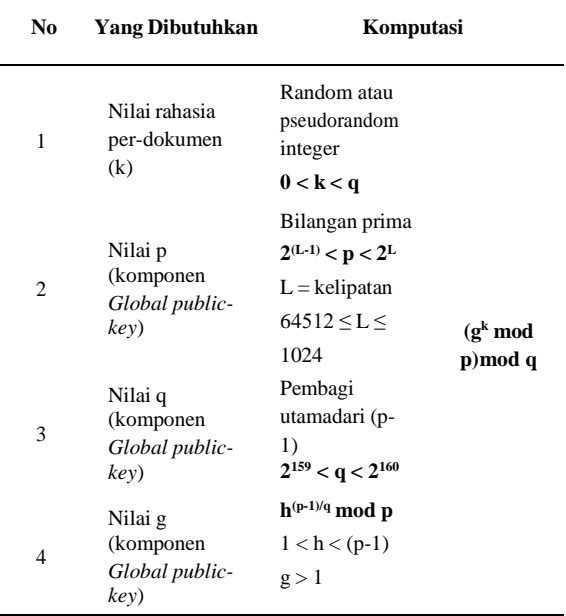

#### 2. Nilai s

Nilai s adalah nilai yang didapatkan dari komputasi nilai hash (H(M)), *private-key* (x), nilai rahasia perdokumen (k), nilai r, dan pembagi utama (q).

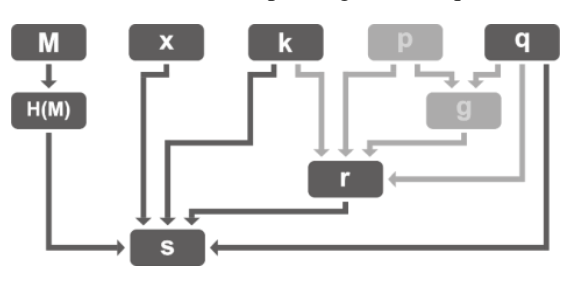

**Gambar 4.** Proses Mendapatkan Nilai s

**Tabel 2.** Komputasi untuk Mendapatkan Nilai s

| No | <b>Yang Dibutuhkan</b>                  | Komputasi                                                  |                                   |
|----|-----------------------------------------|------------------------------------------------------------|-----------------------------------|
| 1  | Nilai hash (H(M))                       | $M \rightarrow f(H) \rightarrow$<br>H(M)                   |                                   |
| 2  | $Private$ -key $(x)$                    | Random atau<br>pseudorandom<br>integer                     |                                   |
|    |                                         | 0 < x < q                                                  |                                   |
| 3  | Nilai rahasia per-<br>dokumen (k)       | Random atau<br>pseudorandom<br>integer                     | $(k^{-1} (H(M))$<br>$+ xr)$ ) mod |
|    |                                         | 0 < k < q                                                  | q                                 |
| 4  | Nilai r                                 | $(gk \mod p)$<br>mod q                                     |                                   |
| 5  | Nilai q (komponen<br>Global public-key) | Pembagi<br>utamadari<br>$(p-1)$<br>$2^{159} < q < 2^{160}$ |                                   |

#### 3.2 Proses *Verifying*

Proses *verifying* adalah proses untuk membutikan bahwa dokumen tersebut adalah benar milik dari seseorang yang membuat file tersebut atau sudah diubah oleh orang lain. *Output* dari *verifying* adalah nilai v yang nantinya akan di bandingkan dengan nilai r. Keseluruhan *item* yang dibutuhkan dalam proses *verifying* dapat dilihat pada Gambar 5.

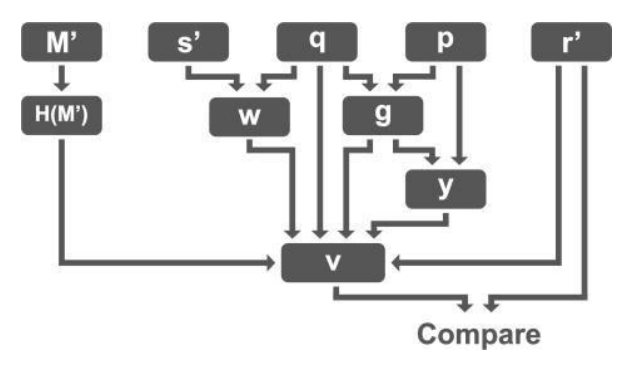

**Gambar 5.** Kebutuhan Proses *Verifying*

1. Nilai v

Nilai v adalah nilai yang didapatkan dari komputasi nilai hash (H(M)); nilai hasil *signing* yaitu nilai s dan nilai r; komponen *Global public-key* yaitu bilangan prima (p), pembagi utama (q), dan nilai g; *public-key* (y); dan nilai w.

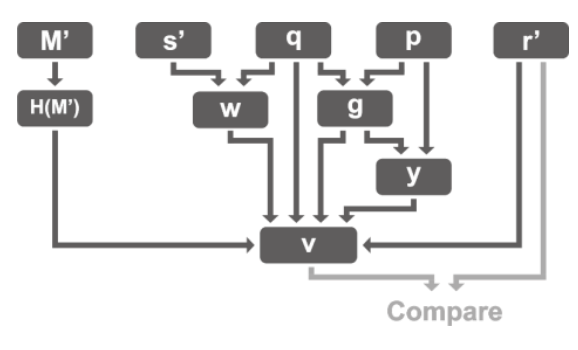

**Gambar 6.** Proses Mendapatkan Nilai v

**Tabel 3.** Komputasi untuk Mendapatkan Nilai v

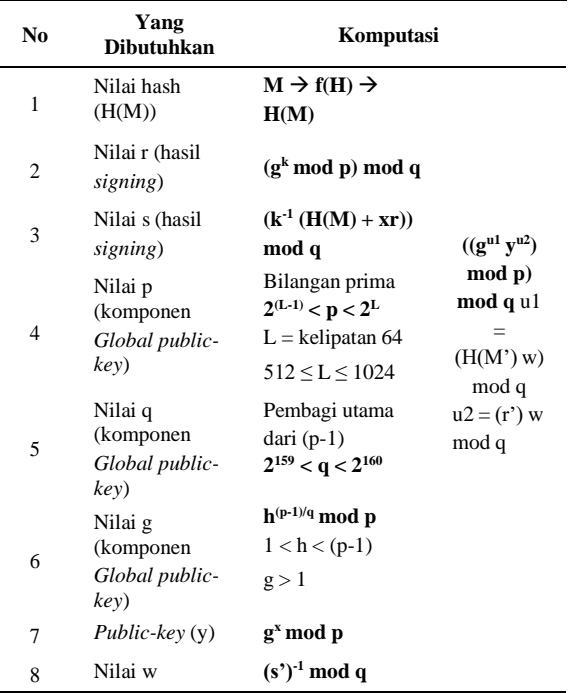

#### 2. *Compare* Nilai v dan Nilai r

Proses ini adalah proses terakhir dari *verifying*. Pada proses ini nilai v akan dibandingkan dengan nilai r. Jika nilai v sama dengan nilai r, maka dokumen tersebut adalah benar milik dari seseorang yang membuat file tersebut. Namun jika nilai v tidak sama dengan nilai r, berarti menunjukkan bahwa dokumen tersebut telah diubah oleh orang lain.

**Tabel 4.** Komputasi dari Nilai v dan Nilai r

| No | Yang<br><b>Dibutuhkan</b> | Komputasi            |
|----|---------------------------|----------------------|
|    | Nilai r                   | $(gk \mod p) \mod q$ |

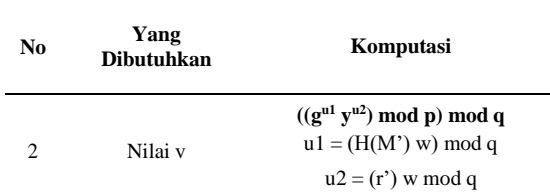

#### **4. VISUALISASI ALGORITMA** *DIGITAL SIGNATURE*

Dari analasisis algoritma yang sudah dilakukan, penulis akan memvisualisasikan algoritma tersebut agar nantinya mudah di pelajari oleh pengguna.

#### 4.1 Proses *Signing*

Pada proses *signing* ini akan divisualisasikan tahap demi tahap dari memasukkan file yang akan di-*signing* sampai mendapatkan hasil *signing* yaitu nilai r dan nilai s. Tahapan dari proses *signing* adalah sebagai berikut:

- 1. Mencari Nilai Hash.
- 2. Mencari Bilangan Prima.
- 3. Mencari Pembagi Utama.
- 4. Mencari Random atau Pseudorandom Integer.
- 5. Mencari Nilai g.
- 6. Mencari Nilai r.
- 7. Mencari Nilai s.

Dari tahapan-tahapan di atas, akan dijelaskan secara singkat penjelasan beserta visualisasi dari proses *signing* yang telah dibuat oleh penulis.

1. Mencari Nilai Hash

Pada tahapan ini pengguna dapat memasukkan file berformat pdf dan dapat memilih fungsi hash yang diinginkan untuk memproses file tersebut. Ketika tombol "OK" ditekan, maka file tersebut akan di proses menjadi nilai hash dengan panjang tetap sesuai dengan fungsi hash yang pengguna pilih. Jika fungsi hash yangdipilih adalah MD5, maka nilai hash yang dihasilkan berupa string dengan panjang 128 bit. Jika fungsi hash yang dipilih adalah SHA, maka nilai hash yang dihasilkan berupa string dengan panjang 160 bit.

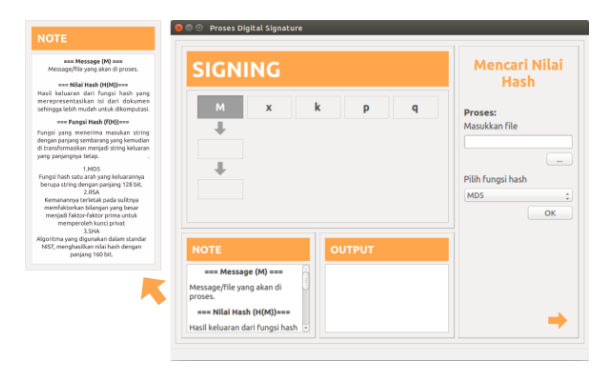

**Gambar 8.** Tampilan Pertama Sebelum Diproses

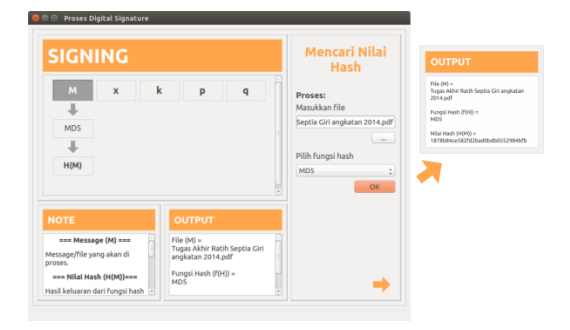

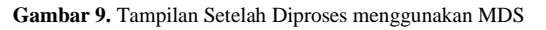

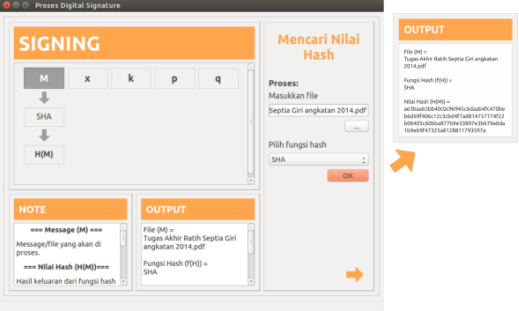

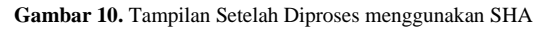

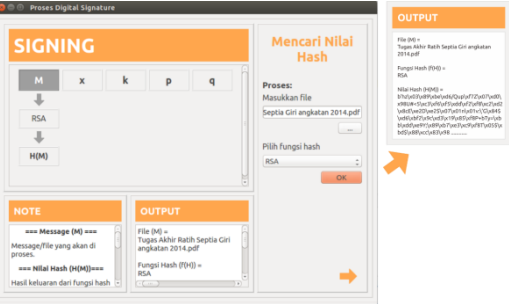

**Gambar 11.** Tampilan Setelah Diproses mengguanakn SHA

#### 2. Mencari Bilangan Prima

Pada tahap ini akan mencari salah satu komponen *global public-key* yaitu nilai p. Nilai p akan dipilih secara *random*, dimana nilai p adalah bilangan prima dan 2(L-1) < p < 2L. Pada algoritma yang semestinya, nilai L adalah kelipatan 64 dimana 512  $\leq L \leq 1024$ . Namun, pada sistem ini nilai L diperkecil agar komputasi dapat dilakukan secara cepat. Pengguna dapat memilih nilai L dengan 32 ataupun 64.

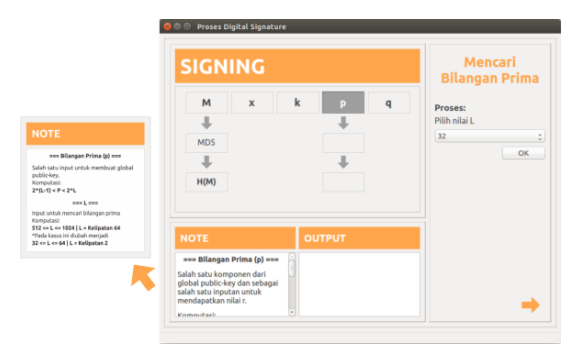

**Gambar 12.** Tampilan Kedua Sebelum Diproses

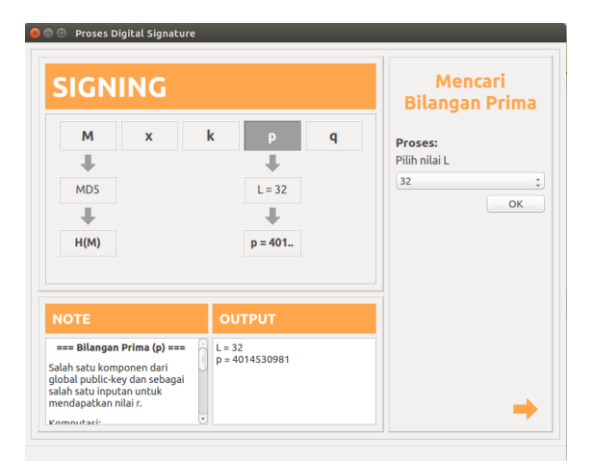

**Gambar 13.** Tampilan Setelah Diproses dengan  $L = 32$ 

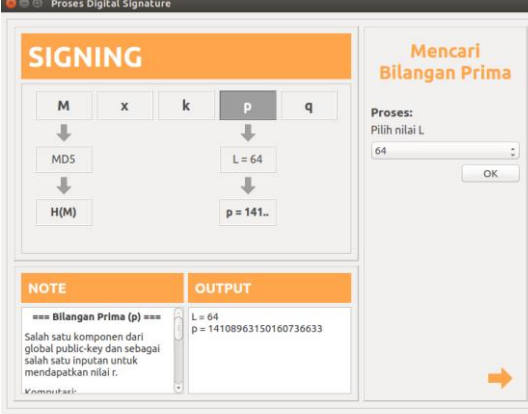

**Gambar 14.** Tampilan Setelah Diproses dengan L = 64

#### 3. Mencari Pembagi Utama

Pada tahap ini akan mencari salah satu komponen *global public-key* yaitu nilai q. Nilai q adalah pembagi utama dari (p-1) dimana nilai q adalah bilangan prima dan 2159 < q < 2160. Namun pada sistem ini karna nilai L diperkecil maka nilai q tidak akan mencapai 2159 sehingga batas tersebut dihapuskan, pada sistem ini nilai q akan diambil dari pembagi yang paling besar.

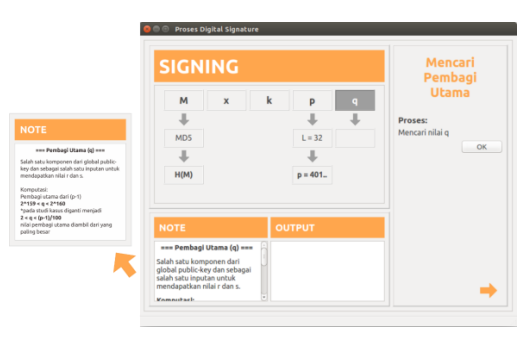

**Gambar 15.** Tampilan Ketiga Sebelum Diproses

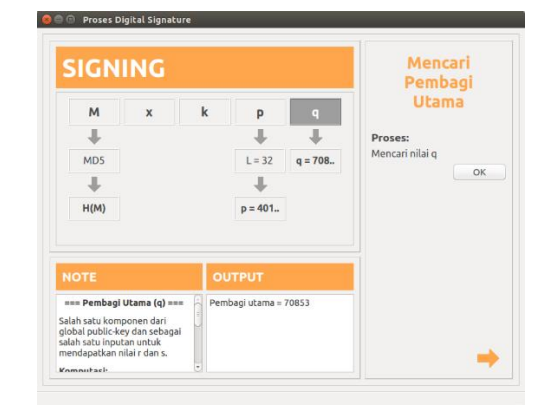

**Gambar 16.** Tampilan Ketiga Setelah Diproses

4. Mencari Random atau Pseudorandom Integer Pada tahap ini akan mencari nilai x sebagai privatekeydan nilai k sebagai nilai rahasia perdokumen, dimana nilai x dan nilai k adalah *random* atau *pseudorandominteger* antara 0 dan nilai q.

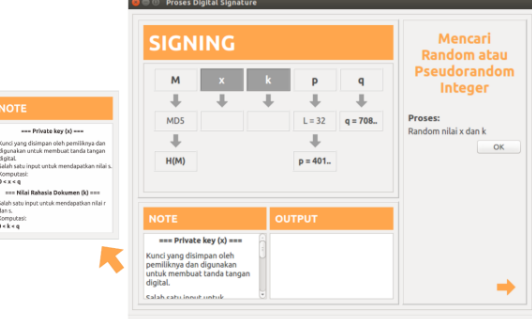

**Gambar 17.** Tampilan Keempat Sebelum Diproses

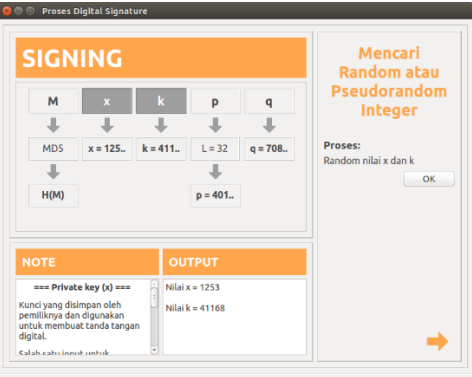

**Gambar 18.** Tampilan Keempat Setelah Diproses

5. Mencari Nilai g

Pada tahap ini akan mencari salah satu komponen *global public-key* yaitu nilai g. Nilai g didapatkan dari h(p-1)/q mod p dimana  $1 < h < (p-1)$ .

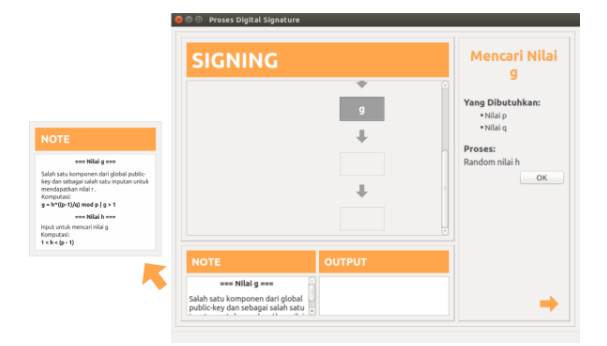

**Gambar 19.** Tampilan Kelima Sebelum Diproses

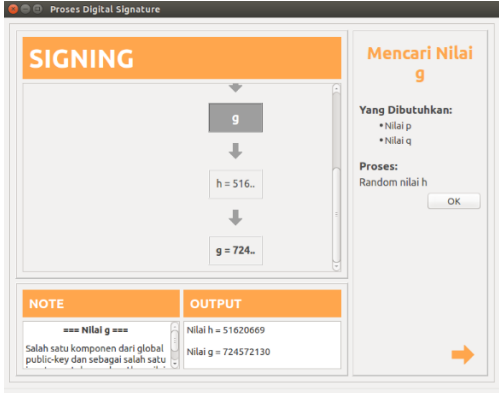

**Gambar 20.** Tampilan Kelima Setelah Diproses

6. Mencari Nilai r

Pada tahap ini akan mencari salah satu dari *output* proses *signing* yaitu nilai r, dimana nilai r didapatkan dari (gk mod p) mod q.

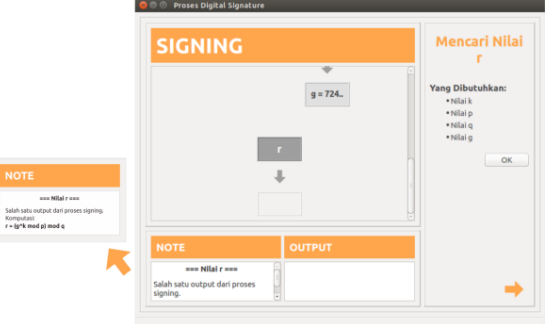

**Gambar 21.** Tampilan Keenam Sebelum Diproses

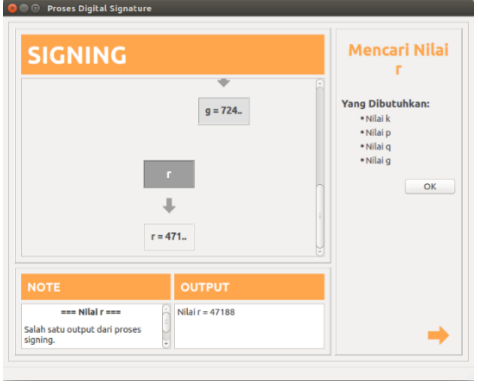

**Gambar 22.** Tampilan Keenam Setelah Diproses

#### 7. Mencari Nilai s

Pada tahap ini akan mencari salah satu dari *output* proses *signing* yaitu nilai s, dimana nilai s didapatkan dari (k-1  $(H(M) + xr)$ ) mod q.

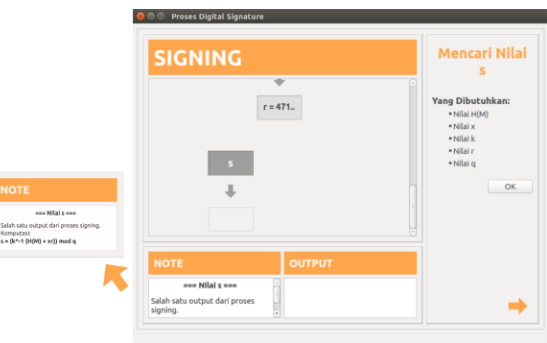

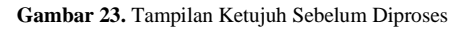

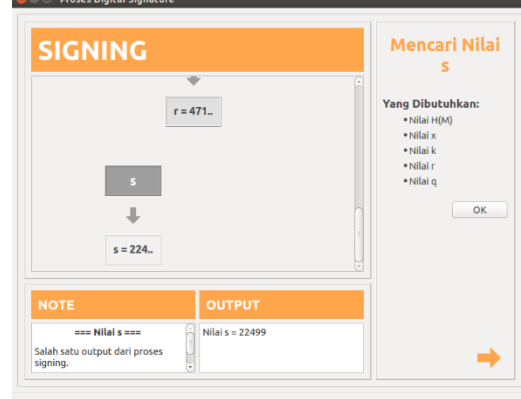

**Gambar 24.** Tampilan Ketujuh Setelah Diproses

8. Hasil Proses *Signing*

Pada tahap ini akan ditampilkan input file yang di proses dan hasil dari *signing* file tersebut yaitu nilai r dan nilai s.

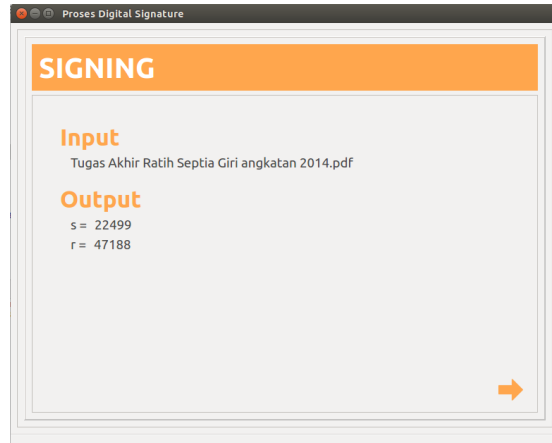

**Gambar 25.** Hasil dari Proses *Signing*

#### 4.2 Proses *Verifying*

Pada proses *verifying* ini tidak divisualisasikan secara detail seperti proses *signing*. Pada tahap ini pengguna hanya dapat memasukkan file yang akan di *verify*, kemudian file tersebut akan diproses sehingga mendapatkan nilai v. Nilai v didapatkan dari ((gu1 yu2) mod p) mod q dimana  $u1 = (H(M<sup>3</sup>) w)$  mod q dan  $u2 = (r<sup>3</sup>) w$  mod q. Kemudian nilai v akan dibandingkan dengan nilai r, jika nilai v sama dengan nilai r maka akan tampil tulisan "*Accept!*" yang berarti file tersebut adalah benar file yang sudah di*signing* dan tidak diubah isinya oleh orang lain, dan jika nilai v tidak sama dengan nilai r maka akan tampil tulisan "*Reject!*" yang berarti file tersebut berbeda dari file yang sudah di *signing* ataupun isi file tersebut sudah diubah oleh orang lain.

**Ca** Ca Proses Digital Signa

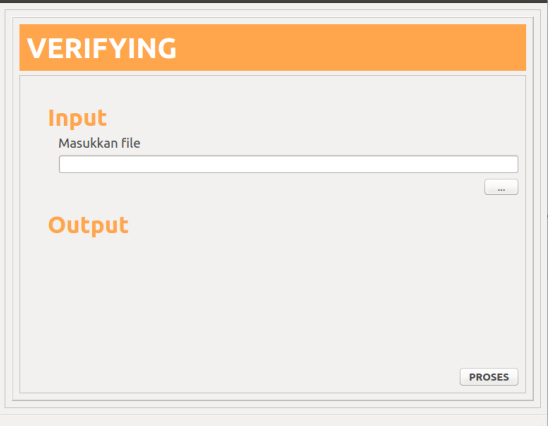

**Gambar 26.** Tampilan Awal Proses *Verifying*

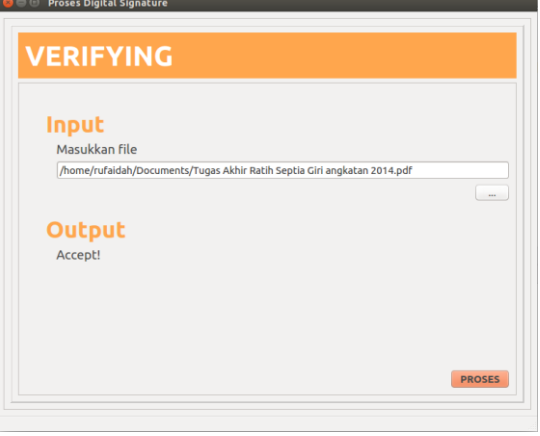

**Gambar 27.** Tampilan Setelah Dimasukkan File yang Sama

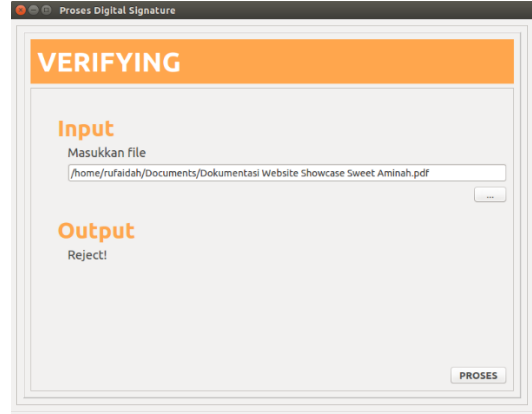

**Gambar 28.** Tampilan Setelah Dimasukkan File yang Sama

#### **5. KESIMPULAN**

Sistem visualisasi dari algoritma *digital signature* ini telah dicoba oleh tiga narasumber dan kemudian narasumber menyatakan pendapatnya mengenai sistem ini. Mereka menyatakan bahwasanya alur sudah jelas namun tampilan terlalu kaku, dan juga kurang informatif.

Oleh karena itu dapat disimpulkan bahwasanya sistem ini tidak cocok untuk digunakan oleh orang awam, seseorang harus mempunyai ilmu mengenai *digital signature* terlebih dahulu untuk bisa memahami sistem ini.

Untuk penelitian kedepannya diharapkan dapat menambahkan informasi lebih banyak sehingga lebih banyak ilmu yang dapat di ambil oleh pengguna.

#### **DAFTAR PUSTAKA**

- [1] W. Stallings, "*Cryptography and Network Security Principles and Practice*," pp. 9-11, United States of America, 2011.
- [2] M. K. Islam, M. Hossain, M. Nashiry, "*Security of Cryptographic Algorithm SHA and MD5*," p. 28, 2012
- [3] N. Herawati, R. R. Isnanto, A. Fatchurrohim, "Perancangan dan Implementasi DSA (*Digital Signature Algorithm*) menggunakan Bahasa Pemograman Java," pp. 1-2, 2008
- [4] W. Stallings, "*Cryptography and Network Security Principles and Practice*," p. 406, United Stated of America, 2011.
- [5] W. Stallings, "*Cryptography and Network Security Principles and Practice*," pp. 396-398, United Stated of America, 2011.

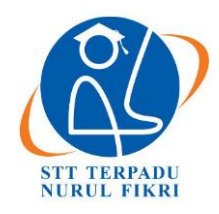

https://journal.nurulfikri.ac.id/index.php/JIT ISSN ONLINE : 2460-8998

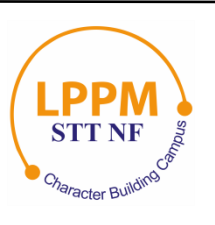

## **ANALISIS DAN EVALUASI ALGORITMA** *MAPREDUCE WORDCOUNT* **PADA CLUSTER** *HADOOP* **MENGGUNAKAN INDIKATOR KECEPATAN**

**Robiyatul Adawiyah<sup>1</sup> , Sirojul Munir<sup>2</sup>**

<sup>1, 2</sup>Teknik Informatika, Sekolah Tinggi Teknologi Terpadu Nurul Fikri Jakarta Selatan, DKI Jakarta, Indonesia 12640 [arobiyatul8@gmail.com,](mailto:arobiyatul8@gmail.com) [rojulman@gmail.com](mailto:rojulman@gmail.com)

#### *Abstract*

*This research proposes to analyze the speed of the MapReduce algorithm on the Hadoop cluster and find out the time it takes to process GDELT data on Hadoop. This study uses qualitative analysis methods. The data analysis concludes that the Word Count algorithm applied to the GDELT data set can run on the Hadoop cluster. The speed of the WordCount algorithm on MapReduce, which applies to the GDELT data set on Hadoop, affects if the nodes using add, which in the study used as many as two physical machine nodes. Hadoop can process data that is large and a lot because Hadoop processes data in a distributed manner. Hadoop speed can adjust by adding nodes as well as other settings such as block size.*

*Keywords: Hadoop, MapReduce, WordCount*

#### **Abstrak**

Penelitian diajukan untuk menganalisis kecepatan algoritma *MapReduce* pada *cluster Hadoop* dan mengetahui waktu yang dibutuhkan dalam mengolah data GDELT pada *Hadoop*. Penelitian ini menggunakan metode analisis kualitatif. Berdasarkan analisa data yang telah dilakukan, diperoleh kesimpulan bahwa algoritma *WordCount* yang diterapkan pada data set GDELT dapat berjalan pada *cluster Hadoop*. Kecepatan algoritma *WordCount* pada *MapReduce* yang diterapkan untuk data set GDELT pada *hadoop* berpengaruh apabila node yang digunakan ditambah, dimana dalam penelitian menggunakan sebanyak 2 *node physical machine*. *Hadoop* dapat mengolah data yang memiliki ukuran besardan banyak karena *Hadoop* mengolah data secara terdistribusi. Kecepatan *Hadoop* dapat diatur dengan menambahkan *node* dan juga pengaturan lainnya seperti halnya *block size*.

**Kata kunci:** *Hadoop, MapReduce, WordCount*

#### **1. PENDAHULUAN**

Saat ini, teknologi informasi berkembang pesat dengan ditandai melimpahnya data yang tersedia, mula dari data di media sosial, *E-Commerce*, kependudukan, industri, dan masih banyak lagi. Data yang semakin besar ukurannya tersebut dan sudah sangat sulit untuk dikoleksi, disimpan, dikelola maupun dianalisa dengan menggunakan sistem *database* biasa dikarenakan ukurannya yang terus bertambah disebut dengan *big data* [2]. *International Data Corporation* memperkirakan ukuran data semesta digital berada pada angka 0.18 zettabytes (1 zettabytes =  $10^{12}$ ) bytes), serta meramalkan akan menjadi 10 kali lipatnya setiap 5 tahun [2].

Salah satu data dengan kapasitas dan ukuran besar yaitu data dari GDELT (*Global Dataset of Event, Language and Tone*) *Project* dimana data tersebut menampung data dari seluruh dunia. Proyek GDELT adalah yang terbesar, paling komprehensif, dan database terbuka dengan resolusi tinggi yang pernah dibuat. Pada data tahun 2015 saja mencatat hampir tiga perempat dari satu triliun snapshot emosional dan lebih dari 1,5 miliar referensi lokasi, sementara total arsipnya mencapai lebih dari 215 tahun, menjadikannya salah satu *dataset open-access spatio-temporal* terbesar yang ada dan mendorong batas-batas studi "*big data*" dari masyarakat manusia global. *Global Knowledge Graph*-nya menghubungkan orang-orang, organisasi, lokasi, tema, jumlah, gambar, dan emosi dunia ke dalam satu jaringan tunggal di seluruh dunia [5]. Adanya suatu sistem dalam pengolahan data memungkinkan pengguna untuk mempermudah dalam mengolah suatu data, ada beberapa sistem atau *framework* yang menggunakan teknik dan algoritma dalam mengolah suatu *big data* seperti *clustering*  dan klasifikasi dari suatu *dataset*. *Clustering* adalah salah satu teknik yang saat ini banyak digunakan dalam mengolah

suatu *dataset*. Tujuan *clustering* itu sendiri adalah untuk mengumpulkan data dan mengelompokannya menjadi sekumpulan data yang sangat penting dan mempunyai nilai ke dalam sebuah kluster untuk selanjutnya dapat digunakan.

Dalam menggunakan sistem pengolahan data ada beberapa teknik dan algoritma *clustering* yang dapat digunakan, namun penggunaan algoritma untuk mengolah dan memproses data yang terlalu banyak membutuhkan waktu yang sangat lama dalam proses komputasinya jika hanya menggunakan algoritma yang sekuensial. *Hadoop* merupakan salah satu *framework* yang sering digunakan dalam hal pengolahan data dengan jumlah yang besar dimana *Hadoop* memiliki sistem khusus untuk mendukung kinerja komputasi yang dirancang khusus untuk menyimpan dan menganalisis data dalam jumlah yang sangat besar dan tidak terstruktur.

#### 1.1 Rumusan Masalah

Rumusan masalah dalam penelitian ini adalah "Bagaimana algoritma *WordCount* diterapkan pada *dataset Global Dataset of Events, Language and Tone* (GDELT)" dengan pertanyaan penelitan ini adalah:

- 1. Apakah algoritma *WordCount* yang diterapkan pada *dataset* GDELT dapat berjalan pada cluster *Hadoop*?
- 2. Apakah kecepatan algoritma *WordCount* pada *dataset* GDELT dengan bertambahnya *node* akan lebih cepat?
- 1.2 Tujuan dan Manfaat Penelitian
- 1. Menganalisis kecepatan algoritma *MapReduce* pada *cluster Hadoop*.
- 2. Mengetahui waktu yang dibutuhkan dalam mengolah data GDELT pada *Hadoop*.
- 1.3 Batasan Masalah

Batasan masalah dalam penelitian ini adalah:

- 1. Menggunakan sistem operasi Ubuntu.
- 2. Menggunakan *Hadoop*.
- 3. Menggunakan dua atau tiga *node.*

#### **2. METODE PENELITIAN**

#### 2.1 *Hadoop*

*Hadoop* adalah *framework* Apache berjenis *open source* yang ditulis dalam Java yang memungkinkan pemrosesan terdistribusi dari kumpulan data besar kelompok komputer menggunakan model pemrograman sederhana. *Hadoop* bekerja di lingkungan yang menyediakan penyimpanan dan komputasi terdistribusi di seluruh kluster komputer. *Hadoop* dirancang untuk meningkatkan dari satu *server* hingga ribuan mesin, masing-masing menawarkan komputasi dan penyimpanan lokal [3].

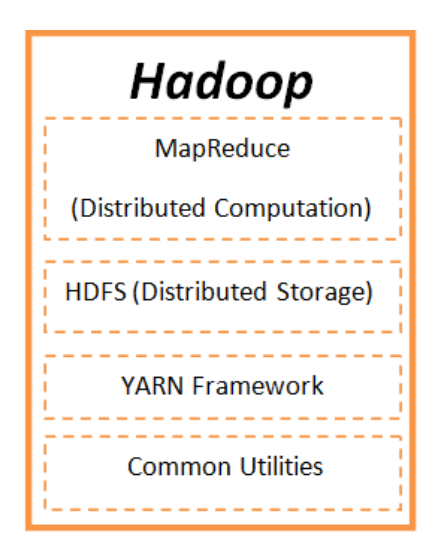

**Gambar 1.** Arsitektur *Hadoop*

*Hadoop Framework* mencakup empat modul berikut :

1. *Hadoop Common*

*Hadoop Common* adalah pustaka dan utilitas Java yang diperlukan oleh modul *Hadoop* lain. Pustakapustaka ini menyediakan file sistem dan abstraksi tingkat OS dan berisi file Java yang diperlukan dan skrip yang diperlukan untuk memulai Hadoop.

2. *Hadoop YARN*

*YARN* adalah kerangka kerja untuk penjadwalan pekerjaan dan pengelolaan sumber daya klaster.

- 3. HDFS Sistem file terdistribusi yang menyediakan akses *throughput* tinggi ke data aplikasi.
- 4. *MapReduce*

*MapReduce* adalah sistem berbasis-*YARN* untuk pemrosesan paralel dari kumpulan data besar.

2.2 HDFS

*Hadoop Distributed File System* (HDFS) didasarkan pada *Google File System* (GFS) dan menyediakan sistem file terdistribusi yang dirancang untuk dijalankan pada kelompok besar mesin komputer kecil dengan cara yang dapat diandalkan dan toleran. HDFS menggunakan metode ini ketika mereplikasi data untuk redundansi data di beberapa rak. Pendekatan ini mengurangi dampak pemadaman listrik rak atau kegagalan sakelar; jika salah satu kegagalan perangkat keras ini terjadi, data akan tetap tersedia [3].

HDFS menggunakan arsitektur *master/slave* dimana *master* terdiri dari *NameNode* tunggal yang mengelola metadata sistem file dan satu atau lebih *slave DataNodes* yang menyimpan data aktual. Sebuah file dalam namespace HDFS dibagi menjadi beberapa blok dan blok tersebut disimpan dalam satu set *DataNodes*. *NameNode* menentukan pemetaan blok ke *DataNodes*. *DataNodes*

menangani operasi baca dan tulis dengan sistem file. Mereka juga mengurus pembuatan blok, penghapusan dan replikasi berdasarkan instruksi yang diberikan oleh *NameNode.*

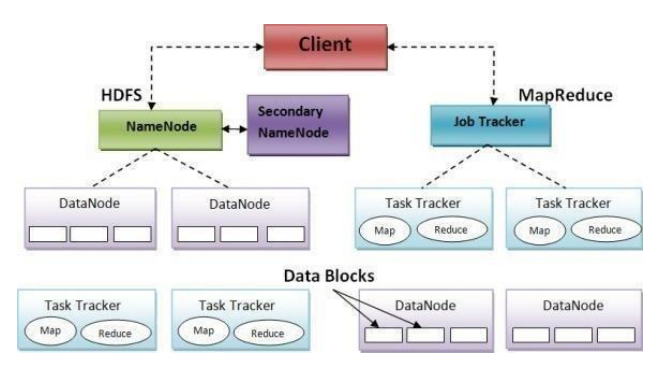

**Gambar 2.** HDFS

*Hadoop* didukung oleh *platform* GNU/Linux. Kerangka *Hadoop* dapat dikonfigurasi dalam tiga mode berikut: *Mode Standalone, Pseudo-Distributed Mode*, dan Mode Terdistribusi Penuh. Secara *default*, *Hadoop* dikonfigurasi untuk berjalan dalam mode tidak terdistribusi, sebagai satu proses Java. Ini berguna untuk *debugging*. Ini juga dapat dijalankan pada *node* tunggal dalam mode *pseudodistributed* dimana setiap *daemon* berjalan dalam proses Java yang terpisah. Mode *pseudo-distributed* juga disebut sebagai *nodenode* tunggal.

#### *2.3 MapReduce*

*MapReduce* sebuah *framework* untuk aplikasi dan *programming* yang dikenalkan oleh *Google* dan digunakan untuk melakukan suatu pekerjaan dari komputasi terdistribusi yang dijalankan pada sebuah *cluster* [3]. *MapReduce* ini terdiri dari konsep fungsi *map* dan *reduce* yang biasa digunakan pada *functional programming* [4].

Salah satu program yang menggunakan konsep *MapReduce* yang telah disediakan oleh *Hadoop* adalah *WordCount*. *WordCount* merupakan program yang bertujuan untuk menghitung kata pada *file plaintext*. Proses *MapReduce* pada *WordCount* ini dibagi menjadi 2 tahap yaitu proses *mapping* dan *reducing.*

#### 2.4 Tahapan Proses *MapReduce*

*Hadoop* menyediakan dua jenis *slot* untuk melakukan *MapReduce* yaitu *slot map* dan *slot reduce*. Secara *default Hadoop* telah menentukan jumlah *slot map* dan *slot reduce*  untuk setiap *node*yaitu dua *slot map* dan satu *slot reduce*. Pada saat memproses data, *Hadoop* terlebih dahulu melakukan proses *mapping* pada *task* yang terdapat pada *slot map* sampai selesai kemudian dilanjutkan dengan proses *reduce* pada *slot reduce.*

*MapReduce* terdiri atas tiga tahap, yaitu tahap *map*, tahap *shuffle*, dan terakhir tahap *reduce*. Untuk tahapan *shuffle* dan *reduce* digabungkan ke dalam satu tahap besaran-nya yaitu tahap *reduce*.

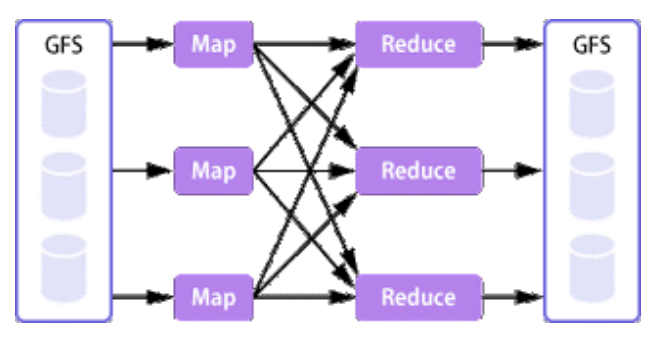

**Gambar 3.** *MapReduce*

- 1. Tahap *map*, memproses data inputan yang umumnya berupa file yang tersimpan dalam HDFS, inputan tersebut kemudian diubah menjadi *tuple* yaitu pasangan antara *key* dan *value*-nya.
- 2. Tahap *reduce*, memproses data inputan dari hasil proses *map*, yang kemudian dilakukan tahap *shuffle* dan *reduce* yang hasil *dataset* barunya disimpan di HDFS kembali.

#### **3. PERANCANGAN SISTEM**

3.1 Algoritma *Wordcount*

*Wordcount* adalah algoritma yang sederhana dan mudah dipahami yang dapat dengan mudah diimplementasikan sebagai aplikasi *mapreduce*. Diberikan seperangkat dokumen teks, program menghitung jumlah kemunculan setiap kata. Algoritma ini terdiri dari tiga bagian utama [7].

- 1. Main Program
- 2. *Mapper*
- 3. *Reducer*

Berikut contoh dari *Wordcount*:

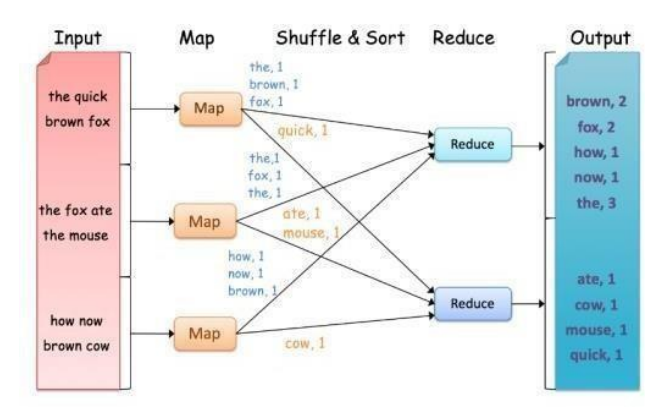

**Gambar 4.** Contoh *Wordcount*

Fungsi *map* mengeluarkan setiap kata ditambah dengan jumlah perhitungan yang terkait. Dokumen yang dimasukkan *tokenized*, dimana *key* adalah nama dokumen dan *value* adalah isi dokumen.

*Reducer*: Fungsi *reduce* menjumlahkan semua jumlah yang dikeluarkan untuk kata tertentu.

*Mapper Classs: Wordcount Mapper Class* dibuat dengan meng-*extend Mapper Class* dan fungsi map diimplementasikan dengan meng-*override method* pada *Mapper Class*. Fungsi *mapper* mengambil *key-value* sebagai *input* dan *output key-value* sebagai *output*.

*Reducer Class: Wordcount Reducer Class* dibuat dengan meng-*extend org.apache.hadoop.mapreduce*. *Reducer class* dan *reduce method* diimplementasikan dengan meng*override reduce method* dari *Reducer Class*. Fungsi *reduce* mengumpulkan semua *key-value* (word,1) digenerasi dengan beberapa fungsi *map*.

Kode Akhir:

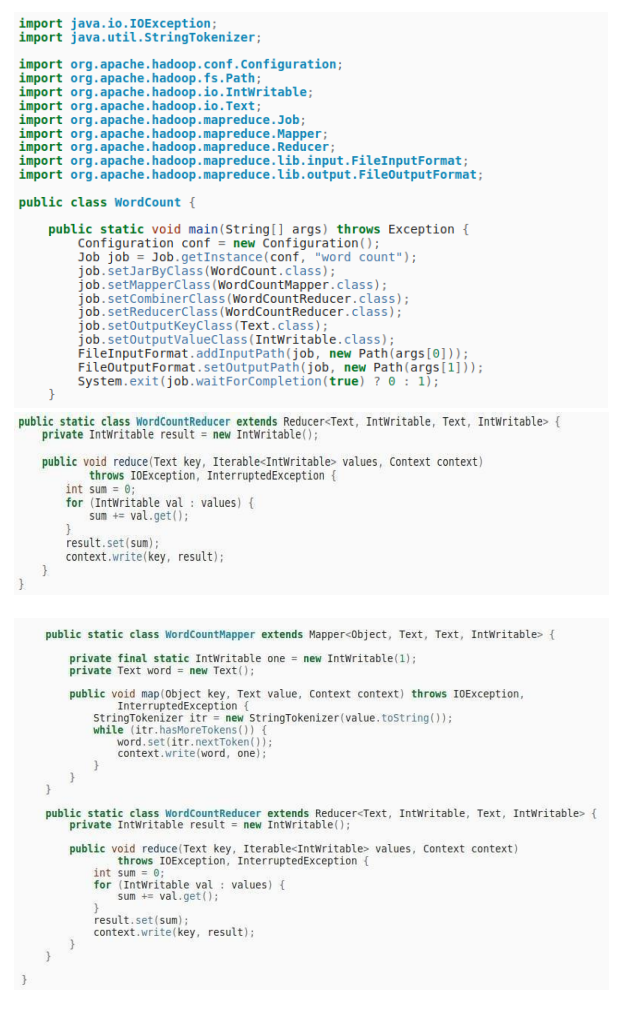

**Gambar 5.** Kode Akhir

3.2 Kebutuhan *Hardware*

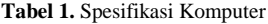

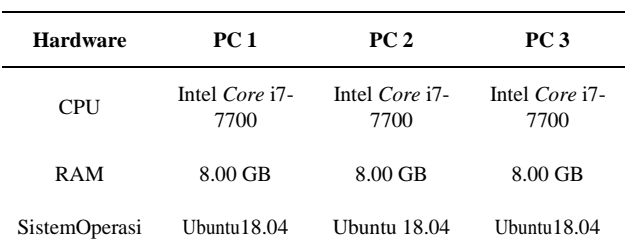

#### **4. IMPLEMENTASI DAN PENGUJIAN**

4.1 Instalasi dan Konfigurasi

Instalasi dan konfigurasi konfigurasi *Hadoop* terdapat dalam halaman lampiran.

- 4.2 Menjalankan *WordCounter*
- 1. Membuat direktori didalam file system dengan perintah: \$ hadoop fs -mkdir -p /tes1/hduser/input
- 2. Masukkan data yang akan diolah dengan perintah: \$ hadoop fs -put data3.csv /tes1/hduser/input
- 3. Mengecek data dengan perintah: \$ hadoop fs -ls /tes1/hduser/input/

Apabila data telah tersedia di dalam *file system* akan muncul keterangan seperti berikut:

*Found 1 items* -rw-r--r-- 1 hduser supergroup **1001914352 2019-08-19 13:44** /tes1/hduser/input/data3.csv

4. Menjalankan program *WordCount* \$ cd /usr/local/hadoop

> **\$ hadoop jar wordcount.jar wordcount** /tes1/hduser/input /tes1/hduser/output

4.3 Pengujian Skenario Pertama

Skenario pertama bertujuan untuk mengetahui pengaruh *physical machine* sebagai *node* terhadap kecepatan *MapReduce* pada *Hadoop*. Pada skenario pertama, ukuran file yang digunakan pada saat *singlenode* yaitu 500 MB, 1 GB, 1.5 GB, 2 GB. Percobaan pada skenario pertama dilakukan sebanyak 15 kali percobaan.

1. Hasil Pengujian

Hasil kecepatan rata-rata *MapReduce* pada skenario pertama yang dijalankan secara *single node* menggunakan *physical machine.*

| Ukuran File | Rata-rata Waktu (detik) |
|-------------|-------------------------|
| $500$ mb    | 15,8667                 |
| 1 GB        | 21,9333                 |
| $1.5$ GB    | 30                      |
| 2 GB        | 33,4667                 |
| $3$ GB      | 83,2                    |

**Tabel 2.** Pengujian Pertama

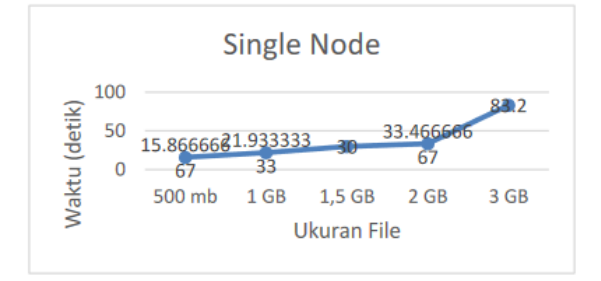

**Gambar 6.** Grafik Pengujian Pertama

2. Analisis

Berdasarkan hasil pengujian yang dilakukan pada skenario pertama dapat disimpulkan bahwa semakin besar ukuran file yang diuji maka kecepatan *MapReduce* akan semakin menurun.

4.4 Pengujian Skenario Kedua

Skenario Kedua bertujuan untuk mengetahui pengaruh *physical machine* sebagai *node* terhadap kecepatan *MapReduce* pada *Hadoop*. Pada skenario kedua, ukuran *file* yang digunakan padasaat *multinode*yaitu 500 MB, 1 GB, 1.5 GB, 2 GB dan 3 GB. Percobaan pada skenario pertama dilakukan sebanyak 15 kali percobaan.

1. Hasil Pengujian

Hasil kecepatan rata-rata *MapReduce* pada skenario kedua yang dijalankan secara *multimode* menggunakan *physical machine.*

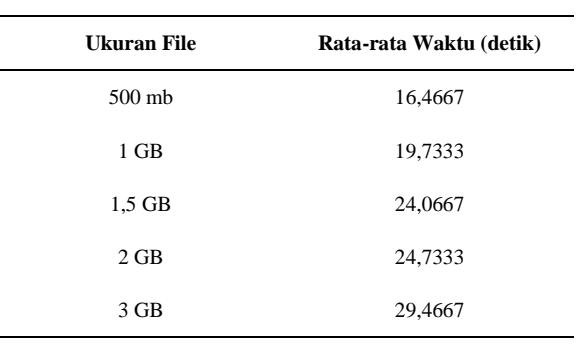

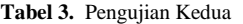

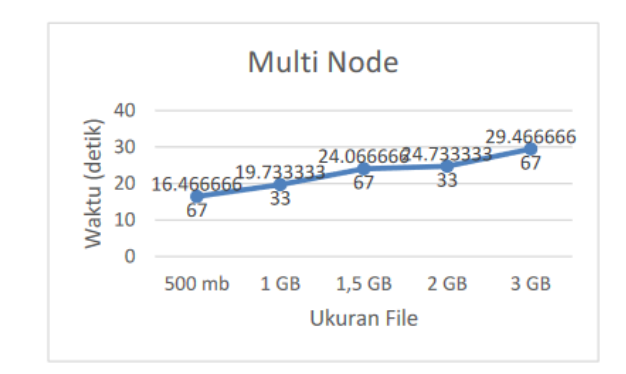

**Gambar 7.** Grafik Pengujian Kedua

#### 2. Analisis

Berdasarkan hasil pengujian yang dilakukan pada skenario kedua dapat disimpulkan bahwa jumlah *physical machine* yang digunakan sebagai *node* dapat mempengaruhi kecepatan proses *MapReduce* pada *Hadoop*. Penambahan jumlah *physical machine*  dengan spesifikasi yang sama sesuai perancangan dapat mempercepat kecepatan rata-rata *MapReduce* pada setiap file yang diuji. Hal ini terjadi karena setiap *node* akan mengambil *resource* dari komputer yang berbeda dimana setiap *node* akan mengambil *resource* dari masing-masing komputer, sehingga dengan menambah jumlah *node* akan memperingan proses kerja dari *cluster* yang digunakan.

#### 4.5 Grafik Hasil Pengujian

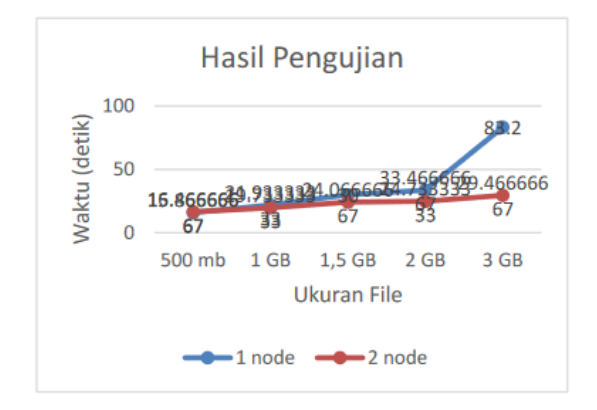

**Gambar 8.** Grafik Hasil Pengujian

#### **5. KESIMPULAN DAN SARAN**

#### 5.1 Kesimpulan

- a. *Algoritma Word Count* yang diterapkan pada data set GDELT dapat berjalan pada *cluster Hadoop*.
- b. Kecepatan *Algoritma WordCount* pada *MapReduce*  yang diterapkan untuk *dataset* GDELT pada *Hadoop* berpengaruh apabila *node* yang digunakan ditambah, dimana dalam penelitian menggunakan sebanyak 2 *node physical machine.*
- c. *Hadoop* dapat mengolah data yang memiliki ukuran besar dan banyak karena *Hadoop* mengolah data

secara terdistribusi. Kecepatan *Hadoop* dapat diatur dengan menambahkan *node* dan juga pengaturan lainnya seperti halnya *blocksize.*

- 5.2 Saran
- a. Disarankan untuk menganalisa kecepatan *MapReduce* dengan menggunakan algoritma yang berbeda dan lebih kompleks seperti algoritma *Agglomerative* atau algoritma *K-MeansClustering*.
- b. Disarankan bagi penelitian selanjutnya untuk meneliti pengaruh *blocksize* pada kecepatan algoritma *MapReduce WordCount*.

#### **DAFTAR PUSTAKA**

- [1] I. N. Aziz, Fitriyani, K. R. S. Wiharja, "Analisis Pengolahan *Text File*pada *Hadoop Cluster* dengan memperhatikan Kapasitas *Random,*" Bandung: Universitas Telkom, 2015.
- [2] C. Lam, "*Hadoop in Action,*" Stamford: Manning Publications Co., 2011.
- [3] M. Industri, "Definisi *Cloud Computing,*" Meruvian.org Cloud Computing, 2013.
- [4] *"*Apache *Hadoop,*" Hadoop Apache, [Online]. Available: http://hadoop.apache.org/ [diakses 08 Juni 2018]
- [5] K. Letaru, "*The GDELT Project,*" GDELTProject, [Online]. Available: [www.gdeltproject.org](http://www.gdeltproject.org/) [diakses 08 Juni 2018]
- [6] J. D. Ghenawat, "*MapReduce: Simplified Data Processing on Large Clusters*," 2004.
- [7] M. G. Noll, "*Running Hadoop On Ubuntu Linux (Multi-Node Cluster),*" 2004-2019, [Online]. Available: https://www.michael-noll.com/tutorials/runninghadoop-on-ubuntu-linux-multi-node-cluster/ [diakses Juli 2019]

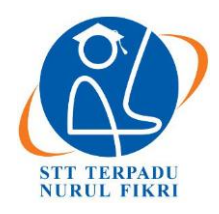

https://journal.nurulfikri.ac.id/index.php/JIT ISSN ONLINE : 2460-8998

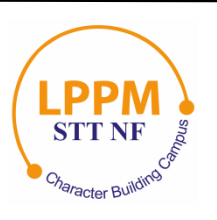

## **UJI PERFORMA DAN PERBANDINGAN RDBMS MYSQL DAN** *HIVE-HADOOP*

**Nurul Azizah<sup>1</sup> , Henry Saptono<sup>2</sup>**

<sup>1, 2</sup>Teknik Informatika, Sekolah Tinggi Teknologi Terpadu Nurul Fikri Jakarta Selatan, DKI Jakarta, Indonesia 12640 [nurul.azizah195@gmail.com,](mailto:nurul.azizah195@gmail.com) henry@nurulfikri.co.id

#### *Abstract*

*The amount of data that is proliferating today requires fast storage as well, and this is because they need for data is also critical and accessing it also requires fast time. Therefore we need to know a system that supports big data processing or big data promptly. Fast enough. We need to know how the performance of a relational database system and a system that processes data is not relational. The existence of MySQL and Hive-Hadoop can make us find which system we should use to store data and obtain the desired data quickly. This analysis and comparison research wants to know how the performance of the two systems, namely between MySQL and Hive-Hadoop, can access structured data. This research will be conducted by using experimental methods and manipulating the experimental environment with computer virtualization. The conclusion that Hive-*Hadoop can be faster to process extensive data compared to MySQL because Hive-Hadoop uses HDFS, where files will *distribute in blocks of files to connected computers.*

*Keywords: Hive-Hadoop, MySQL, Big Data, HDFS*

#### **Abstrak**

Banyaknya data yang berkembang pesat saat ini membutuhkan penyimpanan yang cepat pula, hal ini karena kebutuhan akan data juga sangat penting dan dalam mengakses pun membutuhkan waktu yang cepat pula, oleh karena itu kita perlu mengetahui sistem yang mendukung pemrosesan data besar atau *big data* dengan waktu yang cukup cepat. Kita perlu tau bagaimana performa dari sebuah sistem *database* yang relasional dan sistem yang memproses data secara tidak relasional. Adanya MySQL dan *Hive-Hadoop* bisa membuat kita menemukan sistem mana yang harus kita pakai untuk selanjutnya dalam menyimpan data dan memperoleh data yang diinginkan secara cepat. Penelitian analisa dan perbandingan ini ingin mengetahui bagaimana performa dari kedua sistem yakni antara MySQL dan *Hive-Hadoop* yang keduanya bisa mengakses data secara terstruktur. Penelitian ini akan dilakukan dengan metode percobaan dan memanipulasi lingkungan percobaan dengan virtualisasi komputer. Dengan kesimpulan bahwa Hive-Hadoop bisa lebih cepat untuk memproses data besar dibandingkan dengan MySQL, karena *Hive-Hadoop* menggunakan HDFS dimana file akan didistribusikan secara blok-blok file ke dalam komputer yang terhubung.

**Kata kunci:** *Hive-Hadoop,* MySQL*, Big Data,* HDFS

#### **1. PENDAHULUAN**

Sejak beberapa tahun terakhir ini, perkembangan IT sedang berkembang dengan sangat cepat dan pesat. Dengan perkembangan tersebut, tidak dapat dipungkiri bahwa perkembangan banyaknya data juga sangat berpengaruh dimulai dari memproses data yang besardi suatu kegiatan teknologi. Banyaknya data yang semakin besar dan semakin sulit untuk ditampung pada sistem *database* manapun sehingga sulit untuk dianalisadan diproses dengan cepat. Oleh karena itu, data yang semakin banyak dan besar ini mulai dikenal dengan nama *big data*. Dengan *big data* ini, proses pencarian, penyimpanan data, dan analisa pada data akan membutuhkan waktu yang cukup lama.

Awalnya banyak sekali organisasi atau perusahaan yang menggunakan RDBMS untuk memproses atau menyimpan data-data yang dimiliki. Namun, seiring perkembangan teknologi informasi yang bertujuan untuk mempermudah kinerja dalam pencarian, penyimpanan data dan lainnya tidak membutuhkan waktu lama lagi untuk melakukan tugasnya. Ada teknologi baru bernama *Hadoop* yang menggunakan teknologi HDFS dan *MapReduce*. Adanya teknologi tersebut maka *Hadoop* memproses data secara

terdistribusi dalam beberapa komputer bahkan ribuan, dengan HDFS dan *MapReduce* maka kinerja *Hadoop* sangat terbantu. Jika makin banyak data yang tersimpan di satu server, maka penyimpanan *storage server* akan semakin penuh. Bila *Hadoop* hanya punya satu *server*, maka kemungkinan *server* tersebut bisa mengalami masalah dan mengakibatkan *storage* tidak dapat diakses kembali.

Kedua teknologi ini sama-sama untuk bisa untuk memproses data namun berbeda cakupan. RDBMS digunakan untuk data yang terstruktur sedangkan *Hadoop* bisa digunakan untuk data yang tidak terstruktur. Dan juga *Hadoop* bukanlah sebuah *database* melainkan sebuah framework yang memungkinkan untuk memproses data berukuran besar. Oleh karena itu, untuk memudahkan dalam pengetahuan dan penggunaan sistem ini, maka penulis membuat analisa performa untuk keduanya sehingga tahu bagaimana performa diantara keduanya dalam memproses data yang besar. Serta tepat dalam menggunakan *software*  dan *hardware* yang dipilih dan digunakan.

#### 1.1 Rumusan Masalah

Berdasarkan latar belakang yang telah dijelaskan diatas, maka ada dua masalah utama dalam pembuatan penelitian ini:

- 1. Apa sajakah indikator atau parameter yang digunakan untuk menganalisa performa dari teknologi MySQL dan *Hadoop*?
- 2. Bagaimanakah performa dari kedua teknologi yang dianalisa?
- 1.2 Batasan Masalah

Adapun untuk batasan masalah dalam penelitian iniadalah sebagai berikut:

- 1. Analisa performa dari kedua teknologi yang diteliti tidak termasuk keamanan.
- 2. Penelitian ini dilakukan dalam lingkup percobaan saja bukan di sebuah instansi atau perusahaan.
- 3. Lingkungan percobaan pada virtualisasi.
- 1.3 Tujuan dan Manfaat

Secara umum tujuan serta manfaat dari penelitian ini adalah untuk mengetahui bagaimana performa dari *Hadoop* dan MySQL dalam memproses data dalam jumlah besar. Secara khusus, penelitian ini akan menjadi ilmu pengetahuan tambahan bagi peneliti terkait *Hadoop* dan MySQL dan sebagai karya tulis yang bisa digunakan pada lingkungan kampus atau rujukan dalam mengimplementasi.

#### **2. LANDASAN TEORI**

#### 2.1 *Database*

*Database* adalah kumpulan data (elementer) yang secara logika berkaitan dalam mempresentasikan fenomena/fakta secara terstruktur dalam domain tertentu untuk mendukung aplikasi dalam sistem tertentu [1].

*Database* menurut Connoly adalah kumpulan data yang secara logis terkait satu sama lain dan digunakan bersama oleh banyak pemakai, serta dirancang untuk memenuhi kebutuhan informasi banyak pemakai dalam suatu organisasi. Artinya *database* merupakan penyimpanan data yang tunggal dan besar yang dapat digunakan secara simultan oleh banyak bagian departemen dan user [2].

#### 2.2 RDBMS

RDBMS (*Relational Database Management System*) merupakan sekumpulan program komputer yang mengendalikan pembuatan, perawatan, dan penggunaan sebuah organisasi *database* dengan menggunakan komputer sebagai *platform*. DBMS memungkinkan pengguna program aplikasi yang berbeda untuk dengan mudah mengakses *database* yang sama. DBMS menggunakan berbagai macam model database, seperti *network model*  atau *relational model* [3].

#### 2.3 MySQL

MySQL adalah perangkat lunak sistem manajemen basis data yang digunakan untuk menyimpan dan mengolah data [2]. MySQL adalah sebuah server *database* SQL *multiuser* dan *multi-threaded*. *Database* ini dibuat untuk keperluan sistem *database* yang cukup baik, MySQL untuk sistem operasi Unix bersifat *freeware*, dan terdapat versi *shareware* untuk sistem operasi Windows [3].

#### 2.4 *Big Data*

*Big data* adalah data yang melebihi proses kapasitas dari konversi sistem *database* yang ada. Data terlalu besar dan terlalu cepat atau tidak sesuai dengan struktur arsitektur *database* yang ada. Untuk mendapatkan nilai dari data, maka harus memilih jalan alternatif untuk memprosesnya [4].

#### 2.5 *HADOOP*

*Hadoop* adalah *platform* perangkat lunak *open source* yang dikelola oleh *Apache Software Foundation*. Ini adalah *platform* yang paling dikenal untuk menyimpan dan mengelola sejumlah besar data secara efisien dan hemat biaya. *Hadoop* merupakan *software open-source* yang dibuat menggunakan Java untuk penyimpanan terdistribusi dan pemrosesan terdistribusi untuk data yang sangat besar yang berada dibawah *Apache Software Foundation.*

Inti dari *Hadoop* ada 2 yakni HDFS dan *MapReduce*. HDFS merupakan file terdistribusi yang tinggi toleransi kegagalannya, maksud dari file terdistribusi sendiri adalah data yang tersimpan tidak berada hanya di satu *hardisk* tetapi disimpan dalam beberapa *hardisk* komputer sedangkan *MapReduce* adalah model pemrograman standar

fungsional dari *Hadoop*, yang digunakan untuk memproses data dalam jumlah besar.

#### 2.6 *HIVE*

*Hive* adalah perangkat lunak *data warehouse* berbasis *open source* yang disediakan oleh Apache yang digunakan untuk Query dan mengelola kumpulan data yang didistribusikan secara SQL. *Hive* membantu untuk membuat konsep data dengan cara terstruktur dan menyediakan bahasa *query* seperti SQL yang dikenal sebagai *HiveQL* [5]. *Hive* memiliki *metastore* yang mana sebagai tempat menyimpan data. layanan *metastore* berjalan di JVM yang sama dengan layanan *Hive* yang menggunakan *database* tertanam yakni *derby* yang disimpan di sistem file lokal dalam mode ini.

#### **3. METODE PENELITIAN**

#### 3.1 Jenis Penelitian

Jenis penelitian yang digunakan pada penelitian ini adalah jenis **penelitian percobaan** yang berupaya mengisolasi serta kontrol di masing-masing situasi yang sesuai dengan situasi yang hendak diteliti lalu mengamati pada efek maupun pengaruh saat *conditional sentence* memanipulasi kondisi tersebut.

Peneliti akan melakukan manipulasi atau eksperimen terhadap MySQL dan *Hadoop* sehingga peneliti mengetahui performa keduanya.

#### 3.2 Tahapan penelitian

Berikut adalah alur tahapan penelitian yang akan dilakukan:

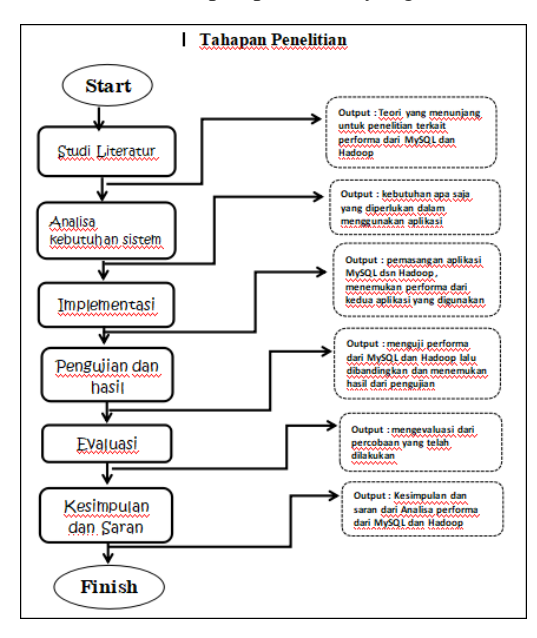

**Gambar 1.** Tahapan Penelitian

Tahapan penelitian yang pertama adalah Studi Literatur mencari teori-teori yang mendukung untukpenelitian, kedua adalah Analisa kebutuhan sistem yakni mencari tahu kebutuhan dari sistem yang akan coba diteliti dan rancangan pengujian sistem yang akan diuji, ketiga adalah

Implementasi yakni melakukan pemasangan aplikasi yang akan digunakan untukpenelitian, keempat adalah pengujian dan hasil dimana pengujian dilakukan dan akan didapati hasil dari rancangan pengujian yang telah dibuat untuk penelitian. Kelima adalah Evaluasi dari percobaan yang sudah dilakukan dalam penelitian, dan yang terakhir adalah kesimpulan dari penelitian yang sudah dilakukan dan saran untuk para peneliti selanjutnyayang akan meneliti sistem yang sama atau sejenisnya.

- 3.3 Rancangan Penelitian
- a. Metode Pengumpulan Data

Digunakan untuk memperoleh informasi dan data sebagai acuan rancangan untuk menyelesaikan masalah yang peneliti ambil. Dalam penelitian ini terdapat beberapa metode yang dilakukan dalam pengumpulan data, yaitu:

1. Studi Pustaka

Langkah pertama yang dilakukan dalam pengumpulan data adalah studi pustaka. Studi pustaka ini akan mengarahkan peneliti untuk mencari data sertainformasi melalui dokumendokumen berupa dokumen tertulis, foto-foto, gambar maupun dokumen elektronik yang bisa mendukung dalam proses penulisan dan penelitian.

2. Eksperimen

Melakukan eksperimen atau percobaan yang memiliki tujuan untuk menganalisis faktor-faktor yang merupakan performa dari MySQL dan *Hadoop* yang akan digunakan untuk bahan laporan dalam penulisan tugas akhir ini. Melakukan eksperimen atau percobaan yang memiliki tujuan untuk menganalisis faktor-faktor yang merupakan performa dari MySQL dan *Hadoop* yang akan digunakan untuk bahan laporan dalam penulisan tugas akhir ini.

- b. Lingkungan Percobaan Penelitian ini akan dilakukan dalam lingkungan
	- percobaan dengan teknologi virtualisasi.
- c. Alat dan Bahan

Untuk melakukan penelitian ini, peneliti menggunakan perangkat:

- 1. Perangkat Keras Perangkat keras yang digunakan dalam penelitian ini adalah:
	- Model : Toshiba DT01ACA100 (MS2OA810)
	- *Processor* : Intel® Core™ i7-7700 CPU @  $3.60$ GHz  $\times$  8
	- RAM : 8GB
	- *Hardisk* : 1,0TB
- 2. Perangkat Lunak

Perangkat lunak yang digunakan dalam penelitian ini adalah:

- Sistem Operasi Xubuntu 16.04 LTS
- MySQL
- *Hadoop*
- *Hive*
- *Derby*
- JDK 1.8
- SSH

#### **4. ANALISA DAN PERANCANGAN**

4.1 Analisa Kebutuhan *Software*

*Software* yang akan digunakan pada penelitian ini adalah diantaranya :

- 1. VirtualBox, karena lingkungan percobaannya adalah virtual, maka diperlukan salah satu aplikasi untuk virtualisasi yakni Virtual Box.
- 2. OS Linux Xubuntu 16.04, merupakan sistem operasi yang akan digunakan untuk penelitian.
- 3. MySQL Versi 5.7 , *software database* yang akan dijalankan untuk query *big data.*
- 4. *Hadoop* Versi 2.7.2, platform berbasis java untuk mendukung aplikasi yang berjalan pada *bigdata.*
- 5. *Hive* Versi 1.2.2, perangkat lunak *datawarehouse*  yang digunakan untuk query dan mengolah data yang didistribusikan secara SQL dan *Hadoop*.
- 6. *Derby* Versi 10.13.1.1, *open source* sebagai *metastore* yang tertanam *Hive*.
- 7. *MapReduce*, model komputasi berbasis java pada system terdistribusi dalam rangka mendukung aplikasi *Big Data*.
- 8. JDK 1.8.0\_221, perangkat lunak yang digunakan untuk melakukan proses kompilasi dari kode Java ke *bytecode.*
- 9. SSH, protokol jaringan kriptografi untuk komunikasi data yang aman.

#### 4.2 Analisa Kebutuhan *Software*

Berdasarkan kebutuhan software yang diperlukan, maka kebutuhan hardware yang digunakan pada penelitian ini adalah sebagai berikut :

- 1) Spesifikasi minimum untuk menggunakan MySQL
	- *Processor* : Intel Core or Xeon 3GHz (or Dual Core 2GHz) or equal AMD CPU. *Core* : Single (Dual/Quad Core is
	- recommended)
	- RAM : 4 GB (6 GB recommended)
- 2) Spesifikasi minimum untuk menggunakan *Hadoop*
	- *Processor* : Intel i3 or above
	- $RAM : 4 GB$
	- *Free Disk Space* : 25 GB
- 3) Spesifikasi fisik yang digunakan
	- *Processor* : Intel® Core™ i7-7700 CPU

 @3.60GHz x 8 •  $RAM : 8 \text{ GB}$ • *Hardisk* : 1,0 TB

**Tabel 1.** Spesifikasi *Hardware* pada Mesin Virtual yang akan digunakan sebagai Penelitian

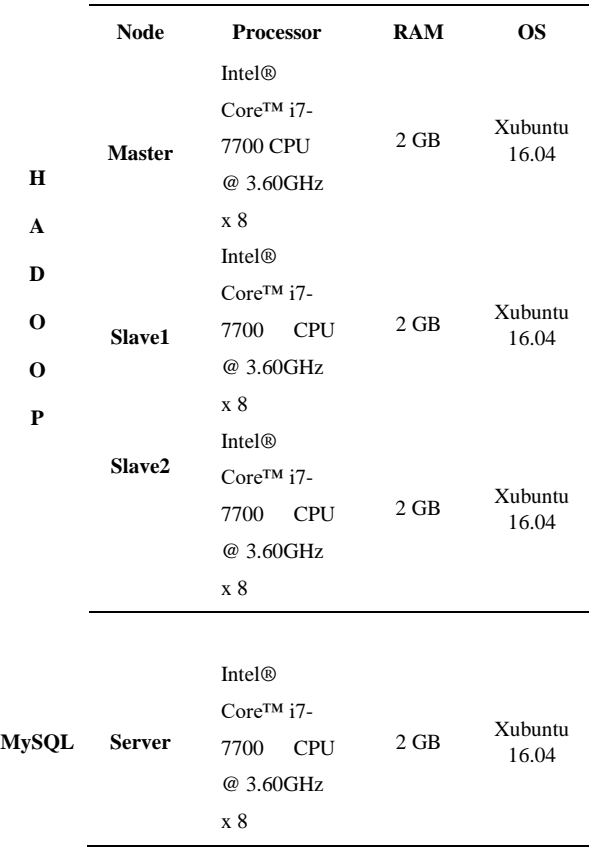

#### 4.3 Rancangan Sistem

1. Rancangan Arsitektur Sistem *Hadoop*

Rancangan arsitektur yang akan digunakan untuk sistem *Hadoop* adalah peneliti akan menggunakan 3 *server* yang diantaranya 1 *master* dan 2 *slave* yang mana pada masing-masing *server* akan dipasang sebuah *Hadoop* dan di dalam *server master* akan dipasang juga sebuah *Hive* dan *Derby* sebagai pendukung *Hadoop* yang akan digunakan untuk memproses data secara SQL.

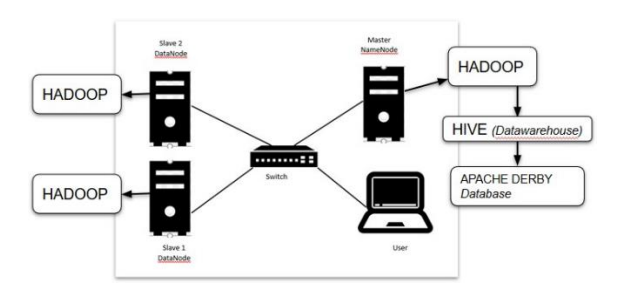

**Gambar 2.** Rancangan Arsitektur dari Sistem *Hadoop*

Untuk proses *write* yang terjadi pada *Hadoop* akan dijalankan di HDFS dengan skema berikut:

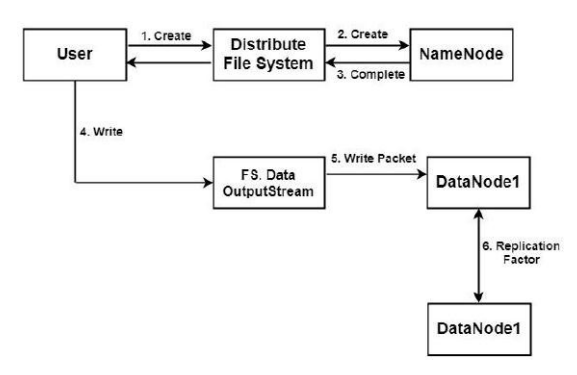

**Gambar 3.** Proses *Write* yang Terjadi di HDFS

Pada gambar 3, bisa dijelaskan bahwa jika ada perintah menyimpan oleh *user*, maka komputer *user* akan berkomunikasi dengan *namenode* untuk memberitahu bahwa ada file yang akan disimpan di HDFS serta menanyakan lokasi *datanode* yang bisa diakses untuk menyimpan data yang akan disimpan, setelah mendapat daftar nama dan alamat *datanode* yang tersedia maka komputer *user* akan langsung mentransfer data ke *datanode* yang ada. Data yang ditransfer sudah otomatis dibelah menjadi *block* atau kepingan data yang tersimpan dalam *datanode*. Setelah kepingan data diterima maka *datanode* akan mengirimkan laporan ke *namenode* bahwa data telah diterima dan disimpan.

Sedangkan untuk proses *read* pada HDFS adalah sebagai berikut:

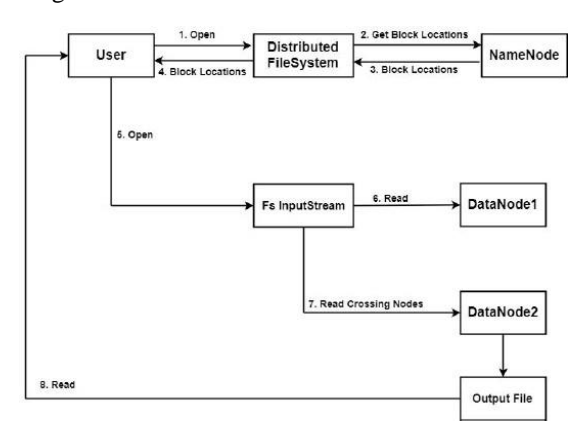

**Gambar 4.** Proses *Read* yang terjadi di HDFS

Pada gambar 4, ditunjukkan alur dari proses *read* data atau file di HDFS. Saat *user* memerintahkan eksekusi perintah *read* di komputer *user*, maka akan ada komunikasi dengan *namenode* untuk menanyakan nama dan alamat *datanode* yang harus diakses untuk mendapatkan data yang diinginkan. Maka setelah *user* mendapatkan nama dan alamat *datanode* akan secara langsung mengakses *datanode* yang bersangkutan dan kemudian data akan ditampilkan sesuai perintah dari *user.*

2. Rancangan Arsitektur RDBMS MySQL

Peneliti akan melakukan perancangan arsitekur MySQL dengan menggunakan arsitektur MySQL *Server* yang biasa digunakan oleh para pengguna pada umumnya, yakni peneliti akan menggunakan satu *client* dan satu *server.* Dimana satu *server* ini akan menjadi *node* utama dimana data disimpan dan *client* yang melakukan *read* dan *write.* Seperti yang terlihat pada gambar berikut:

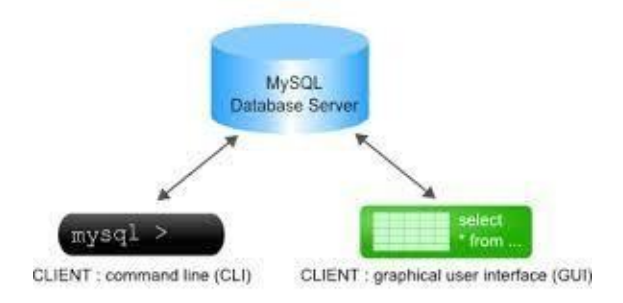

**Gambar 5.** Rancangan Arsitektur MySQL

Untuk alur kerja dari MySQL adalah akan terjadinya dialog antara *client* dan *server* melalui *daemon* pada MySQL, dimana *daemon* ini adalah sebutan untuk program yang berjalan pada *background* (berjalan tanpa campur tangan manusia). Daemon tidak akan aktif bekerja, kecuali jika ada permintaan kepada daemon untuk melakukan pekerjaan. Setelah daemon MySQL dijalankan, daemon tersebut akan memberikan proses dialog dengan *client. Client* kemudian diminta untuk melakukan autentifikasi untuk mengolah *database* MySQL.

#### 4.4 Rancangan Pengujian

Pengujian pada *Hadoop* akan menggunakan *Hive* yang merupakan *data warehouse* yang ada di *Hadoop* itu sendiri dan *Derby* sebagai *database* eksternalnya dan untuk MySQL akan diuji secara langsung di MySQL, dimana dua perangkat tersebut memungkinkan untuk melakukan *create* dan *select*, sehingga bisa dibandingkan kinerja keduanya berdasarkan percobaan pada 2 perangkat tersebut. *Query* yang akan digunakan adalah *query "select"* dan *"insert"*  untuk diujikan pada kedua perangkat.

1. Pengujian *Hadoop*

Perangkat yang akan digunakan dalam pengujian *Hadoop* ini yaitu *Hive* dengan *database* eksternalnya yakni *Derby*. Berikut akan dijabarkan langkahlangkah yang akan dilakukan untuk proses pengukuran pada *Hadoop*.

a. Pengujian Lama Waktu *Load Data*

Untuk melakukan pengujian lama waktu *load data*  adalah sebagai berikut:

- 1. Memastikan topologi sistem yang diukur.
- 2. Menentukan *data warehouse* dan *database* yang akan digunakan yaitu Hive dan Derby.
- 3. Menentukan data yang akan digunakan untuk

pengujian.

- 4. Menentukan *query* yang akan digunakan yaitu *insert*.
- 5. Menentukan berapa kali pengujian akan dilakukan.
- 6. Menjalankan *Hive* yang telah terinstal di komputer untuk menguji kinerja *Hadoop*.
- 7. Melihat *output* yang dihasilkan dari alat ukur yaitu waktu *load data* pada *Hadoop* yang telah ditentukan datanya.
- 8. Ulangi langkah-langkah di atas untuk penambahan data 2GB-5GB. Dan selanjutnya dicatat waktu pengukuran saat pengujian.

b. Pengujian Lama Waktu *Select Data*

Untuk melakukan pengujian lama waktu *select data* adalah sebagai berikut:

- 1. Memastikan topologi sistem yang diukur.
- 2. Menentukan *data warehouse* dan *database* yang akan digunakan yaitu *Hive* dan *Derby*.
- 3. Menentukan data yang akan digunakan untuk pengujian.
- 4. Menentukan *query* yang akan digunakan yaitu *select*.
- 5. Menentukan berapa kali pengujian akan dilakukan.
- 6. Menjalankan *Hive* yang telah terinstal di komputer untuk menguji kinerja *Hadoop*.
- 7. Melihat output yang dihasilkan dari alat ukur yaitu waktu *query data* pada Hadoop yang telah ditentukan datanya.
- 8. Ulangi langkah-langkah diatas untuk penambahan data 2GB-5GB. Dan selanjutnya dicatat waktu pengukuran saat pengujian.

**Tabel 2.** Contoh Tabel Hasil Eksekusi *Load* dan *Select Data*

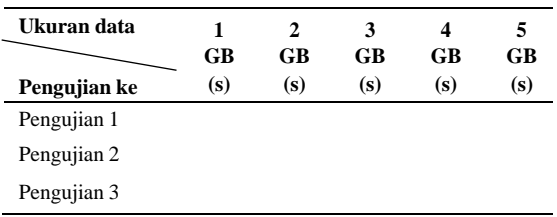

#### 2. Pengujian MySQL

Untuk pengujian MySQL rancangan pengujian yang akan digunakan dalam proses pengukuran adalah sebagai berikut:

- a. Pengujian Lama Waktu *Load Data*
	- 1. Memastikan topologi sistem yang akan diukur.
	- 2. Menentukan *database* yang akan digunakan yaitu MySQL.
	- 3. Menentukan macam-macam *query* yang akan digunakan, diantaranya Insert.
	- 4. Melakukan pengujian beberapa kali dengan penambahan data untuk menemukan

perbedaan kecepatan waktu *load data* seiring banyaknya data yang di *insert*.

- 5. Melihat *output* yang dihasilkan dari alat ukur yaitu kecepatan *load data.*
- b. Pengujian Lama Waktu *Select Data*
	- 1. Memastikan topologi sisten yang akan diukur.
	- 2. Menentukan *database* yang akan digunakan yaitu MySQL.
	- 3. Menentukan macam-macam *query* yang akan digunakan, diantaranya *select.*
	- 4. Melakukan pengujian beberapa kali dengan penambahan data untuk menemukan perbedaan kecepatan waktu *query* eksekusi seiring banyaknya data yang di *select*.
	- 5. Melihat output yang dihasilkan dari alat ukur yaitu kecepatan *query ekseskusi.*
	- 6. Setelah itu dibandingkan hasil masingmasing percobaan untuk dianalisa.

**Tabel 3.** Contoh Tabel Hasil *Load* dan *Select Data* di MySQL

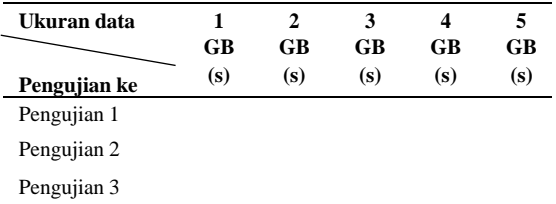

#### **5. IMPLEMENTASI DAN ANALISA**

#### 5.1 Data Penelitian

Data yang akan digunakan dalam penelitian ini adalah data dengan format CSV yang berukuran 1GB sampai 5GB. Data didapat dari *website* [http://data.gdeltproject.org/](http://data.gdeltproject.org/%20events/index.html.) [events/index.html.](http://data.gdeltproject.org/%20events/index.html.) Peneliti menggunakan data yang di dapat dari *website* tersebut dengan ukuran 1GB lalu di*copy-paste* agar bisa mendapatkan data sampai 5GB. Data ini merupakan data yang terstruktur dalam 1 tabel sehingga menggunakan format CSV agar memudahkan dimasukkan ke dalam format *database* terstruktur. Untuk memudahkan memasukkan data ke dalam tabel sistem SQL, maka data dibuat dengan format delimeter (pembatas) koma, sehingga perintah atau format yang dijalankan bisa disesuaikan dengan format SQL.

#### 5.2 Pengujian

Pada pengujian ini, peneliti sudah memastikan bahwa parameter yang akan digunakan sebagai bahan uji dalam penelitian ini adalah diantaranya

- a. Besarnya data yakni antara 1GB sampai dengan 5GB.
- b. *Query* eksekusi pada *Hive* dan MySQL yakni *Load data* dan *select data.*

Paramater yang digunakan diatas adalah uji coba yang dilakukan oleh peneliti sehingga bisa mengetahui bagaimanakah performa dari MySQL dan *Hadoop* yang digunakan untuk bahan penelitian.

1. Pengujian *Hadoop*

Langkah-langkah yang dilakukan untuk menguji *Hadoop*:

- 1) Setelah memastikan *Hadoop, Hive* dan *Derby* terpasang (ada dalam lampiran). Masuk ke sistem hive
	- *\$ bin/hive*
- 2) Cek database *hive>show databases;*
- 3) Membuat database dan menggunakan *database* tersebut

*hive>create database tugas; hive>use tugas;*

- 4) Create table data *hive>create table data1gb(kode1 int, kode2 int, kode3 char(20), kode4 char(20));*
- 5) Melakukan *load data* ke dalam tabel *hive>load data local inpath '/home/document/data1gb.csv' overwrite into table data1gb;*
- 6) Mencatat waktu yang diperoleh dari *load data*
- 7) Melakukan query *select* dan mencatat waktu hasil query

*hive> select \* from data1gb;*

- 8) Melakukan langkah 5-7 untuk menguji data 1GB sampai 3 kali sebagai perbandingan.
- 9) Melakukan langkah 4 sampai 8 untuk data 2GB sampai 5GB.

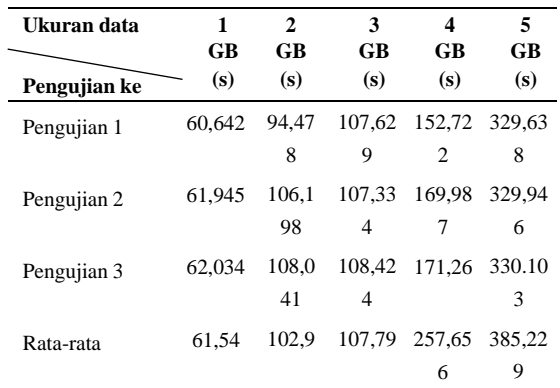

**Tabel 5.** Pengujian *Load Data* pada *Hadoop*

Hasil keseluruhan pengujian dari *select data* dapat dilihat dalam tabel berikut:

**Tabel 6.** Pengujian *Select Data* pada *Hadoop*

| Ukuran data  | 1<br>GB                                                                            | $\mathbf{2}$<br>GB | 3<br>GB                                                                                                    | 4<br>GB   | 5<br>GB                       |
|--------------|------------------------------------------------------------------------------------|--------------------|----------------------------------------------------------------------------------------------------|-----------|-------------------------------|
| Pengujian ke | (s)                                                                                | (s)                | (s)                                                                                                    | (s)       | (s)                           |
| Pengujian 1  | $0$ sec.<br>8map                                                                   | $0$ sec,           | $0 \text{ sec}$ , $0 \text{ sec}$ , $0 \text{ sec}$ ,<br>18 map 26 map 35 map 43 map                        |           |                               |
| Pengujian 2  | $0$ sec.<br>8 map                                                                  |                    | $0 \text{ sec.}$ 0 sec. 0 sec. 0 sec.<br>17 map 28 map 34 map 43 map                                        |           |                               |
| Pengujian 3  | $0$ sec.                                                                           |                    | $0 \text{ sec}$ , $0 \text{ sec}$ , $0 \text{ sec}$ , $0 \text{ sec}$ ,<br>8map 17 map 26 map 34 map 44 map |           |                               |
| Rata-rata    | $0 \text{ sec. } 8 \text{ } 0 \text{ sec. } 0 \text{ sec. } 0 \text{ sec.}$<br>map | 17<br>map          | 26<br>map                                                                                                   | 34<br>map | $0 \text{ sec.}$<br>43<br>map |

2. Pengujian MySQL

Langkah-langkah pengujian dalam *Load data* yang dilakukan pada MySQL:

- 1) Pastikan masuk ke dalam MySQL untuk memulaimelakukan pengujian *\$ mysql -u root -p*
- 2) Mengecek dan membuat database *mysql > show databases; mysql > create database tugas; (keterangan: nama database menggunakan nama sesuai yang diinginkan)*
- 3) Menggunakan *database* yang sudah dibuat *mysql > use tugas;*
- 4) Membuat tabel 1GB *mysql > create table data1gb(kode1 int, kode2 int, kode3 int, kode4 int);*
- 5) Melakukan *load data* ke dalam tabel *mysql > load data local infile '/home/document/data1gb.csv' into table data1gb fields terminated by ',' lines terminated by '\n';*

*[keterangan : load data local infile(pada file penyimpanan local), "home/document/data1gb .csv" (lokasi datanya), fields terminated by "," (pembatas antar kata yakni koma ",") , lines terminated by* "\n"(baris baru menggunakan *enter)]*

- 6) Mencatat waktu yang diperoleh dari *load data*
- 7) Melakukan query *select* dan mencatat waktu hasil query

*mysql> select \* from data1;*

- 8) Melakukan langkah 5-7 untuk menguji data 1GB sampai 3 kali sebagai perbandingan.
- 9) Melakukan langkah 4 sampai 8 untuk data 2GB sampai 5GB
- 10) Menghitung rata-rata waktu yag didapatkan

Hasil dari pengujian secara keseluruhan pada saat *load data* dapat dilihat dalam tabel berikut:

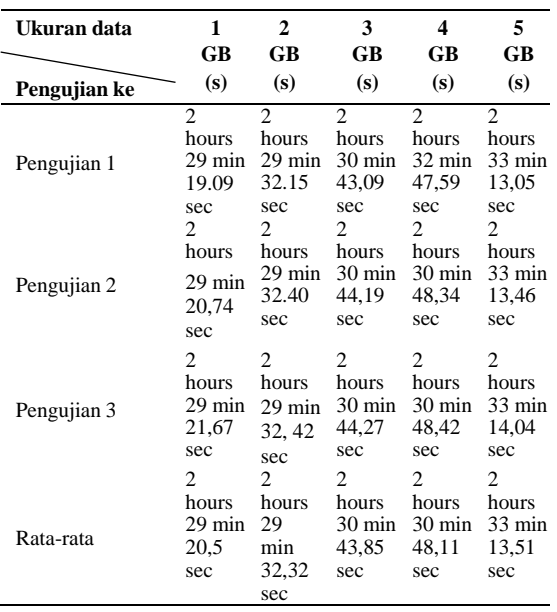

**Tabel 7.** Pengujian *Load Data* pada MySQL

Hasil pengujian secara keseluruhan pada saat *select data* dapat dilihat dalam tabel berikut:

| Ukuran data  | 1     | $\mathbf{2}$ | 3     | 4     | 5     |
|--------------|-------|--------------|-------|-------|-------|
|              | GB    | GB           | GB    | $G$ B | GB    |
| Pengujian ke | (s)   | (s)          | (s)   | (s)   | (s)   |
| Pengujian 1  | 36,20 | 40.15        | 44.56 | 48.51 | 57.32 |
|              | sec   | sec          | sec   | sec   | sec   |
| Pengujian 2  | 40.13 | 48.34        | 62,39 | 65,27 | 71.44 |
|              | sec   | sec          | sec   | sec   | sec   |
| Pengujian 3  | 44.27 | 62.41        | 70.12 | 73,26 | 75,17 |
|              | sec   | sec          | sec   | sec   | sec   |
| Rata-rata    | 40.2  | 50.3         | 59.02 | 62.34 | 67,97 |
|              | sec   | sec          | sec   | sec   | sec   |

**Tabel 8.** Hasil *Select Data* di MySQL

3. Analisa Pengujian *Load Data* MySQL vs *Hadoop* Pada pengujian yang telah dilakukan pada *load data* di MySQL dan *Hadoop* ternyata semakin banyaknya data semakin banyak waktu yang diperlukan serta setelah dibandingkan waktu yang diperlukan lebih efektif pada saat *load data* di *Hadoop* dibandingkan dengan di MySQL. Berikut adalah tabel perbandingan waktu *load data* antara MySQL dan *Hadoop*:

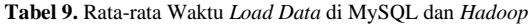

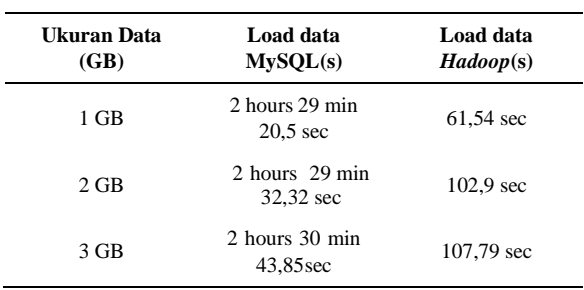

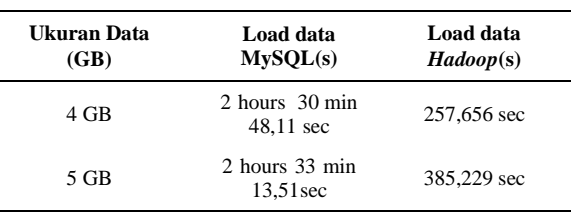

Berdasarkan tabel 9, waktu yang diperlukan oleh MySQL lebih lama dibandingkan *Hadoop*, dalam hal ini karena MySQL butuh memproses data secara terstruktur dan dalam satu manajemen. Sedangkan untuk *Hadoop*, dalam memproses data dibantu proses dari HDFS yakni file yang dimasukkan akan didistribusikan ke dalam *node-node* lain yang terhubung satu dengan yang lainnya. Sehingga waktu yang diperlukan untuk *load data* jauh lebih cepat dibandingkan dengan MySQL.

4. Analisa Pengujian *Select Data* MySQL vs *Hadoop* Untuk pengujian select data di MySQL dan *Hadoop* didapatkan hasil berikut ini:

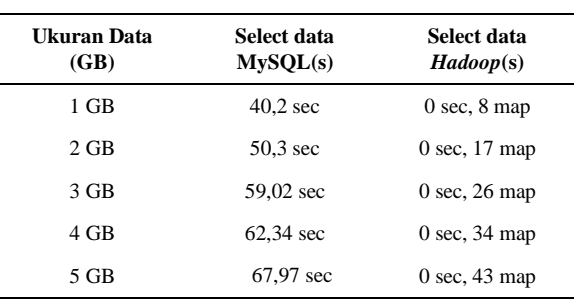

**Tabel 10.** Hasil Pengujian *Select Data* di MySQL dan *Hadoop*

Dari tabel 10, kita bisa simpulkan semakin banyaknya data yang dimasukkan akan semakin lama juga waktu yang dibutuhkan untuk membaca data. MySQL memerlukan waktu untuk membaca satu per satu data yang telah dimasukkan lalu kemudian dipilih untuk dililhat secara keseluruhan. Untuk *Hadoop*, data yang telah dipetakan akan secara cepat didapatkan dan ditampilkan oleh sistem sehingga waktu yang diperlukan sangat cepat dibandingkan dengan MySQL.

#### **6. KESIMPULAN DAN SARAN**

#### 6.1 Kesimpulan

Kesimpulan dari pengujian yang telah dilakukan oleh peneliti terkait performa MySQL dan *Hadoop* adalah sebagai berikut:

1. Indikator atau parameter yang digunakan pada penelitian ini adalah besarnya data yakni mulai 1GB sampai 5GB, kriteria data tersebut diujikan pada sistem MySQL dan *Hadoop*, dan parameter lainnya adalah kueri eksekusi yang digunakan yakni *load data* dan *select data* karena pada penelitian ini, peneliti

ingin mengetahui performa dari masing-masing sistem dalam bentuk menulis dan membaca data sehingga kueri yang digunakan adalah *load data dan select data.*

2. Performa yang ditampilkan oleh kedua sistem ini sangat signifikan dilihat dari lamanya waktu. Berdasarkan dari parameter yang digunakan oleh peneliti, bahwa ketika *load data* ke dalam MySQL membutuhkan waktu yang sangat lama jika dibandingkan dengan *Hadoop*. Diantara keduanya memiliki karakteristik yang berbeda-beda sehingga jika dibandingkan berdasarkan waktu memang akan berbeda jauh, karena secara umum *Hadoop* merupakan file sistem untuk mendistribusikan data sedangkan MySQL merupakan *database* untuk penyimpanan data.

#### 6.2 Saran

Saran dari peneliti untuk para peneliti yang ingin menguji performa *Hadoop* dan MySQL selanjutnya adalah sebagai berikut:

- 1. Karena penelitian ini membahas tentang *big data*, maka gunakanlah komputer dengan spesifikasi yang tinggi atau jika ingin melakukan percobaan maka harus dengan RAM minimal 4 GB, *hardisk* menggunakan SSD, *processor* minimal Intel i3.
- 2. Menggunakan komputer fisik dan bukan komputer virtual untuk uji coba *big data* melalui sistem atau aplikasi apapun, agar hasil yang didapatkan bisa lebih akurat.
- 3. Pastikan bahwa pada komputer yang akan digunakan hanya ada aplikasi *database* atau yang berkaitan untuk *database*.
- 4. Hanya gunakan OS yang ringan untuk mempermudah pemrosesan sistem dan data, sebaiknya gunakan OS Linux versi server serta gunakan aplikasi yang terbarukan agar masih ada versi yang bisa terkoneksi dengan aplikasi lain.
- 5. Pastikan hanya menjalankan 1 *service* tanpa ada proses lain yang berjalan ketika *load data* atau *select data*, karena akan sangat mempengaruhi prosesor dalam bekerja.

#### **DAFTAR PUSTAKA**

- [1] S. Minarni, "Sistem Informasi *Inventory* Obat pada Rumah Sakit Umum Daerah (RSUD) Padang," *Jurnal Momentum,* p. 105, 2014.
- [2] F. P. H. H. Susanto, "Perbandingan Unjuk Kerja MySQL *Cluster* Versus MySQL Konvensional," Yogyakarta, 2015.
- [3] W. S. D. S. Ida Bagus Teguh Teja Murti, Artist, "Analisa Perbandingan Kinerja DSMS dan RDBMS pada Studi Kasus Transaksi Online," [Art], Institut Teknologi Sepuluh November.
- [4] A.E. T., "Rancangan Aplikasi *Smart City* berbasis *Mobile* untuk meningkatkan Kualitas Layanan Publik Studi Kasus Pemkot Bogor," *Jurnal Teknik Komputer AMIK BSI,* Vol. 3, p.26, 2016.
- [5] K. S. Raste, "*Big Data Analytics-Hadoop Performance Analysis*," *in In Partial Fulfillment of the Requirements for Degree Master of Science in Computer Science,* San Diego, 2014.

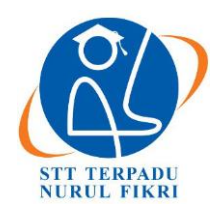

https://journal.nurulfikri.ac.id/index.php/JIT ISSN ONLINE : 2460-8998

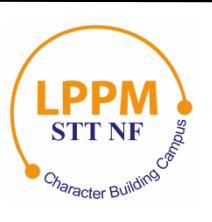

## **RANCANG BANGUN SISTEM INFORMASI PENGELOLAAN TALENT FILM BERBASIS APLIKASI WEB**

**Atikah Permata Sari<sup>1</sup> , Suhendi<sup>2</sup>**

1, 2Sistem Informasi, Sekolah Tinggi Teknologi Terpadu Nurul Fikri Jakarta Selatan, DKI Jakarta, Indonesia 12640 [atikahps38@gmail.com,](mailto:atikahps38@gmail.com) [suhendi@nurulfikri.ac.id](mailto:suhendi@nurulfikri.ac.id)

#### *Abstract*

*This research discusses the challenge of designing a talent data management application at Hartini Cinema Management using the CodeIgniter Framework. Hartini Cinema Management is long-standing management in the entertainment field for soap operas and the Indonesian big screen. Management promotes talents at PH Televisi Indonesia through direct meetings to come to the PH office or through social media owned by Hartini Cinema Management. To managing talent data, management is still taking talent data from Instagram accounts owned by talents which require a long time and money because management does not yet have a data management application. For this reason, in the discussion of this final project, the researchers designed a talent data management application from bio, photos to websites connected to the Instagram talent account. On this website, there is cost-efficiency. This data management website does not require a quota (internet fees) because this website is not online but localhost, while data collection on Instagram requires a quota (fee). This website is faster to enter data than Instagram, which requires indefinite loading times due to the network.*

*Keywords: Data management, website, localhost, Codeigniter Framework*

#### **Abstrak**

Penelitian ini membahas tentang perancangan aplikasi pengelolaan data talent pada Hartini *Cinema Management*  menggunakan *CodeIgniter Framework*, Hartini *Cinema Management* merupakan salah satu *management* yang sudah lama di dalam bidang *entertaiment* untuk perfilman seperti sinetron dan layar lebar Indonesia. *Management* mempromosikan para talent pada PH Televisi Indonesia, melalui pertemuan langsung untuk datang ke kantor PH atau melalui sosial media yang dimiliki Hartini *Cinema Management*ini. Untuk mengelola data talent *management* masih mengambil data talent dari akun *Instagram* yang dimiliki talent yang memerlukan waktu yang lama dan biaya, karna *Management* belum memiliki aplikasi pengelolaan data. Untuk itu dalam pembahasan tugas akhir ini peneliti merancang aplikasi pengelolaan data talent dari biodata, foto, hingga *website* terhubung pada akun *Instagram* talent. Di *website* ini ada efesiensi biaya. Karena di *website* pengelolaan data ini tidak memerlukan kuota (biaya internet) sebab *website* ini tidak online tetapi *localhost,* sedangkan pendataan di *instagram* sangat memerlukan kuota (biaya). *Website* ini lebih cepat untuk memasukan pendataan dibandingkan dengan *instagram*, yang memerlukan waktu *loading* yang tidak tentu karena jaringan.

**Kata kunci:** Pengelolaan data, *website*, *localhost, CodeIgniter Framework*

#### **1. PENDAHULUAN**

Perkembangan teknologi informasi dalam era globalisasi sangat menjadi perhatian yang serius dari berbagai pihak baik itu badan pemerintahan dan parapengusaha, termasuk dalam dunia *entertaiment* di bidang perfilman yang cepat mengikuti berkembangan teknologiuntuk pendataan.

Tetapi berkembangan teknologi pendataan masih belum tersimpan efektif dan efesien pada Hartini *Cinema Management,* karna mereka menyimpan dan mengambil data para *talent* mereka hanya di Instagram*.* Yang bisa saja sewaktu-waktu Instagram mereka terkena *hack* oleh pihak yang tidak bertanggung jawab.

Oleh sebab itu semakin mengingkatnya teknologi dan kecepatan arus informasi yang berkompeten dan berkualitas untuk mengelola data sehingga memacu organisasi atau perusahaan membuat suatu *website,* untuk mempromosikan dan mengelola datanya di suatu *website*

dan dalam hal ini penulis ingin membuat suatu *website* untuk menyimpan dan mengelola data yang tertata.

Di samping itu, saat ini *internet* juga merupakan jaringan luas manusia dan informasi sehingga memungkinkan *internet* dapat digunakan sebagai media bisnis dalam menjalankan usahanya, yaitu menjual jasa dan produk seara *online,* serta memungkinkan pelangan potensial, calon pelanggan dan mitra bisnis dapat mengakses infromasi yang berkaitan dengan produk-produk dan paket layanan mereka sehingga akhirnya melakukan pembelilan terhadap produk-produk serta layanan tersebut.

#### 1.1 Rumusan Masalah

Berdasarkan latar belakang yang telah diuraikan di atas maka perumusan masalah yang muncul adalah bagaimana membuat pendataan yang efektif dan efesien dengan Aplikasi Pengelolaan data *Talent* menggunakan *CodeIgniter Framework* pada Hartini *Cinema Management*?

#### 1.2 Tujuan dan Manfaat

Dilihat dari rumusan masalah yang sudah dipaparkan, maka tujuan yang didapat sebagai berikut:

Tujuan dari penelitian tugas akhir ini adalah membuat aplikasi pengelolaan data *talent* yang efektif dan efesien menggunakan *CodeIgniter Framework* pada Hartini *Cinema Management*.

Sedangkan manfaat dari penelitian ini adalah:

Manfaat dari membuat dan membangun pengelolaan data berbasis aplikasi pengelolaan *data talent* menggunakan *CodeIgniter Framework* pada Hartini *Cinema Management* adalah kecepataan dan keakuratan dalam pendataan talent

#### 1.3 Batasan Masalah

Batasan masalah dalam pembuatan Aplikasi Pengelolaan data Talent Menggunakan *CodeIgniter Framework* pada Hartini *Cinema Management* hanya untuk penyimpanan biodata *talent* dari *Instagram* ke *website*.

#### **2. KAJIAN LITERATUR**

Kajian *literatur* mengenai definisi dan teori yang berkaitan dengan penelitian yang akan di teliti pada masalah yang terjadi di Hartini *Cinema Management* dan keterkaitan dengan peneliti-peneliti terdahulu. Kajian *literatur* ini akan melakukan kajian yang terkait pada pembuatan aplikasi pengelolaan data *talent* pada Hartini *Cinema Management* menggunakan *CodeIgniter Framework.* Berikut adalah teori–teori yang berlandasan pada perancangan aplikasi pengelolaan data *talent* pada Hartini *Cinema Management* menggunakan *CodeIgniter Framework.*

#### 2.1 Pengertian *Website*

*Website* dapat diartikan sebagai kumpulan halaman yang berisi informasi data digital baik berupa teks, gambar, animasi, suara dan video atau gabungan dari semuanya yang disediakan melalui jalur koneksi internet sehingga dapat diakses dan dilihat oleh semua orang di seluruh dunia. Halaman website dibuat menggunakan bahasa standar yaitu HTML*.* Skrip HTML ini akan diterjemahkan oleh *web browser* sehingga dapat ditampilkan dalam bentuk informasi yang dapat dibaca oleh semua orang. Secara umum, *website* dibagi menjadi 3 jenis, yaitu *website* statis, dinamis, dan interaktif [1].

#### 2.2 *Text Editor*

Text Editor memiliki fungsi yang sama dengan *web authoring* yaitu untuk mengetikkan skrip program, hanya saja tidak bersifat *WYSIWYG*. Sehingga untuk menampilkan hasilnya memerlukan *web browser*.Namun, karena lebih ringan dan lisensinya yang kebanyakan *open source* banyak juga yang lebih memilih menggunkan text editor dibandingkan aplikasi sekelas *Adobe Dreamweaver*. Yang termasuk dalam aplikasi jenis ini yaitu *Notepad*, *Notepad++,Sublime Text, Bracket*,dan sebagainya [1].

#### 2.3 *Web Browser*

*Web browser* digunakan untuk menampilkan dan mengetes hasil program. Beberapa skrip *CSS3* dan *HTML5* ada yang hanya *support* pada *web browser* tertentu dan tidak *support* pada yang lain, sehingga menggunakan lebih dari satu *web browser* akan lebih baik.walaupun untuk kebanyakan *browser* versi baru sudah *support* hampir semua fitur *CSS3* dan *HTML5* [1].

#### 2.4 *Web Server*

*Web server* merupakan perangkat lunak yang berfungsi untuk menerima permintaan *(request)* melalui *protokol* HTTP atau HTTPS dari *client* kemudian mengirimkan kembali dalam bentuk halaman-halaman *web* contoh yang termasuk *web server* adalah *Apache*. Dalam penggunaanya, biasanya sudah jadi satu paket dengan *PHP* dan *MySQL*  diantaranya XAMPP dan *Appserv* [1].

#### 2.5 HTML

*HTML* merupakan singkatan *Hypertxt Markup Language* yaitu bahasa standar *web* yang dikelola penggunaanya oleh *W3C (World Wide Web Consortium)* berupa *tag-tag* yang menyusun setiap elemen dari *website*. HTML berperan sebagai peyusun struktur halaman *website* yang menempatkan setiap elemen *website layout* yang diinginkan.

HTML biasanya disimpan dalam sebuah file berekstensi .*html*. Untuk mengetikkan skrip HTML dapat menggunakan text editor seperti *Notepad* sebagai bentuk paling sederhana atau text editor khusus yang dapat mengenali setiap unsur

skrip HTML dan menampilkannya dengan warna yang berbeda sehingga mudah di baca, seperti *Notepad++, Sublime Text* dan masih banyak lagi aplikasi lain yang sejenisnya [1].

#### 2.6 CSS

CSS adalah singkatan dari *Cascading Style Sheet* yaitu dokumen *web* yang berfungsi mengatur elemen HTML dengan berbagai property yang tersedia sehingga dapat tampil dengan berbagai gaya yang diinginkan. Sebagian orang menganggap CSS bukan termasuk salah satu bahasa pemrograman karena memang strukturnya yang sederhana, hanya berupa kumpulan-kumpulan aturan yang mengatur *style* elemen HTML*.*

Cara kerja CSS dalam memodifikasi HTML dengan memilih elemen HTML yang akan diatur kemudian memberikan property yang sesuai dengan tampilan yang diinginkan . Dalam memberikan aturan pada elemen *HTML*, skrip *CSS* terdiri atas 3 bagian yaitu *Selector* untuk memilih elemen yang akan diberi aturan, *property* yang merupakan aturan yang diberikan dan *value* sebagai nilai dari aturan yang diberikan [1].

#### 2.7 Pengertian *Boostrap*

*Boostrap* merupakan salah satu *framework CSS* paling popular dari sekian banyak *framework CSS* yang ada . *Bootstrap* memungkinkan desain sebuah *web* menjadi responsif sehingga dapat dilihat dari berbagai macam ukuran *device* dengan tampilan tetap menarik .*Bootstrap* juga membuat proses penganturan desaian menjadi lebih cepet karena tidak perlu lagi banyak menulis *css*, bahkan hampir tidak perlu kecuali jika memerlukan pengaturan desain yang berbeda dengan *style Bootstrap.Bootstrap* telah didukung oleh hampir semua *browser* baik pada desktop maupun *mobile* [1].

#### 2.8 Pengertian *Framework CodeIgniter*

*CodeIgniter* adalah sebuah *framework PHP* yang dapat membantu mempercepat *developer* dalam pengembangan aplikasi *web* berbasis *PHP* dibanding jikamenulis semua kode program dari awal. *CodeIgniter* pertama kali dibuat oleh *Rick Ellis, CEO Ellislab, Inc. (http://ellislab.com)*, sebuah perusahaan yang memproduksi *CMS (Content Management System)* yang cukup handal, yaitu *Expression Engine [\(http://www.expressionengine.com\)](http://www.expressionengine.com/)*. Saat ini, *CodeIgniter* dikembangkan dan dimaintain oleh *Expression Engine Development Team* [2].

#### 2.9 *Flow Diagram CodeIgniter*

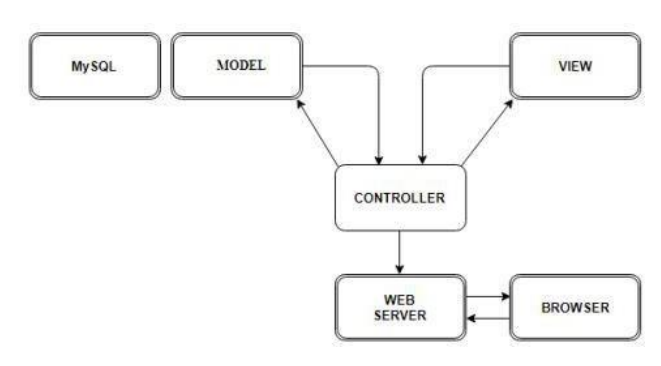

**Gambar 1.** *Flow Diagram CodeIgniter*

#### **3. METODOLOGI PENELITIAN**

Penelitian ini dilakukan dengan menggunakan tahapan metode :

1. Studi Pendahuluan

Peneliti memahami *teori-teori* dan pengamatan terhadap pengelolaan data di Hartini *Cinema Management* dalam proses melakukan pendataan yang hanya tersimpan di *Instagram* dan tidak tersusun rapih.

2. Analisis

Peneliti melakukan analisis data dan informasi berupa foto-foto dan data *talent* yang tersimpanan di *instagram*, dan akun-akun talent yang peyimpanan datanya kurang tersusun rapih.

3. Perancnagan Sistem

Peneliti membuat perancangan *website* pendataan menggunakan *CodeIgniter*, untuk tabel data talent melalui *diagram activity.*

4. Implementasi

Peneliti melakukan pengembangan untuk mewujudkan desain menjadi suatu *website* pendataan. Teknologi yang digunakan tergantung dengan kebutuhan yang telah dirumuskan pada tahap analisis *website* pendataan menggunakan *CodeIgniter*.

*5. Testing*

Peneliti melakukan *testing* bertujuan untuk menguji tabel pendataan apakah sudah terstruktur denganrapih dan terakurat untuk menyimpan data para *talent* pada *website* pendataan mengunakan *CodeIgniter.*

6. Evaluasi

Dari hasil uji coba oleh pihak Hartini *Cinema Management* agar mengetahui apakah aplikasi pendataan biodata yang berbasis *website* harus ditingkatkan kembali atau sudah memenuhi kebutuhan.

7. Kesimpulan

Penarikan kesimpulan dari hasil evaluasi yang telah di uji coba oleh pihak *Management,* untuk pendataan sudah cukup baik dan tersusun rapih.

#### **4. ANALISIS DAN PERANCANGAN**

Dalam bab ini akan menjelaskan mengenai Analisis dan Rancangan yang berkaitan dengan permasalahan pendataan yang ada pada Hartini *Cinema Management.* Berikut adalah Analisis dan Rancangan yang mendasari dari perancangan *website* pendataan menggunakan *CodeIgniter Framework* pada Hartini *Cinema Management.*

4.1 Metode Implementasi dan Evaluasi

Analisis adalah penguraian dari suatu masalah atau objek yang akhirnya menghasilkan suatu kesimpulan, hal ini dimaksudkan untuk mengidentifikasi dan mengevaluasi suatu masalah seperti sistem pendataan , Perancangan Aplikasi pengelolaan data talent pada Hartini *Cinema Management* menggunakan *CodeIgniter Framework* ini dimaksudkan untuk merubahsistem pendataan yang tidak beraturan /tidak tersusun di *Instagram* menjadi tersusun dan berarturan di *website* pendataan menggunakan Aplikasi pendataan ini.

#### 4.2 Rancangan *Database*

Rancangan *database* tabel menu dalam membuat *website* pengelolaan data menggunakan *CodeIgniter* untuk pendataan biodata para *talent* Hartin *Cinema Management.*

#### 1. Tampilan

|           | $\overline{z}$ | <b>Namo</b>      | <b>Jenis</b>              | Penyortiran Atribut Kosong Bawaan Ekstra |              |             | Tindokan                                                                            |  |
|-----------|----------------|------------------|---------------------------|------------------------------------------|--------------|-------------|-------------------------------------------------------------------------------------|--|
| 日         |                | talent id        | int(11)                   |                                          | Tidai        |             | Tidak ada AUTO_INCREMENT _Ubah @ Hapus _@ Kunci Utama [u Unik ] Indeks<br>- Lainnya |  |
| $\Box$    |                | name             | varchar(256)              |                                          | Tidak        | Tickyk neba | Ubah & Hopes & Kursi Utama n Unik 3 Indeks<br>+ Lamova                              |  |
| 13        |                | gender           | enum('Male',<br>Formalo') |                                          | Tidak        | Tidak ada   | Ubah @ Hapus Nunci Utama in Unik all Indaks<br>- Lainnya                            |  |
| E         |                | address          | varchar(256)              |                                          | <b>Tidak</b> | Tidak ada   | Ubah @ Hapes / Kunci Utams : p Unik - Indeks<br>$=1$ siceva                         |  |
| <b>DI</b> | 5              | umur             | varchar(255)              |                                          | Tidak        | Tidak ada   | Ubah @ Hapus Nunci Utama in Unik C Indaks<br>- Lainnya                              |  |
| o         | Ŕ              | image            | varchar(255)              |                                          | Tidak        | Tidak ada   | Ubah & Haous > Kund Utama p Unik + Indeks<br>$-$ Loinnya                            |  |
| B         |                | description taxt |                           |                                          | Tidak        | Tidak ada   | Ubah & Hapus @ Kunci Utanu (W Unik (E) Indaks<br>· Lainnya                          |  |
| E         | 8              | akun la          | varchar(20)               |                                          | <b>Tidak</b> | Tidak ada   | Kunci Utama p Unik - Indeks<br>J Ubah @ Hopus<br><b>v</b> laneva                    |  |
| 日         | 9              | phone            | varchar(15)               |                                          | Tidak        | Tidak ada   | Ubah & Hapus Nunci Utama (iii Unik 37) Indeks<br>v Lannya                           |  |
| D.        | 10             | tol daftar       | date                      |                                          | Tidak        | Tidak ada   | Ubah & Hapus Nunci Utama p Unik - Indeks<br>$-$ Lainnya                             |  |

**Gambar 2.** Tampilan *Database Talent*

#### 2. Tabel *History Talent*

|     | Nama                     | <b>Jonis</b> | Penyortiran Atribut Kosong Bawaan Ekstra Tindakan |                     |              |  |  |                                                                     |  |  |  |
|-----|--------------------------|--------------|---------------------------------------------------|---------------------|--------------|--|--|---------------------------------------------------------------------|--|--|--|
|     | historytalent id int(11) |              |                                                   | Tidak               | Tidak ada    |  |  | Ubah Hapus A Kunci Utama u Unik Hindeks ( Spasial + Lainnya         |  |  |  |
| - 7 | talunt id                | init(11)     |                                                   | Tictak <sup>2</sup> | Tidak ada    |  |  | Ultah as Hapus > Konci Utama u Unik : i Indoks PP Spasial + Lainnya |  |  |  |
| - 3 | film id                  | Int(11)      |                                                   | Tidak               | Tidak ada    |  |  | Ubah & Hapus Nunci Utama in Unik al Indeks [ Spasial w Lainnya      |  |  |  |
|     | poran                    | varchar(45)  |                                                   | <b>Tidak</b>        | Ticfak acts. |  |  | / Utah @ Hapas / Konci Utama   Unik     Indoks [ Spatial + Lainnya] |  |  |  |
| 15  | episod                   | varchar(45)  |                                                   | Tidak               | Tidak ada    |  |  | Ubah @ Hapus O Kunci Utama in Unik i Indeks [ Spasial w Lainnya     |  |  |  |

**Gambar 3.** Tabel *History Talent*

#### 3. Tabel Film

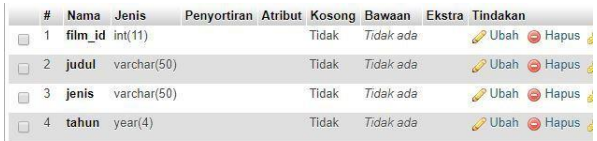

#### **Gambar 4.** Tabel Film

#### 4. Tabel *Users*

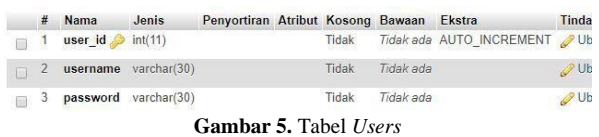

#### 4.3 Relasi Tabel

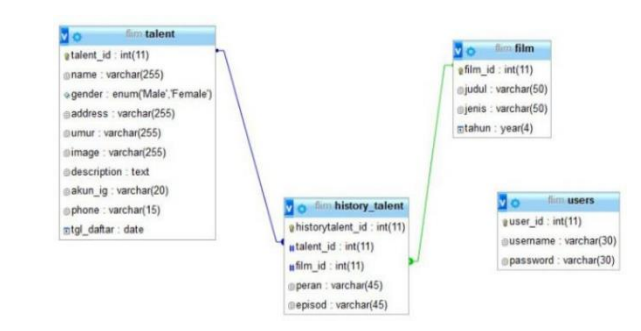

**Gambar 6.** Relasi Tabel

#### 4.4 *Use Case*

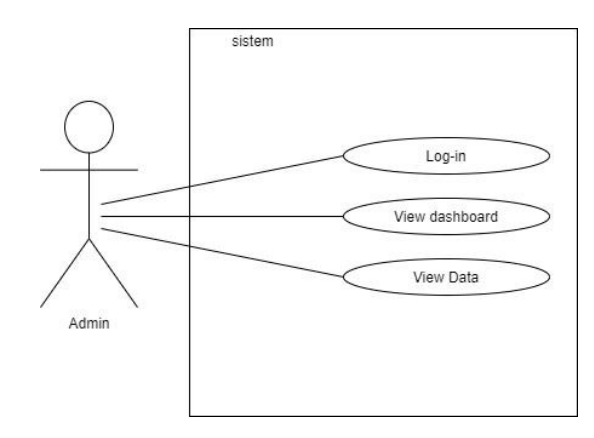

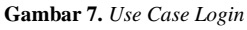

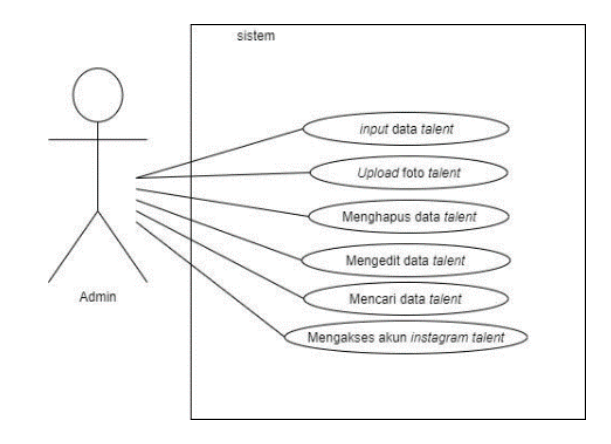

**Gambar 8.** *Use Case Menu Talent*

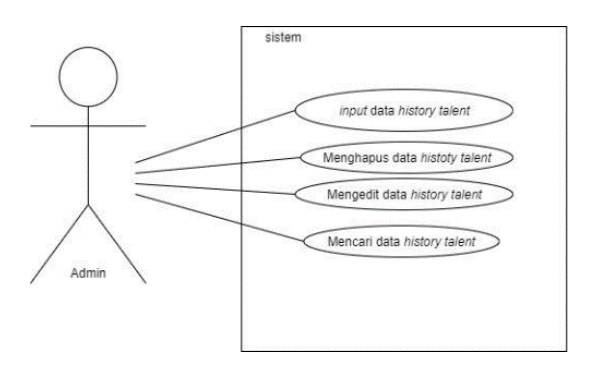

**Gambar 9.** *Use Case* Menu *History Talent*

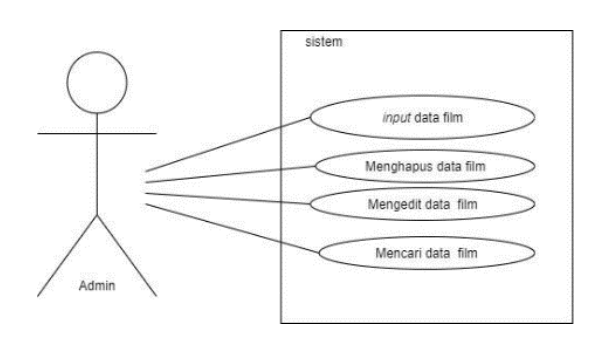

**Gambar 10***. Use Case* Menu Film

#### 4.5 *Activity Diagram*

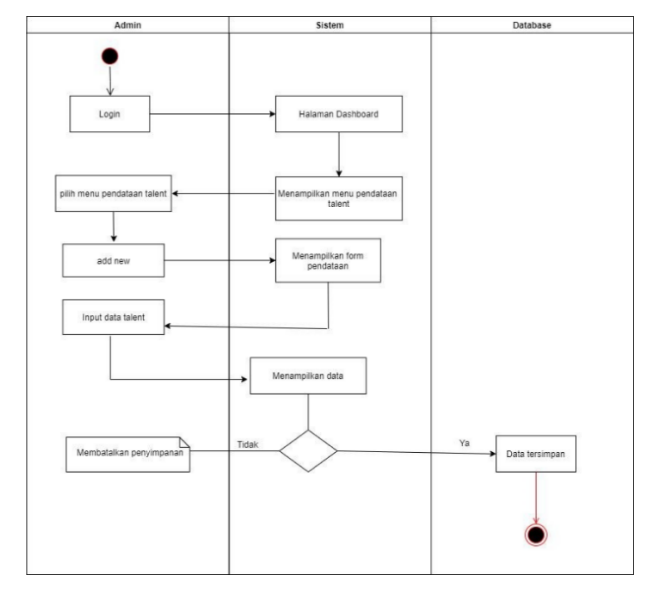

**Gambar 11.** *Activity Diagram Website* Pendataan *Talent*

#### 4.6 *Sequence Diagram*

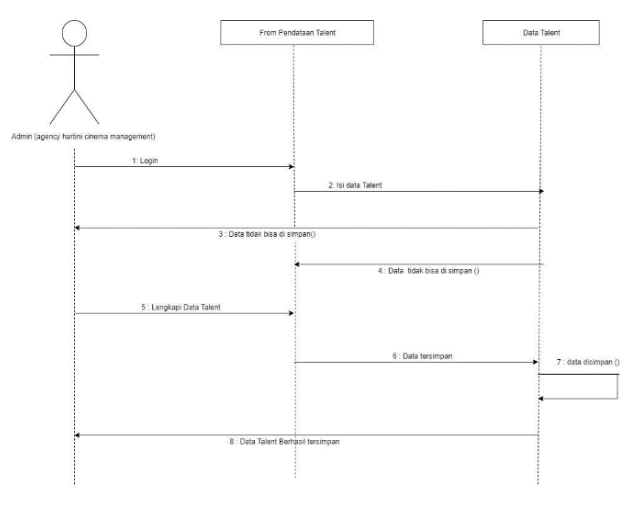

**Gambar 12.** *Sequence Diagram*

#### **5. PEMBAHASAN DAN HASIL**

Tahap ini menerjemahkan perancangan berdasarkan hasil analisis dalam bahasa yang dapat dimengerti oleh mesin serta penerapan perangkat lunak pada keadaaan yang sesungguhnya. Hasil antarmuka *(interface)* dari perangkat lunak dilakukan berdasarkan rancangan yang telah dilakukan. Hasil ditampilkan dari *screenshoot* dari halaman *website* yang digunakan sebagai alat dan bahan penelitian yang telah dirincikan pada bab ini.

Bab ini merupakan tahapan-tahapan pengembangan sistem dan disertakan yang hasil menggambarkan program.

5.1 Halaman *Login*

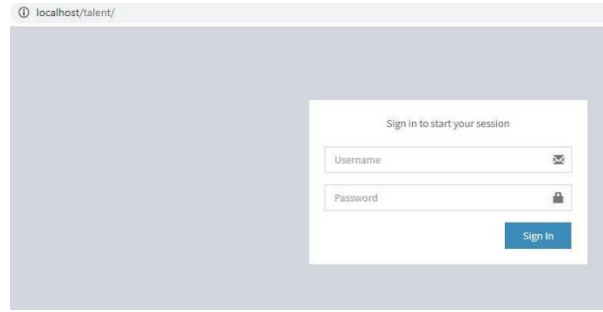

**Gambar 13.** Halaman *Login*

#### 5.2 Halaman *Home*

| $\rightarrow$<br>G<br>$\leftarrow$ | (D localhost/talent/apps/Dashboord           | $\bullet\ \land\ \bullet$                                                |
|------------------------------------|----------------------------------------------|--------------------------------------------------------------------------|
|                                    | <b>Hartini Cinema Management</b><br>$\equiv$ | $\blacktriangle$ aonn                                                    |
| admin<br>it admin                  | Dashboard                                    | <b>B</b> 1974                                                            |
| * Home                             | TALENT<br>$\frac{FIM}{2}$<br>×<br>3          | <b>USERS</b><br>HISTORY TALENT<br>圕<br>$\overline{\mathbf{3}}$<br>c<br>4 |
| 替 Taient                           |                                              |                                                                          |
| <b>U</b> History Taked             |                                              |                                                                          |
| <b>B</b> Fim                       |                                              |                                                                          |
|                                    |                                              |                                                                          |
|                                    |                                              |                                                                          |
|                                    |                                              |                                                                          |
|                                    |                                              |                                                                          |
|                                    |                                              |                                                                          |
|                                    |                                              |                                                                          |
|                                    |                                              |                                                                          |
|                                    | Oppyright @ 2019 . All rights reserved.      |                                                                          |
| istaber(telestipps/debions)        |                                              |                                                                          |

**Gambar 14.** Halaman *Home*

#### 5.3 Kolom Admin

| 6.9<br>$\alpha$                   | @ localhost/talent/apps/Dashboard#           |                                  |                     |                         | $\bullet\hspace{0.1cm} \bullet\hspace{0.1cm}\bullet\hspace{0.1cm}\bullet\hspace{0.1cm}\bullet\hspace{0.1cm}\bullet\hspace{0.1cm}\bullet$ |
|-----------------------------------|----------------------------------------------|----------------------------------|---------------------|-------------------------|----------------------------------------------------------------------------------------------------|
|                                   | <b>Hartini Cinema Management</b><br>$\equiv$ |                                  |                     |                         | ٠<br>admin                                                                                                    |
| admin<br><b>In which</b>          | Dashboard                                    |                                  |                     |                         |                                                                                                    |
| $#$ Home                          | TALENT<br><b>Po</b><br>$\mathfrak{a}$        | <b>FILM</b><br>答<br>$\mathbf{z}$ | HISTORY TALENT<br>c |                         |                                                                                                    |
| <b>W</b> Talent                   |                                              |                                  |                     | actron<br><b>ARTIST</b> |                                                                                                    |
| <b>U</b> History Talont           |                                              |                                  |                     |                         |                                                                                                    |
| El ran                            |                                              |                                  |                     | CRIME PIESSWORE         | Logicia                                                                                                    |
|                                   |                                              |                                  |                     |                         |                                                                                                    |
|                                   |                                              |                                  |                     |                         |                                                                                                    |
|                                   |                                              |                                  |                     |                         |                                                                                                    |
|                                   |                                              |                                  |                     |                         |                                                                                                    |
|                                   |                                              |                                  |                     |                         |                                                                                                    |
|                                   |                                              |                                  |                     |                         |                                                                                                    |
|                                   |                                              |                                  |                     |                         |                                                                                                    |
|                                   | Copyright @ 2019 . All rights reserved.      |                                  |                     |                         |                                                                                                    |
| Total host/telent/apps/distribued |                                              |                                  |                     |                         |                                                                                                    |

**Gambar 15.** Kolom Admin

5.4 Kolom Mengubah Password Admin

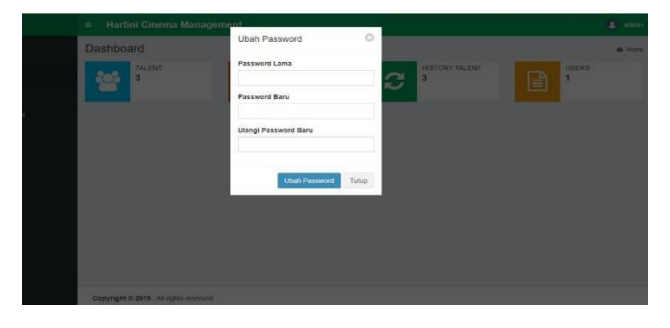

**Gambar 16.** Kolom Mengubah Password Admin

#### 5.5 Halaman *Talent*

|                         | $\equiv$  |                             | Hartini Cinema Management |                      |                |              |                    |             |             |                      | $\blacksquare$<br>admin |
|-------------------------|-----------|-----------------------------|---------------------------|----------------------|----------------|--------------|--------------------|-------------|-------------|----------------------|-------------------------|
| admin<br>admin          | Talent    |                             |                           |                      |                |              |                    |             |             |                      |                         |
| # Home                  | + Add New |                             |                           |                      |                |              |                    |             |             |                      |                         |
| <b>M</b> Talent         | Show      | 10 * entries                |                           |                      |                |              |                    |             | Search:     |                      |                         |
| <b>U</b> History Talent | No        | <b>Name</b>                 | Gender                    | <b>Address</b>       | <b>Umur</b>    | <b>Image</b> | <b>Description</b> | Akun<br>lg. | Phone       | Tpl<br><b>Daitar</b> | Action                  |
| <b>B</b> Fim            | ×         | aliando                     | Male                      | aliando 12@gmail.com | $\overline{2}$ |              | talent junior      | aliandoco   | 08998517292 | 2020-02-<br>06       | $Q$ $Q$ $Q$             |
|                         |           | Showing 1 to 1 of 1 entries |                           |                      |                |              |                    |             |             | Previous             | Next                    |
|                         |           |                             |                           |                      |                |              |                    |             |             |                      |                         |
|                         |           |                             |                           |                      |                |              |                    |             |             |                      |                         |
|                         |           |                             |                           |                      |                |              |                    |             |             |                      |                         |

**Gambar 17.** Halaman *Talent*

#### 5.6 *Add New* (Form Menambah *Data Talent*)

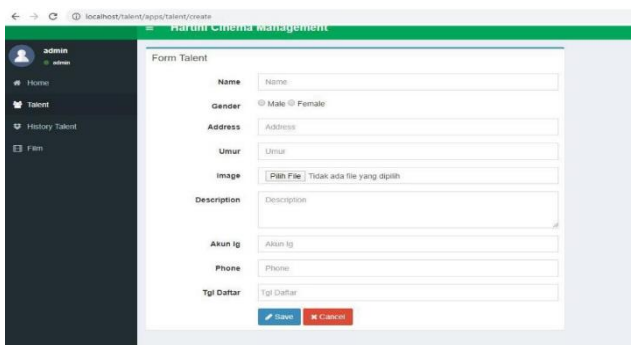

**Gambar 18.** Add New (Form Menambah *Data Talent*)

#### 5.7 *Success Create Data*

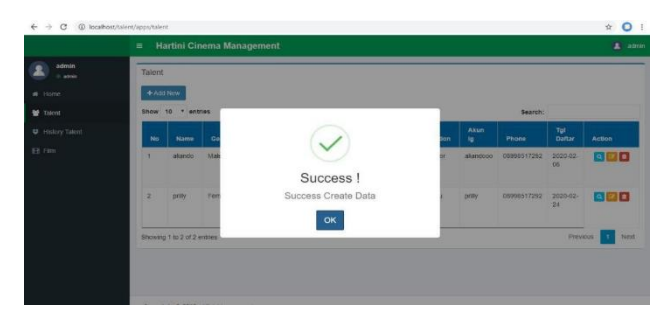

**Gambar 19.** *Success Create Data*

#### 5.8 Tombol Search di dalam *Action*

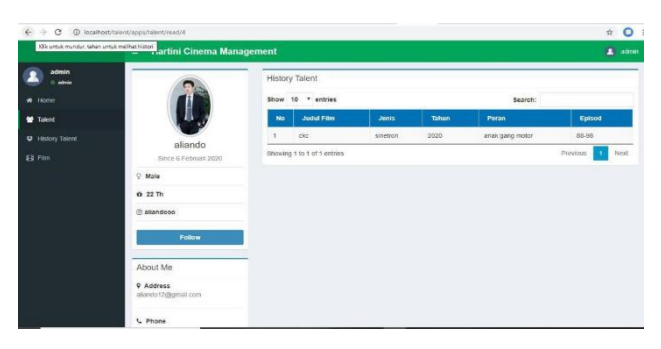

**Gambar 20.** Tombol Search di dalam *Action*

#### 5.9 Tombol *Follow*

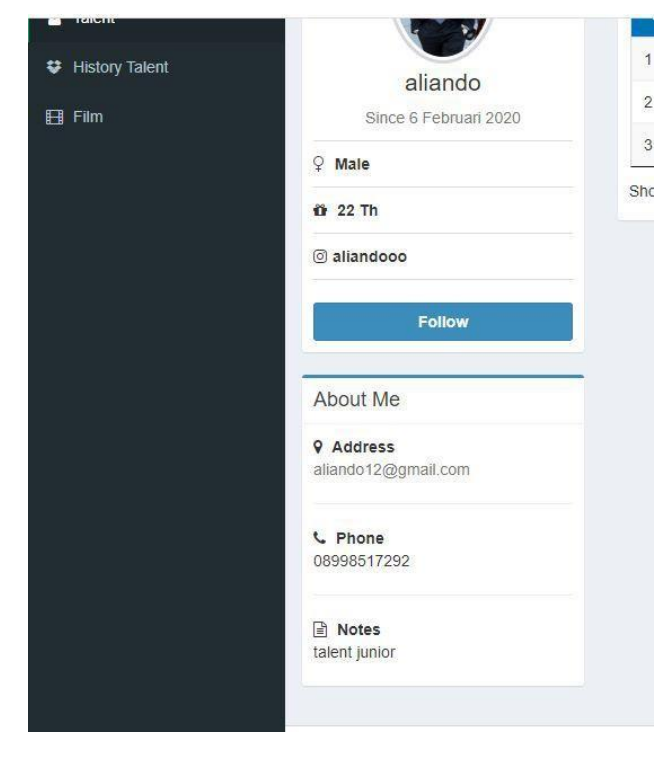

**Gambar 21.** Tombol *Follow*

#### 5.10 Halaman *History Talent*

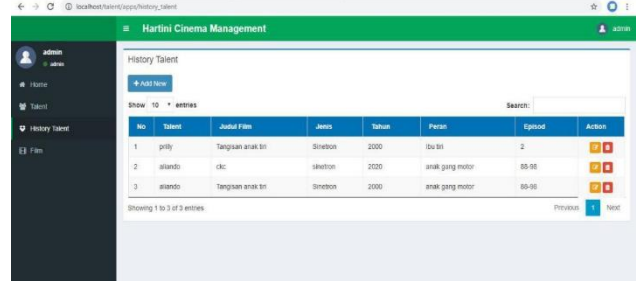

**Gambar 22.** Halaman *History Talent*

#### 5.11 Halaman *Add New (History Talent)*

|                         | <b>Hartini Cinema Management</b><br>$\equiv$ |                                             |        | n<br>admin |
|-------------------------|----------------------------------------------|---------------------------------------------|--------|------------|
| admin<br>admin          | Form History Talent                          |                                             |        |            |
| # Home                  | Talent                                       | Elvin Malka                                 | ٠      |            |
| 불 Talent                | Film                                         | 935                                         | $\sim$ |            |
| <b>U</b> History Talent | Peran                                        | teman pemain                                |        |            |
| 日 Fim                   | Episod                                       | $12 - 17$                                   |        |            |
|                         |                                              | <b>x</b> Cancel<br>$\sqrt{s_{\text{av}}^2}$ |        |            |
|                         |                                              |                                             |        |            |

**Gambar 23.** Halaman *Add New (History Talent)*

#### 5.12 Tombol Pilihan Hapus *History Talent*

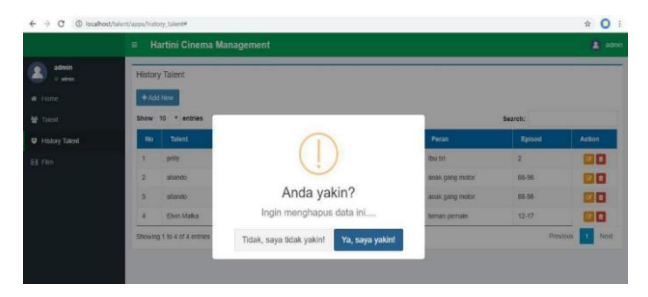

**Gambar 24.** Tombol Pilihan Hapus *History Talent*

#### 5.13 Halaman Film

| admin                 | $\equiv$<br>Film | <b>Hartini Cinema Management</b>        |               |         | ٠                        |
|-----------------------|------------------|-----------------------------------------|---------------|---------|--------------------------|
| <b>COMPANY</b>        |                  |                                         |               |         |                          |
| · Internet            | + Add Now        |                                         |               |         |                          |
| <b>W</b> Talent       | Show             | 16<br>$\sim$<br>entries                 |               | Search: |                          |
| <b>St</b> emboy taxed | <b>No</b>        | <b>Judit</b>                            | Jenis         | Tatton  | Antion                   |
| EE Film               |                  | Template level for                      | Smiths        | 2000    | 交響曲                      |
|                       | ×                | car.                                    | ameros        | 2020    | 888                      |
|                       | s                | Taniglisam ainaik tisi                  | sinetron      | 2018    | ा जन                     |
|                       | $\alpha$         | <b>Kinngsontang</b>                     | Voicinal      | 2000    | 公開日                      |
|                       | ×                | Perspitch Seten                         | Launcheton    | 2018    | 女気の                      |
|                       | ×                | <b>Katakan Puhas</b>                    | <b>TREATS</b> | 2017    | 800                      |
|                       |                  | Showing 1 to 6 of 6 entires             |               |         | <b>Previous</b><br>Next. |
|                       |                  |                                         |               |         |                          |
|                       |                  |                                         |               |         |                          |
|                       |                  | Copyright @ 2019 . All rights reserved. |               |         |                          |

**Gambar 25.** Halaman Film

#### 5.14 *Add New* (Film)

| $\leftarrow$ $\rightarrow$ $\sigma$ $\varpi$ teamstakes/uppa/lim/create |                                              | $*$ O            |
|-------------------------------------------------------------------------|----------------------------------------------|------------------|
|                                                                         | <b>Hartini Cinema Management</b><br>$\equiv$ | $\mathbf{L}$ and |
| admin                                                                   | Form Film                                    |                  |
| 4.38000                                                                 | Judut<br><b>June</b>                         |                  |
| <b>W</b> Talent                                                         | $_{3000}$<br><b>JEWIS</b>                    |                  |
| <b>D</b> History Talent                                                 | Tahun<br>titun                               |                  |
| Et ren                                                                  | <b>Allaw Williams</b>                        |                  |
|                                                                         |                                              |                  |
|                                                                         |                                              |                  |
|                                                                         |                                              |                  |
|                                                                         |                                              |                  |
|                                                                         |                                              |                  |
|                                                                         |                                              |                  |
|                                                                         |                                              |                  |
|                                                                         | Copyright @ 2019 . All rights reserved.      |                  |

**Gambar 26.** *Add New* (Film)

#### 5.15 Berhasil Menyimpan Data Film

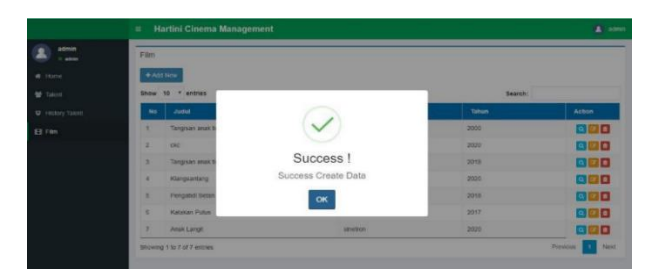

**Gambar 27.** Berhasil Menyimpan Data Film

#### 5.16 Tombol Edit

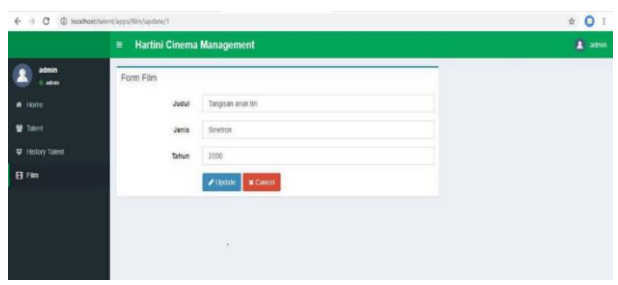

**Gambar 28.** Tombol Edit Film

#### 5.17 Hasil Pengujian *User Acceptance Test* (UAT)

*User Acceptance Test* (UAT) atau Uji Penerimaan Pengguna adalah suatu proses pengujian oleh pengguna yang dimaksudkan untuk menghasilkan dokumen pendataan yang dijadikan bukti bahwa *software* yang telah dikembangkan telah dapat diterima oleh pengguna, apabila hasil pengujian (*testing*) sudah bisa dianggap memenuhi kebutuhan dari pengguna. Proses dalam UAT adalah pemeriksaan dan pengujian terhadap hasil pekerjaan. Diperiksa apakah item-item yang ada dalam dokumen pendataan sudah ada dalam *software* yang diuji atau tidak. Diuji apakah semua item yang telah ada telah dapat memenuhi kebutuhan Admin untuk pendataan talent di Hartini *Cinema Management*. Berikut *User Acceptance Test* (UAT) atau Uji Penerimaan Pengguna *website* pendataan pada Hartini *Cinema Management:*

#### **Tabel 1.** Hasil UAT

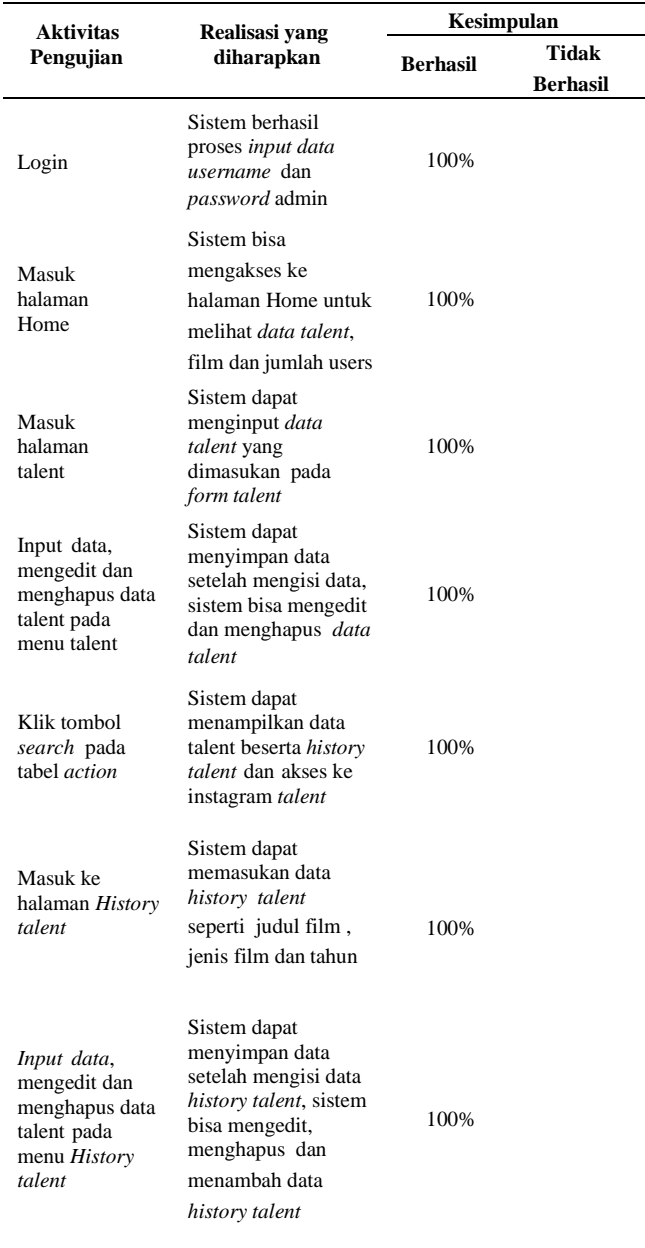

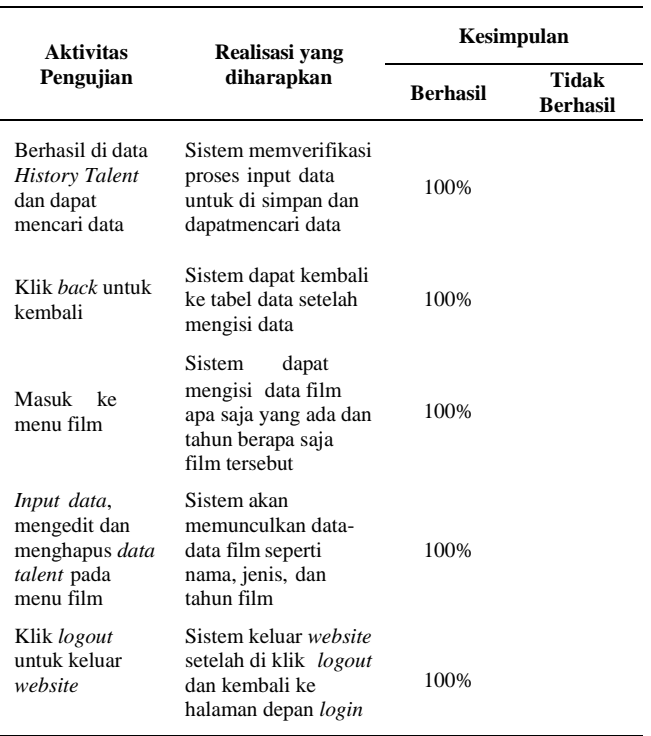

Berdasarkan hasil uji coba UAT di dapatkan berhasil untuk semua pengujian yang meliputi : *Login,* masuk ke halaman *home*, menginput data, mengedit dan menghapus data talent pada setiap menu seperti menu *talent, history talent* dan film yang berhasil menampilkan data talent dan di simpulkan *website* sudah efektif untuk semua fungsi aplikasi pendataan sesuai kebutuhan *management.* Dan sudah efesien dalam efesiensi biaya karna di *website* pengelolaan data ini tidak memerlukan kuota karna website ini tidak online tetapi *localhost* sedangkan pendataan di *Instagram* sangat merlukan kuota, dan *website* ini lebih cepat dalam memasukan pendataan dibandingkan di *instagram* yang memerlukan waktu *loading* yang tidak tentu karena jaringan.

#### 5.18 Permyataan Kuesioner

| $\mathbf{N_0}$          | Pernyataan                                                              | A | B | $\mathbf{C}$ | D |
|-------------------------|-------------------------------------------------------------------------|---|---|--------------|---|
| $\mathbf{1}$            | tampilan website sebagai website<br>pendataan menarik ?                 |   |   |              |   |
| $\overline{\mathbf{c}}$ | Menu-menu website pendataan<br>ini, sudah sesuai dengan<br>kebutuhan?   |   |   |              |   |
| $\overline{3}$          | form pendataan pengisiin udah<br>sesuai dengan kebutuhan<br>management? |   |   |              |   |
| $\overline{4}$          | Halaman Informasi data<br>management sudah sesuai<br>managament?        |   |   |              |   |
| 5                       | Sistem pendataan dengan<br>website ini sudah teratur?                   |   |   |              |   |

**Gamber 29.** Pernyataan Kuesioner

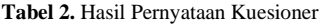

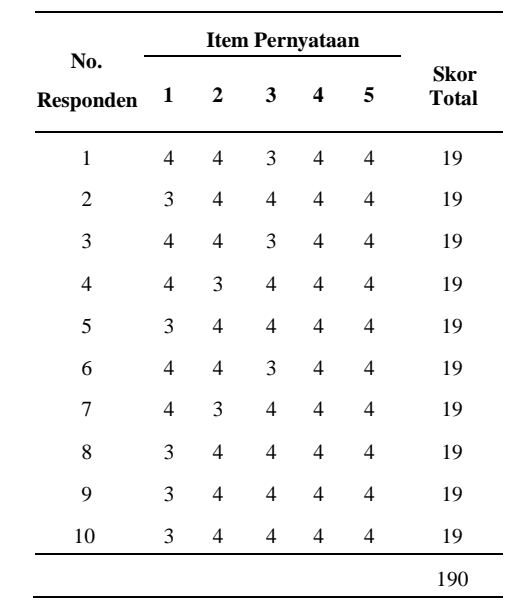

a. Responden yang menjawab sangat setuju (skor 4) berjumlah 40 orang

b. Responden yang menjawab setuju (skor 3) berjumlah 10 orang

- c. Responden yang menjawab tidak setuju (skor 2) berjumlah 0 orang
- d. Responden yang menjawab sangat tidak setuju(skor 1) berjumlah 0 orang

#### 1. **Rumus: T x Pn**

 $T = Total$  jumlah responden yang memilih

Pn = Pilihan angka skor Likert

- a. Responden yang menjawab sangat setuju  $(4) = 4$  x40 = 160
- b. *Responden* yang menjawab setuju (3) = 3  $X$  10 = 30
- c. *Responden* yang menjawab tidak setuju (2) = 2  $X<sub>0</sub>$ 
	- $= 0$
- d. *Responden* yang menjawab sangat tidak setuju (1) =1  $X = 0 = 0$
- e. **Semua hasil dijumlahkan, total skor = 130**

#### 2. *Interpretasi Skor Perhitungan*

Agar mendapatkan hasil *interpretasi*, terlebih dahulu harus diketahui skor tertinggi (X) dan skor terendah (Y) untuk item penilaian dengan rumus sebagai berikut:

Y = *skor* tertinggi *likert* x jumlah *responden*

X = *skor* terendah *likert* x jumlah *responden*

Jumlah *skor* tertinggi untuk *item* "Sangat Suka" adalah 4x 100 = 400, sedangkan *item* "Sangat Tidak Suka"

adalah 1 x 100 = 100. Jadi, jika total *skor* penilaian *responden* diperoleh angka 190, maka penilaian *interpretasi responden* terhadap *website* pendataan pada Hartini *cinema management* tersebut adalah hasil nilai yang dihasilkan dengan menggunakan rumus *Index %.*

#### **Penyelesaian Akhir**

- $=$  Total *skor* / Y x 100
- $= 190 / 400 \times 100$
- = 47.5% berada dalam kategori "Cukup/Netral"

#### **6. KESIMPULAN DAN SARAN**

#### 6.1 Kesimpulan

Perancangan aplikasi pengelolaan data *talent* pada Hartini *Cinema Management* menggunakan *CodeIgniter Framework,* berhasil dibuat dalam penelitian ini. Hal itu ditunjukan oleh hasil pengujian dengan angka keberhasilan 47.5% fungsi aplikasi dapat diterima oleh pengguna dengan hasil UAT di atas. *Website* ini ada efisiensi biaya karena di *website* pengelolaan data ini tidak memerlukan kuota (biaya internet) karena *website* ini tidak online tetapi *localhost*, sedangkan pendataan di *instagram* sangat memerlukan kuota (biaya). *Website* ini lebih cepat untuk memasukan pendataan dibandingkan dengan *instagram*, yang memerlukan waktu *loading* yang tidak tentu karena jaringan.

#### 6.2 Saran

Dari kegiatan penelitian ini terdapat saran yang ditujukan ke dalam penelitian ini, yakni diharapkan untuk pengembang atau peneliti selanjutnya untuk mengembangkan *website* pendataan ini untuk membuat sistem penggajian para talent pada Hartini *CinemaManagement*

#### **DAFTAR PUSTAKA**

- [1] R. Abdulloh, "7 *in* 1 Pemprograman Web untuk Pemula*,"* Jakarta: PT Elex Media Komputindo kelompok Gramedia, 2018.
- [2] Hakim, "Membangun Web berbasis PHP dengan *Framework CodeIgniter*," 2010.

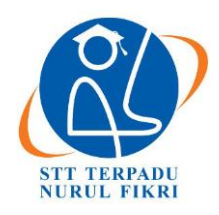

https://journal.nurulfikri.ac.id/index.php/JIT ISSN ONLINE : 2460-8998

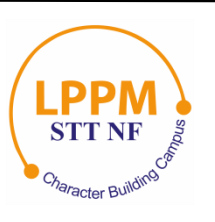

## **ANALISIS DAN PENERAPAN ENTERPRISE RESOURCE PLANNING (ERP) ODOO 10 GUNA MEMBUAT LAPORAN KEUANGAN PADA YAYASAN DARUL JANNAH**

**Rosy Annisa Firlana<sup>1</sup> , Suhendi<sup>2</sup>**

<sup>1, 2</sup> Sistem Informasi, Sekolah Tinggi Teknologi Terpadu Nurul Fikri Jakarta Selatan, DKI Jakarta, Indonesia 12640 [rosyannisafirlana@gmail.com,](mailto:rosyannisafirlana@gmail.com) [suhendi@nurulfikri.ac.id](mailto:suhendi@nurulfikri.ac.id)

#### *Abstract*

*The rapid development of technology has made many foundations adopt the latest information technology to help run their business. This writing discusses the application of Odoo application to input payment transactions for students to create financial reports. This application is implemented to facilitate student payment transactions and make it easier to make financial reports. This application uses the Odoo application version 10 and uses the Accounting and Finance module. The research method used is the method of field studies using collecting data from interviews by the principal of TPA Darul Jannah. Testing of this system was carried out using Microsoft Edge. A survey by filling out a questionnaire was conducted to determine user satisfaction with the Odoo system. So it can be concluded that the Odoo system is quite helpful in inputting payment transactions for santri to print financial reports.*

*Keywords: Information systems, computer networks, human and computer interactions*

#### **Abstrak**

Pesatnya perkembangan teknologi pada saat ini membuat banyak Yayasan mengadopsi teknologi informasi terbaru untuk membantu kelancaran bisnis. Penulisan ini membahas mengenai penerapan aplikasi Odoo yangdigunakan untuk *input* transaksi pembayaran santri hingga pembuatan laporan keuangan. Aplikasi ini diterapkan dengan tujuan untuk mempermudah dalam peng*input*an transaksi pembayaran santri dan mempermudah dalam membuat laporan keuangan. Penerapan ini menggunakan aplikasi Odoo versi 10 danmenggunakan modul *Accountingand Finance*. Metode penelitian yang digunakan yaitu metode studi lapangan dengan cara melakukan prosespengumpulan data dari hasil wawancara oleh kepala sekolah TPA Darul Jannah. Pengujian sistem ini dilakukan dengan menggunakan *Microsoft Edge*. Survei dengan pengisian kuisioner dilakukan untuk mengetahui tingkatkepuasan pengguna terhadap sistem Odoo. Sehingga dapat disimpulkan bahwa sistem Odoo ini sudah cukupmembantu dalam proses *input* transaksi pembayaran santri hingga mencetak laporan keuangan.

**Kata kunci:** *Accounting and Finance*, Odoo, *Enterprise Resource Planning* (ERP)

#### **1. PENDAHULUAN**

Pesatnya perkembangan teknologi pada saat ini, membuat banyak Yayasan mengadopsi teknologi informasi terbaru untuk membantu kelancaran bisnis. Teknologi tidak hanya dipandang sebagai pelengkap, tetapi sudah menjadi salah satu penentu atas pelaksanaan sasaran atau strategi pengembangan pelaporan keuangan yayasan. Sehingga menimbulkan tantangan baru bagi yayasan untuk menyediakan suatusistem yang mampu mengintegrasikan informasi –informasi yang dibutuhkan Yayasan.

TPA (Taman Pendidikan Al-Qur'an) Darul Jannah merupakan suatu Lembaga informal di bawah Yayasan

Darul Jannah yang dimana Lembaga tersebut menerima peserta yang ingin belajar Qur'an bagi kalangan anak-anak dari usia PAUD hingga SMP. Proses transaksi pembayaran di TPA Darul Jannah di bawah pengelolaan Yayasan Darul Jannah pada saat ini masih menggunakan cara manual, sehingga teknologi menjadi kunci sangat penting agar dalam pendataan lebih sistematis dan pengurangan penumpukan file yang disimpan dalam suatu folder.

Dalam mencapai hal tersebut penulis ingin mengimplementasikan konsep ERP (*Enterprise Resource Planning*) yang dimana dapat mengotomatisasi dan mengintegrasikan seluruh proses bisnis transaksi keuangan

Yayasan Darul Jannah khusus di TPA Darul Jannah. Dengan menggunakan sistem saat ini tidak akan mudah untuk mendapatkan efisiensi ketepatan waktu serta informasi yang akurat. Solusi yang ditawarkan oleh sistem ERP membuat yayasan mendapatkan otomatisasi proses pelaporan keuangan dan berefek kepada proses transaksi yang efisien.

Dalam melakukan proses penerapan sistem keuangan TPA Darul Jannah, penulis menggunakan aplikasi Odoo. Odoo sendiri terdapat berbagai macam modul maka dari itu penulis memilih modul *Accounting and Finance* dan sudah di design sedemikian rupa agar dapat disesuaikan dengan kebutuhan manajemen keuangan TPA Darul Jannah. Aplikasi Odoo ini sangat diharapkan mampu membantu dalam pengelolaan keuangan di TPA Darul Jannah jika dalam implementasinya dilakukan secara tepat, sehingga segala kebutuhan TPA Darul Jannah dapat terintegrasi dengan baik dan mempersingkat waktu karena yang pada awalnya dilakukan dengan cara manual.

1.1 Rumusan Masalah

Berdasarkan penjelasan latar belakang di atas, dapat dipaparkan beberapa permasalahan yaitu:

- a. Bagaimana alur proses usulan transaksi pembayaran yang akan diterapkan di TPA Darul Jannah menggunakan aplikasi Odoo?
- b. Bagaimana implementasi transaksi pembayaran di TPA Darul Jannah menggunakan aplikasi Odoo?
- c. Bagaimana hasil evaluasi dalam penerapan sistem pengelolaan transaksi keuangan menggunakan aplikasi Odoo untuk TPA Darul Jannah?
- 1.2 Tujuan dan Manfaat Penelitian

Dilihat dari rumusan masalah yang sudah dipaparkan,maka tujuan yang ingin dicapai, sebagai berikut:

- a. Memahami alur proses transaksi keuangan yang sudah diterapkan di TPA Darul Jannah.
- b. Memahami cara implementasi transaksi pembayaran menggunakan aplikasi Odoo.
- c. Mengetahui hasil evaluasi dari penerapan sistem transaksi pembayaran menggunakan aplikasi Odoo di TPA Darul Jannah.

Sedangkan manfaat yang diharapkan oleh peneliti adalah sebagai berikut:

- a. Memudahkan alur proses pembayaran di TPA Darul Jannah.
- b. Mengurangi penumpukan file pada folder-folder tertentu dalam bentuk kertas.
- c. Memudahkan pihak Yayasan dalam pengecekan datadata keuangan.
- 1.3 Batasan Masalah

Berdasarkan latar belakang dari permasalahan dalam penelitian ini, maka yang menjadi batasan masalah, sebagai berikut:

- a. Implementasi yang dilakukan hanya pada TPA Darul Jannah untuk melakukan laporan keuangan dalam bentuk jurnal umum.
- b. Proses transaksi pembayaran yang akan digunakan dalam aplikasi Odoo adalah pembayaran SPP, pendaftaran, daftar ulang, dan pembelian buku.

#### **2. METODE PENELITIAN**

2.1 Laporan Keuangan

Laporan keuangan adalah hasil proses pencatatan akuntansi keuangan. Laporan keuangan ituberisi informasi tentang prestasi perusahaan di bidang keuangan pada masa lampau. Laporan keuangan yangutama yaitu neraca dan perhitungan rugi-laba. Namun, dalam praktek sering diikutsertakan beberapa laporanlain untuk memperjelas, misalnya laporan perubahan modal atau laporan laba yang ditahan, laporan perubahan modal kerja, perhitungan harga pokok, danlainlain. Neraca memberikan gambaran mengenai posisi keuangan perusahaan pada tanggal tertentu. Perhitungan rugi-laba menunjukan hasil aktivitas perusahaan selama satu periode. Laporan keuangan merupakan bagian penting dari informasi keuangan bagi pimpinan perusahaan, investor, kreditur, pemerintah dan pihakpihak lain yang berkepentingan. Dua buah laporan keuangan yang terpenting adalah neraca (*balance sheet*) dan perhitungan rugi-laba (*income statement*).

Menurut standar akuntansi keuangan tujuan laporan keuangan adalah:

- 1. Menyediakan informasi yang menyangkut posisi keuangan, kinerja serta perubahan posisi keuangan suatu perusahaan yangbermanfaat bagi sejumlah besar pemakai dalam mengambil keputusan ekonomi,
- 2. Laporan keuangan disusun untuk memenuhi kebutuhan bersama oleh sebagian besar pemakainya, yang secara umum menggambarkan pengaruh keuangan dari kejadian masa lalu,
- 3. Laporan keuangan juga menunjukkan apayang telah dilakukan menajemen atau pertanggungjawaban manajemen atas sumber daya yang dipercayakan kepadanya [1].
- 2.2 Odoo

Odoo adalah aplikasi web yang dibangun menggunakan bahasa pemrograman Python, XML dan Javascript dan PostgreSQL sebagai *database*-nya. Dalamsejarah pertama kali Odoo bernama TinyERP, kemudian pada tahun 2009 berganti nama menjadi OpenERP setelah itu dikembangkan kembali menjadiversi 8 berganti nama menjadi Odoo. Odoo juga salahsatu penerapan dari aplikasi *Entreprise Resource Planning* (ERP) yang dibuat dalam bentuk *Open Source*.

Odoo merupakan satu-satunya sistem manajemen yang tidak hanya digunakan oleh perusahaan perusahaan besar saja, tetapi juga digunakan oleh perusahaan kecil dan independen. Odoo pun dapat diaplikasikan pada berbagai macam sektor, seperti sektor perdagangan, tekstil, agrikultural, dan lainnya. Perbedaan tersebut menggambarkan tingkat fleksibilitas Odoo yang sangat tinggi sehingga dapat menjangkau seluruh jenis perusahaan yang ada [2].

Berikut kelebihan-kelebihan yang dimiliki oleh Odoo:

- 1. Akses informasi yang dapat dipercaya.
- 2. Menghindari redundansi dari pemasukan data dan operasi.
- 3. Mengurangi waktu jeda waktu penampilan informasi dan laporan.
- 4. Pengurangan biaya, penghematan waktu, dan peningkatan kontrol dengan analisis skala enterprise. Modul CRM (*Customer Relationship Management*) dan EDI [2].
- 2.3 Modul *Accounting and Finance*

Modul *Accounting and Finance* merupakan modul dasar dari kebanyakan darisistem Odoo, karenamodul ini mampu untuk mengumpulkan data keuangan dari berbagai *department* fungsional dan mampu untuk menghasilkan laporan keuangan.

Beberapa fungsi modul *Accounting and Finance*:

- 1. Meng-*handle* semua *account* yang berhubungan dengan masukan atau entri dari dampak dari entri tersebut terhadap sistem secara keseluruhan,
- 2. Mencatat semua proses keuangan yang masuk dan juga mencatat semua bagian keuangan tersebut digunakan.

Dengan adanya modul ini, diberikan gambaran mengenai posisi keuangan yang sangat membantu dalam mengambil keputusan [2].

#### 2.4 *Enterprise Resource Planning* (ERP)

*Enterprise Resources Planning* (ERP), merupakan sebuah konsep atau perangkat lunak yang berguna untuk merencanakan dan mengelola sumber daya perusahaan yang berpengaruh luas mulai dari manajemen paling atas hingga operasional disebuah perusahaan agar dapat dimanfaatkan secara optimal untuk menghasilkan nilai tambah bagi seluruh pihak yang berkepentingan (stakeholder) atas perusahaantersebut. Dalam *Enterprise Resources Planning* (ERP) biasanya memiliki modulmodul yang terintegrasi berdasarkan fungsi-fungsi operasional dalam bisnis, yaitu: akuntansi, keuangan, sumber daya manusia, pemasaran, logistik dan lainnya.

Salah satunya adalah modul yang menyangkut fungsi

akuntansi berisikan buku besar, piutang dagang, hutang dagang, aktiva tetap, manajemen kas dan akuntansi. Sedangkan fungsi keuangan berupa modul analisis portofolio, analisis resiko, analisis kredit, manajemen aktiva, sewa guna dan lainnya [2].

ERP (*Enterprise Resource Planning)* ialah perencanaan sumber daya perusahaan dan merupakan sebuah sistem informasi yang digunakan oleh sebuah perusahaan barang atau jasa yang berguna untuk mengintegrasikan semua proses jalannya perusahaan dari segala aspek baik proses produksi, operasional, distribusi, dan proses lainnya dari produk atau jasa dariperusahaan tersebut. ERP dirancang agar dapat mengkoordinasikan semua sumber daya, informasi dan aktivitas yang diperlukan untuk proses bisnis perusahaan [3].

#### **3. METODOLOGI PENELITIAN**

Berikut ini tahapan-tahapan penelitian yang akan dilakukan:

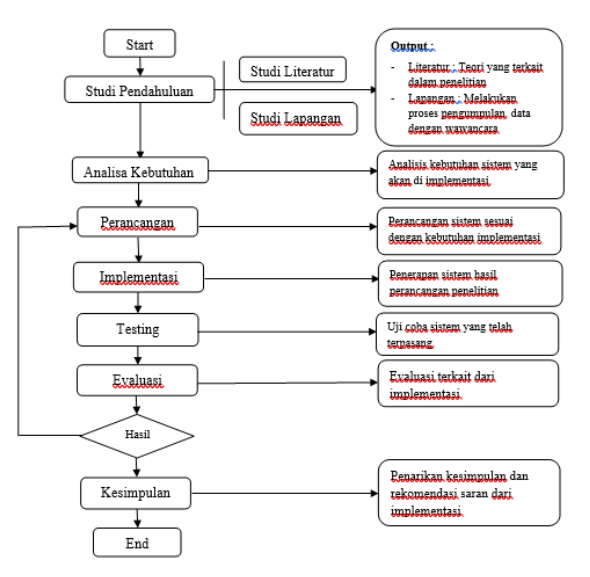

**Gambar 1.** Tahapan Penelitian

Adapun perangkat yang digunakan yaitu:

- a. Intel® Core™ i3-5005U CPU @2.00GHz 2.00 GHz,
- b. 4.00 GB (3.34 GB Usable),
- c. Tipe 64 bit,
- d. Sistem operasi windows 10.

Serta sistem aplikasi yang digunakan adalah:

- a. Aplikasi Odoo versi 10,
- b. PostgreSQL,
- c. Web Browser,
- d. Microsoft Office.

#### **4. ANALISIS DAN PERANCANGAN SISTEM**

Pada bab ini berisikan langkah-langkah untuk mendapatkan informasi dari sistem yang akan diterapkan berdasarkan hasil pengumpulan data yang dibutuhkan melalui observasi sistem yang telah digunakan sebelumnya dan wawancara

kepada pihak yang terkait dalam keuangan TPA Darul Jannah. Informasi dan data yang telah didapatkan akan dianalisis dan digunakan untuk mempermudah mengidentifikasi suatu permasalahan sistem yang sebelumnya sudah diterapkan.

#### 4.1 Analisis Masalah

Dalam melakukan analisis sistem pencatatan akuntansi dan keuangan TPA Darul Jannah pada proses pembayaran dan pengeluaran biaya operasional santri yang berjalan, maka ditemukan beberapamasalah dalam pencatatan akuntansi dan keuangan tersebut, yang dimana sistem yang digunakan masih menerapkan sistem pencatatan secara manual (menggunakan *Microsoft Excel*). Dalam hal ini proses tersebut belum efektif sehingga dapat menimbulkan beberapa masalah, diantaranya sebagai berikut:

- 1. Terdapat tumpukan file data keuangan yang disimpan dalam folder,
- 2. Memungkinkan terjadinya data yang tercecer, rusak, atau hilang,
- 3. Proses pendataan keuangan menjadilebih lama,
- 4. Melakukan pencatatan transaksi keuangan serta laporan keuangan masih dalam sistem manual.

Dari berbagai masalah ini dapat disebabkan karena adanya kurang keefektifan dalam proses transaksi pembayaran hingga pencatatan keuangan,selain dari itu sistem yang digunakan sekarang ini mengharuskan admin membackup data-data agar data tersebut selalu tersedia dan menghindari terjadinya kehilangan data.

#### 4.2 Analisis Perancangan Sistem

#### 4.2.1 Identifikasi Aktor

Pada tahap ini akan mengidentifikasi aktor-aktor yang terlibat pada implementasi aplikasi Odoo di TPA Darul Jannah. Berikut ini adalah aktor yang teridentifikasi dalam keuangan TPA Darul Jannah:

- 1. Administrator,
- 2. Bendahara,
- 3. Kepala Sekolah.

#### 4.2.2 *Use Case*

Pada gambar ini akan menjelaskan tentang *use case diagram* dalam implementasi Odoo modul keuangan, yang dimana *use case* sendiri berperan sebagai representasi dari fungsi-fungsi yang berdasarkan dengan kebutuhan *user.*

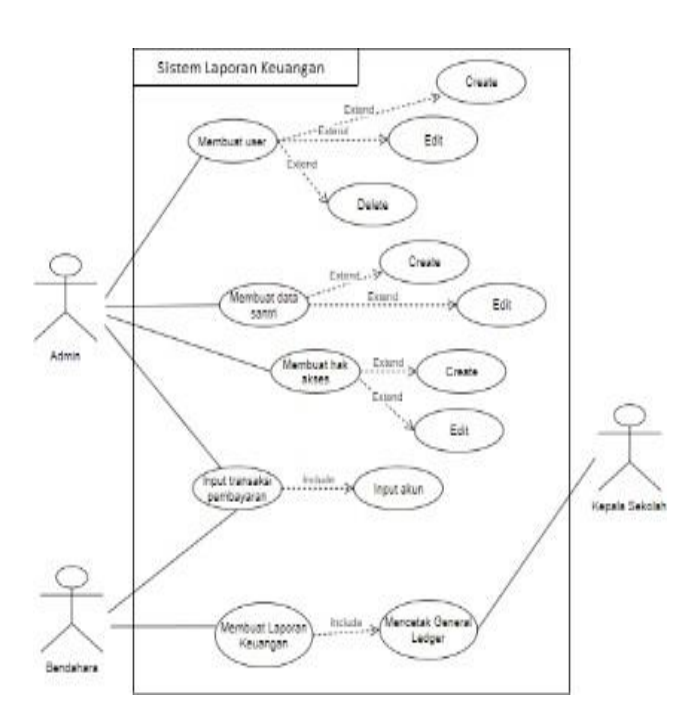

**Gambar 2.** *Use Case*

#### **5. IMPLEMENTASI DAN EVALUASI** 5.1 *Login*

Berikut ini tampilan *login user* Odoo:

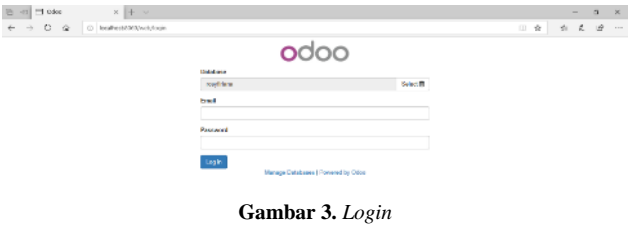

5.2 Penginputan Data Perusahaan

Berikut ini tampilan data perusahaan TPA Darul Jannah:

|                                                          | Companies / TPA Darul Jannah<br>m<br>Daily |                     |                                                       | Daniel Atlantic                        |                                                                                      | $112 + 2$ |
|----------------------------------------------------------|--------------------------------------------|---------------------|-------------------------------------------------------|----------------------------------------|--------------------------------------------------------------------------------------|-----------|
| Dashboard<br><b>Ilsecu</b><br>Lisera<br><b>Competers</b> |                                            | is                  | <b>TPA Darul Jannah</b><br>Taman Pendidikan Al-Qur'an |                                        |                                                                                      |           |
| General Settines<br>Translations                         | a an                                       | General Internation |                                                       |                                        |                                                                                      |           |
| Load a Transiston                                        |                                            | Address             | <b>Farsada Depos</b>                                  | $_{\rm PDM}$                           | 138162152                                                                            |           |
|                                                          |                                            |                     | Depois 16459<br>Interesse                             | Fax<br>Unst                            |                                                                                      |           |
|                                                          |                                            | Website             |                                                       | Tax ID<br>Company registry<br>Currency | <b>DR</b>                                                                            |           |
|                                                          |                                            |                     |                                                       |                                        | Activate here a new currency before<br>creating a new company<br>58A 179 E G WA ANGO |           |
|                                                          |                                            |                     |                                                       |                                        |                                                                                      |           |

**Gambar 4.** Penginputan Data Perusahaan

#### 5.3 Kustomisasi Sistem

Terdapat banyak modul yang disediakan oleh sistem Odoo untuk menunjang kebutuhan integrasidata yang dibutuhkan oleh sebuah perusahaan. Disini penulis hanya berfokus pada modul *Accounting and Finance* untuk dapat menyelesaikan proses implementasi ini.

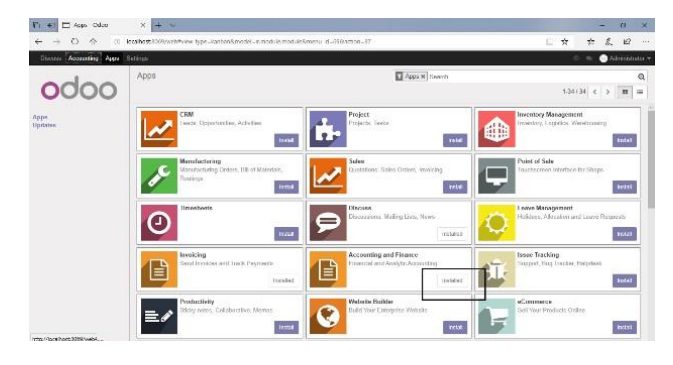

**Gambar 5.** Kustomisasi Sistem

5.4 Kustomisasi Hak Akses

Odoo mempunyai fitur *User Permission* dimana *role* yang telah dibuat dapat digunakan sesuai dengantugas masingmasing peran.

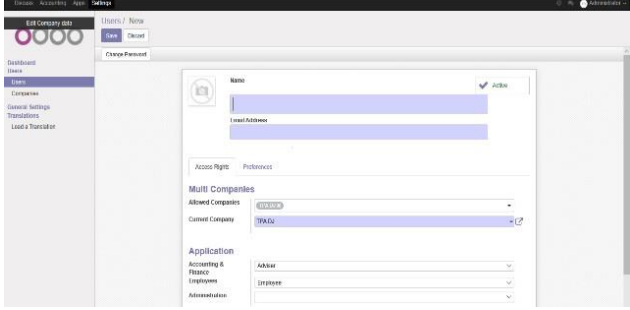

**Gambar 6.** Kustomisasi Hak Akses

#### 5.5 Kustomisasi Akun

Pada dasar akuntansi memiliki akun-akun yang mempresentasikan dengan adanya transaksi. Dalam sistem Odoo pun telah tersedia konfigurasi akun-akunyang dapat disesuaikan dengan kebutuhan.

| FT Our of Assumb Dat (x) + V<br>ы<br>$\sim$                          |                             |                                                                                                    |       |                        |     | ÷             | $\alpha$              | ×        |
|----------------------------------------------------------------------|-----------------------------|----------------------------------------------------------------------------------------------------|-------|------------------------|-----|---------------|-----------------------|----------|
| <b>CY-</b><br><b>A</b><br>XX<br>c                                    |                             | local hours of CRS/web Presmit State (in CRS) Statement Contemporal account of account of the next and in the CSS system (20) |       |                        | 山 空 | E<br>Sec.     | ۱Ý                    | $-111 -$ |
| thence Accessing Apps Solarge                                        |                             |                                                                                                    |       |                        |     |               | $\bullet$ AO TECHNICA |          |
|                                                                      | Chart of Accounts           |                                                                                                    | Savek |                        |     |               |                       | $\Omega$ |
|                                                                      | <b>COMPA</b><br><b>ITEM</b> |                                                                                                    | TEMP- | moregier = #Facebox-   |     | $1-25/23 = 4$ |                       | ×.       |
| fucilizant                                                           | $\Box$ Code                 | fiorse.                                                                                                    |       | <b>Type</b>            |     |               |                       |          |
| Salas                                                                | $\Box$ inter                | Flord Axed Accessi                                                                                                    |       | <b>Plead Assets</b>    |     |               |                       |          |
| Diratonas insulares<br>Payments                                      | $-151168$                   | <b>Cannon Novema</b>                                                                                                    |       | Quantity Arrests       |     |               |                       |          |
| Distances                                                            | ÷<br><b>TETTED</b>          | <b>Misch Vehadien Accepts</b>                                                                                                 |       | Current Assets         |     |               |                       |          |
| Solomo Produkto                                                      | $-1.161520$                 | Stock Introduction open (Financially)                                                                                         |       | Gamet Acures           |     |               |                       |          |
| Purchases                                                            | $-$ urus                    | Start Advert Account (External)                                                                                               |       | <b>Quantificats</b>    |     |               |                       |          |
| Vender Bills<br><b>INSTRITES</b>                                     | $-161288$                   | Appeart Flepshyshie                                                                                                    |       | <b>Tocelus bin</b>     |     |               |                       |          |
| Ventors                                                              | 15114                       | Tom Point                                                                                                    |       | <b>Queenlife sites</b> |     |               |                       |          |
| <b>Adultser</b>                                                      | $-10101$                    | Davis.                                                                                                    |       | <b>Genkland Cash</b>   |     |               |                       |          |
| <b>Journal Fretna</b>                                                | $-$ inter                   | Cost                                                                                                    |       | Dack and Cash          |     |               |                       |          |
| Dart of Grandeh.                                                     | ÷<br>TETHER                 | Uponing become Actuald.                                                                                                    |       | <b>Clina legale</b>    |     |               |                       |          |
| <b>Manual Payments &amp; Investor</b><br>Viska Newart Isn Adoptments | $-101700$                   | Linddy Transfers                                                                                                    |       | Clament Assam          |     |               |                       |          |
| <b>Banzen</b>                                                        | 1.162108                    | New correct exists.                                                                                                    |       | Non-cassed doubtly     |     |               |                       |          |
| Housewald Hillands                                                   | 103000                      | <b>Имонетного</b>                                                                                                    |       | <b>Pressures</b>       |     |               |                       |          |
| <b>PEE Resorts</b>                                                   | $-1$ second                 | Carroon Lightlines                                                                                                    |       | Convert List Bring     |     |               |                       |          |
| Conthaerston<br><b>Village</b>                                       | 111182                      | Appeal Payable                                                                                                    |       | <b>They're</b>         |     |               |                       |          |

**Gambar 7.** Kustomisasi Akun

#### 5.6 Kustomisasi Jurnal

Pada tahap ini adalah pembuatan jurnal yang berfungsi untuk tempat penginputan transaksi yang ada.

| $\circ$ $\circ$<br>$\leq$                   | (C) collectification (Auto-Frame 1983) and the fundamental recording puma forcers; (d 100 discoper 1991) |                                     | ×<br>÷ | $\frac{1}{2}$ | z.                   | $\mathcal{L}^{\rm b}_\ell$ |          |
|---------------------------------------------|----------------------------------------------------------------------------------------------------|-------------------------------------|--------|---------------|----------------------|----------------------------|----------|
| Source: Occassion Paper School              |                                                                                                    |                                     |        |               | <b>O</b> discussions |                            |          |
|                                             | Journals                                                                                                 | Spauls.                             |        |               |                      |                            | $\Omega$ |
|                                             | OUR.<br><b>Ivant</b>                                                                                     | <b>Y</b> Time = EQually = #Dealer = |        |               | $-1576$ $-12$        |                            |          |
| <b>CONTRACTO</b>                            | <b>Journal Name</b>                                                                                      | Texe                                |        |               |                      |                            |          |
| Advham                                      | □ + Davison knowns                                                                                       | 3.61                                |        |               |                      |                            |          |
| <b>Annual Foreign</b><br>Chairman descended | $\Box$ + Marsh Filts                                                                                     | Porchase                            |        |               |                      |                            |          |
| Manual Payments & Invoice                   | LI + WarkersenGroupen                                                                                    | <b>Washington</b>                   |        |               |                      |                            |          |
| Make Manual Tax Adjustments                 | L + Farnance Diference                                                                                   | Weacherman                          |        |               |                      |                            |          |
| Resons                                      | $\Box \Phi$ finds:                                                                                       | Dark <sup>e</sup>                   |        |               |                      |                            |          |
| Cambers Intelligence<br><b>PDF Regard</b>   | LI + Cash                                                                                                | Cash                                |        |               |                      |                            |          |
| Credit provident                            |                                                                                                    |                                     |        |               |                      |                            |          |
| Sociation.                                  |                                                                                                    |                                     |        |               |                      |                            |          |
| $-$ <i>Feature which</i>                    |                                                                                                    |                                     |        |               |                      |                            |          |
| Trong.                                      |                                                                                                    |                                     |        |               |                      |                            |          |
| <b>Final Publication</b>                    |                                                                                                    |                                     |        |               |                      |                            |          |
| <b>Basic Accessories</b>                    |                                                                                                    |                                     |        |               |                      |                            |          |
| <b>Stender</b>                              |                                                                                                    |                                     |        |               |                      |                            |          |
| - Management                                |                                                                                                    |                                     |        |               |                      |                            |          |
| Thurcle! Reports                            |                                                                                                    |                                     |        |               |                      |                            |          |

**Gambar 8.** Kustomisasi Jurnal

#### 5.7 Penginputan Data Santri (*Customer)*

Berikut ini tampilan data *customers* TPA Darul Jannah yang telah di*input*:

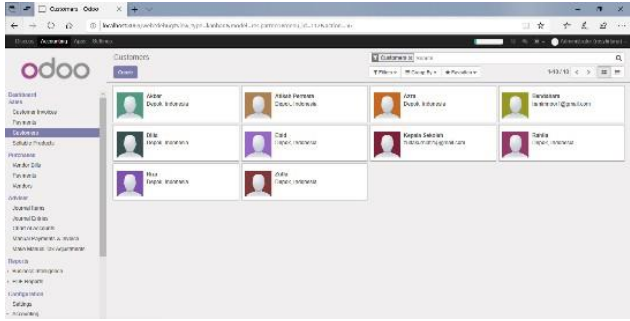

**Gambar 9.** Penginputan Data Santri

5.8 Penginputan Produk

Berikut ini tampilan data produk TPA Darul Jannah:

| $D =$<br>T Prinsib Coor                                                                                                    | $3 - 9$                                             |                                                                                          |                                                      | ы<br>$\mathbf x$<br>۰                                   |
|----------------------------------------------------------------------------------------------------|-----------------------------------------------------|------------------------------------------------------------------------------------------|------------------------------------------------------|---------------------------------------------------------|
| $\circ$<br>- 20<br>o<br>c                                                                                                    |                                                     | localitati XXXXvabftdebage Myant type=tunban&model=pepductions alatimate ad=113&udoc=117 |                                                      | $\mathcal{E}$<br>19<br>Ðï<br>$\Delta t$<br>÷.<br>$-100$ |
| Discon Accounting Jacob College                                                                                               |                                                     |                                                                                          |                                                      | Abmountwheat-<br>$3.1 -$                                |
|                                                                                                    | Products<br><b>This</b>                             |                                                                                          | Canta Sott a Swara<br>Think - Michael - All colors - | ٠<br>1414 4 3<br>$\mathbf{H}$ or                        |
| Dealthsent<br>Salar<br>Colora kowen<br>wynand.<br>Outcover<br><b>SIMITARY</b>                                                 | Hand Rock Esser<br>Price: ReSE 303.03<br><b>iSI</b> | Freidown an United States<br>Frice Roll/JOK 30<br><b>IG</b>                              | Postegave \$22<br>'n<br>Price: Ref/8/80000           | <b>Download to Ballast</b><br>From Paris 900.00<br>io   |
| Pontinue<br><b>Syndra With</b><br>Paynary.<br><b>Vention</b>                                                                  |                                                     |                                                                                          |                                                      |                                                         |
| ARMAR<br>$S = 11 + 1$<br><b>JOSEPH HOME</b><br>Owlstoweb<br>Manufacturer of CA free car.<br><b>Hans Harry In Cold America</b> |                                                     |                                                                                          |                                                      |                                                         |
| Moje in<br>Description industries and<br>PD Neuto                                                                             |                                                     |                                                                                          |                                                      |                                                         |
| 12 miles litting<br>选择方<br>Accounting                                                                                         |                                                     |                                                                                          |                                                      |                                                         |

**Gambar 10.** Penginputan Produk

#### 5.9 Laporan Keuangan

Pada tahap terakhir implementasi ini adalah mencetak laporan keuangan dari penginputan transaksi-transaksi yang sudah dilakukan dalam kurun waktu tertentu dan sistem Odoo memfasilitasi hal tersebut. Hal ini dapat dilihat di dalam fitur *Reports*, konten tersebut sesuai dengan standart keuangan yangada. Berikut ini tampilan *General Ledger* yang terdapat disetiap transaksi:

|                       |                                       |                 |                        |                           |                                                           |                              |               |                                                 |        |               |               |                | s.               | ₽ |               |  |
|-----------------------|---------------------------------------|-----------------|------------------------|---------------------------|-----------------------------------------------------------|------------------------------|---------------|-------------------------------------------------|--------|---------------|---------------|----------------|------------------|---|---------------|--|
| 512<br>saw Creditoric | P                                     |                 |                        |                           |                                                           |                              | 18 Z. Chronic | Chineshow   All Descriptor   E. Accreter   Vist |        |               |               |                | $\overline{\pi}$ | B | $\rightarrow$ |  |
|                       | 0106-10-16 Kalley                     |                 |                        |                           |                                                           | 79.51                        |               |                                                 |        |               |               | 7.1.8          |                  |   |               |  |
|                       |                                       |                 | TPA DJ: General ledger |                           |                                                           |                              |               |                                                 |        |               |               |                |                  |   |               |  |
|                       | Jacob<br>26 YEA HOLD FRONT WAY, COLOR |                 |                        |                           | <b>SOCOTIVE INTER</b><br>Stoley America<br>Alle Houstowns |                              |               | Targettillasman<br>Ni Energy Palmas             |        |               |               |                |                  |   |               |  |
|                       | <b>Senior Buy</b><br>Own<br>-77       |                 |                        |                           | Bankham (2005) 01:<br>late to 1200/LELSE                  |                              |               |                                                 |        |               |               |                |                  |   |               |  |
|                       | Diff.                                 | JAN.            | Parkers                | 448                       | <b>Buys</b>                                               | <b>Sales Label</b>           |               | <b>Bullet</b>                                   | Dream. |               | <b>Bidana</b> |                |                  |   |               |  |
|                       | 101200 Personal Road in the           |                 |                        |                           |                                                           |                              |               | <b>Ru 201-201-20</b>                            |        | Re 340 800 08 |               | Par 3.81       |                  |   |               |  |
|                       | 3031-22.32                            | CME             | About Pressure         | <b>SPP Januar</b>         | 08-10830-0004                                             | Cardonna Palmond             |               | Pag 2, 201                                      |        | Pe-80-200-00  |               | Pa. Miccago    |                  |   |               |  |
|                       | 2012-12                               | 587             | <b>Alcoh Powerin</b>   |                           | NUMBER                                                    |                              |               | Fix 81-382.00                                   |        | Pe (15)       |               | $3 - 340$      |                  |   |               |  |
|                       | 900147-38                             | 196             | <b>Date by</b>         | <b>New Solve Jong</b>     | Crite a Samhair F                                         | Guidelmir Papinero           |               | Post Ob                                         |        | Per ancienne  |               | Per All-Milled |                  |   |               |  |
|                       | <b>Rical at</b>                       | 56              | Cash lat.              |                           | <b>HIGHLIGHT</b>                                          |                              |               | The all-last city                               |        | The C-St      |               | DA B EC        |                  |   |               |  |
|                       | <b>ROUGLIE</b>                        | 188             | <b>Allian Converse</b> | Brian Extra in            | 0044 09010941                                             | Clubby Not ("pietsen)        |               | Fp.C.OR                                         |        | Per 00000000  |               | Pe-Skyloniki   |                  |   |               |  |
|                       | WOUNDARD                              | MV.             | Abassistencia          |                           | <b>HELVIOLORY</b>                                         |                              |               | <b>Key Grades Cor</b>                           |        | 193,000       |               | 100.000        |                  |   |               |  |
|                       | 85045-00                              | 288             | AG6                    | <b>BEI DUKY</b>           | DOM BROOKING                                              | <b>Continent Painting II</b> |               | 15/1.19                                         |        | PM 10080106   |               | FG-FEDURER     |                  |   |               |  |
|                       | <b>BS/45 OK</b>                       | W               | <b>frint</b>           |                           | 10/20/2002                                                |                              |               | PG 10 0BL 08                                    |        | <b>PA UZE</b> |               | <b>Jul-225</b> |                  |   |               |  |
|                       | 2010-01                               | 2.84            | Hon                    | $3 + 5a$                  | CIA4 000/2001                                             | Goldstein Parent 4           |               | Pla E. 09                                       |        | Park of Block |               | Pa-98,010.01   |                  |   |               |  |
|                       | 300 D St                              | AN <sup>1</sup> | Phone                  |                           | <b>Nic232COBBI</b>                                        |                              |               | Pia 81-202-201                                  |        | Pa 0.00       |               | 90.320         |                  |   |               |  |
|                       | 300123-09                             | 200             | <b>Model</b>           | prima DEA                 | CRASHOLD/ARCH                                             | <b>Goldman Parents</b>       |               | $N_B \gtrsim 30$                                |        | Pb 43,000.00  |               | Ple citizendo  |                  |   |               |  |
|                       | 2021 03:37                            | $M_{\rm F}^2$   | Post                   |                           | <b>Hicharchard</b>                                        |                              |               | For all clair cla                               |        | Re COE        |               | $R_1 = 2.20$   |                  |   |               |  |
|                       | ponician                              | 194             | <b>Control</b>         | <b>RET block it facts</b> | CAN ENDIVIDENT                                            | Goldman Paperni              |               | Paul City                                       |        | Re annatche   |               | Re. 136,010 EC |                  |   |               |  |
|                       | 2020/07/28                            | A61             | <b>Link</b>            |                           | <b>Highlight College</b>                                  | ٠                            |               | By MOOR ON                                      |        | The C-NE      |               | $-0.100$       |                  |   |               |  |
|                       | <b>STAGES CARD</b>                    |                 |                        |                           |                                                           |                              |               | \$5,000,000.00                                  |        | \$9.00        |               | by handset     |                  |   |               |  |
|                       | <b>2006-00</b>                        | $-198$          | Aboly Permit           | DFF Ant, of               | 00410927000                                               | CLOT hestime tool            |               | Ps Glubel, co-                                  |        | Per COR       |               | Reinholderich  |                  |   |               |  |
|                       | 200501                                | 0.85            | <b>Flat to</b>         | <b>Band Diffier Used</b>  | DA100/AU                                                  | CUST INSUSTING               |               | PS 40080.00                                     |        | NUCK          |               | NUMBER         |                  |   |               |  |
|                       | 8914545                               | 0.88            | APAN Perraits          | Box House                 | DRAWINGTON \$                                             | CLAIR AGUSTABLE              |               | the product car                                 |        | 15,026        |               | IN MEDIATE     |                  |   |               |  |

**Gambar 11.** Laporan Keuangan

#### 5.10 Hasil Pengujan UAT Bendahara

**Tabel 1.** Pengujian UAT

|          |                                                       |               | <b>Hasil Testing</b>          |
|----------|-------------------------------------------------------|---------------|-------------------------------|
| $\bf No$ | <b>Item Testing</b>                                   | <b>Sukses</b> | <b>Tidak</b><br><b>Sukses</b> |
| 1        | Login                                                 | V             |                               |
| 2        | <i>Input</i> transaksi pembayaran SPP                 | V             |                               |
| 3        | <i>Input</i> transaksi pembayaran daftar<br>ulang     | V             |                               |
| 4        | <i>Input</i> transaksi pembayaran kegiatan<br>tahunan | V             |                               |
| 5        | Input laporan keuangan                                | V             |                               |
| 6        | Mencetak General Ledger                               | N             |                               |
|          | Logout                                                | ٦             |                               |

Dari hasil pengujian didapatkan kesimpulanbahwa hasil uji dapat digunakan sesuai kebutuhanyang meliputi login, input transaksi, input laporan, mencetak *general leadger* dan *logout*.

#### 5.11 Hasil Pengujian UAT Kepala Sekolah

**Tabel 2.** Pengujian UAT Kepala Sekolah

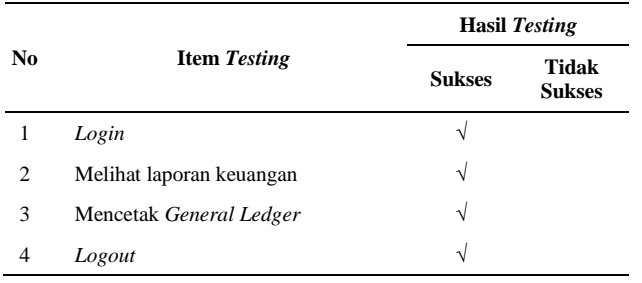

Hasil Pengujian *user* kepala sekolah dapat disimpulkan bahwa hasil uji coba dapat digunakan sesuai dengan alur yang telah ditentukan.

#### 5.12 Hasil Pengujian UAT Admin

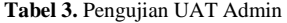

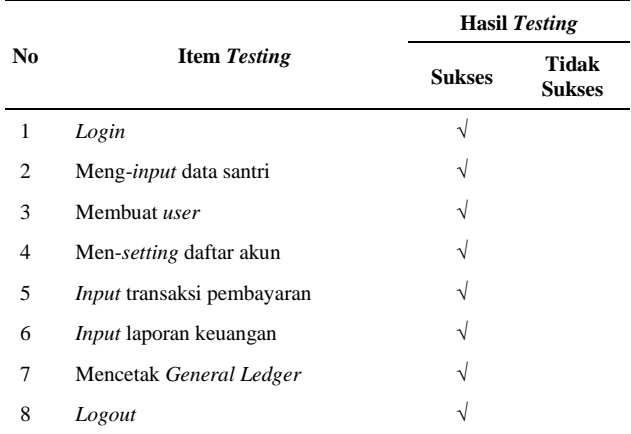

Hasil pengujian *user* Admin dapat disimpulkan bahwadalam melakukan proses dari awal proses *login*, penginputan transaksi pembayaran santri, pengeditan data santri, hingga proses *logout* dapat berjalan sesuaidengan kebutuhan.

#### 5.13 Hasil Evaluasi

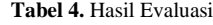

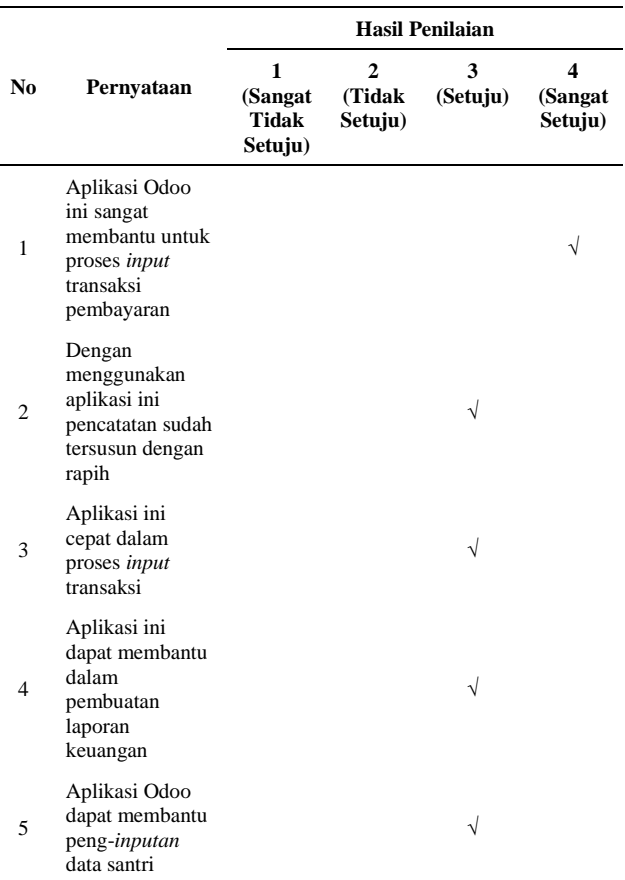

Berdasarkan hasil evaluasi yang telah didapat dari kepala sekolah dan bendahara TPA Darul Jannah maka dapat disimpulkan bahwa aplikasi Odoo ini yang telah diterapkan di TPA Darul Jannah sudah cukup membantu proses

transaksi pembayaran santri hingga mencetak laporan keuangan.

#### **6. KESIMPULAN**

#### 6.1 Kesimpulan

Dari hasil penelitian yang telah dilakukan oleh peneliti, maka dapat disimpulkan bahwa penelitian ini berhasil menerapkan sistem keuangan di TPA Darul Jannah menggunakan *software* Odoo. Hasil dari penelitian ini dapat menjawab rumusan masalah yang sudah dipaparkan sebelumnya, sebagai berikut:

- 1. Alur proses usulan transaksi pembayaran yang akan diterapkan di TPA Darul Jannah, yaitu:
	- a. Membuat bukti transaksi pembayaran santri melaluisubmenu *Customer Invoice,*
	- b. Melakukan penginputan transaksi melalui submenu *Payment*,
	- c. Membuat laporan keuangan otomatis yang berbentuk *General Ledger* di dalam menu *Reports.*
- 2. Implementasi transaksi pembayaran santri TPA Darul Jannah menggunakan aplikasi Odoo, berikut ini tahapan yang dilakukan oleh bendahara atau admin dalam proses *input* pembayaran hingga pembuatan laporan keuangan, sebagai berikut:
	- a. Pembuatan bukti transaksi,
	- b. Melakukan *input* transaksi ke dalam sub menu *payment*,
	- c. Melakukan cetak bukti transaksi,
	- d. Pembuatan laporan keuangan.
- 3. Dari hasil pernyataan kuisioner didapatkan hasil evaluasi bahwa penerapan sistem transaksi

pembayaran menggunakan aplikasi Odoo memudahkan proses transaksi, memahami cara implementasi pembayaran, dan mengetahui hasil evaluasi dari penerapan sistem Odoo.

#### 6.2 Saran

Dalam penerapan sistem Odoo di TPA DarulJannah masih banyak kekurangan, oleh sebab itu perlu dengan adanya penyempurnaan penelitian lebih lanjut. Maka peneliti menyarankan untuk pengoptimalan penerapan aplikasi Odoo yang akan datang, sebagai berikut:

- 1. Hak *user* kepala sekolah dan bendahara masih belum sesuai, seharusnya di dalamtampilan kepala sekolah dan bendahara tidak ada menu *setting*, yang dimana menu tersebut digunakan untuk membuat hak *user* dan data perusahaan.
- 2. *Input* transaksi pengeluaran kas masih belum tersedia, diharapkan untuk penelitian selanjutnya dapat melengkapi*input* transaksi pengeluaran kas di dalam aplikasi Odoo untuk TPA Darul Jannah.

#### **DAFTAR PUSTAKA**

- [1] K. D. Ramadhan, L. O. Syarfan, "Analisis Laporan Keuangan dalam Mengukur Kinerja Perusahaan*,*" Riau: Universitas Islam Riau, 2016.
- [2] C. Ayu, "Implementasi Odoo Dengan Modul *Accounting and Finance,*" Depok: STT Nurul Fikri, 2018.
- [3] M. R. Y. Putra, "Implementasi Modul *Accounting And Finance* menggunakan Odoo dengan ERP Metode *Iterative Waterfall* pada PT. Albasia Nusa Karya," Universitas Telkom, 2018.

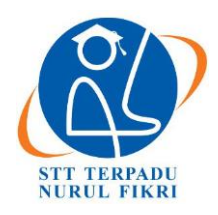

https://journal.nurulfikri.ac.id/index.php/JIT ISSN ONLINE : 2460-8998

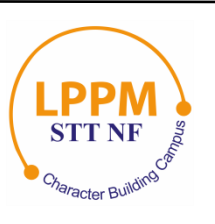

## **ANALISIS DAN PENGEMBANGAN SISTEM RESERVASI ONLINE UNTUK WISATA BERBASIS WEBSITE STUDI KASUS PULAU HARAPAN KEPULAUAN SERIBU**

**Rian Hardiansyah <sup>1</sup> , Sirojul Munir<sup>2</sup>**

<sup>1, 2</sup>Teknik Informatika, Sekolah Tinggi Teknologi Terpadu Nurul Fikri Jakarta Selatan, DKI Jakarta, Indonesia 12640 [hardiansyahrian3@gmail.com,](mailto:hardiansyahrian3@gmail.com) [rojulman@nurulfikri.ac.id](mailto:rojulman@nurulfikri.ac.id)

#### *Abstract*

*The tourism sector is one of the largest and most influential industries in the world economy. One of the beach resorts in Indonesia that are often visited in DKI Jakarta is the Thousand Islands beach. The research designed and developed a webbased online travel reservation on Harapan Island, Thousand Islands. The development stages of this application include data collection, system analysis, application development using the waterfall method, and system design using UML diagrams. In the implementation of the program using PHP Framework Laravel and MySQL database. System functional testing uses Blackbox Testing, and system evaluation uses UAT (User Acceptance Test) and questionnaires by users. The operational test results show that the prototype application runs 100% with a 91.42% eligibility level, meaning that the Harapan Island travel reservation application is feasible to use*.

*Keywords: Tourism, Harapan Island, Web Framework, Waterfall, UML*

#### **Abstrak**

Sektor pariwisata merupakan salah satu sektor terbesar dan terkuat dalam perekonomian dunia. Salah satu tempat wisata pantai di Indonesia yang sering dikunjungi di provinsi DKI Jakarta adalah pantai kepulauan seribu. Pada penelitian ini dilakukan rancang bangun aplikasi reservasi wisata *online* berbasis *web* studi kasus di Pulau Harapan, Kepulauan Seribu. Tahapan dalam pengembangan aplikasi ini meliputi pengumpulan data, analisis sistem, pengembangan aplikasi menggunakan metode *waterfall* dan perancangan sistem menggunakan diagram UML. Pada implementasi program menggunakan PHP *Framework* Laravel dan *database* MySQL. Pengujian fungsional sistem menggunakan *Blackbox Testing*, dan evaluasi sistem menggunakan UAT (*User Acceptance Test*) dan kuesioner oleh pengguna. Hasil pengujian fungsional menunjukan *prototype* aplikasi berjalan 100% dengan tingkat kelayakan penggunaan 91.42%, artinya aplikasi reservasi wisata Pulau Harapan layak dan dapat digunakan.

**Kata kunci:** Pariwisata, Pulau Harapan, *Web Framework, Waterfall*, UML

#### **1. PENDAHULUAN**

Sektor pariwisata merupakan salah satu sektorterbesar dan terkuat dalam perekonomian dunia. Sektor pariwisata menjadi salah satu pendorongutama perekonomian dunia karena terdapat beberapa keuntungan yang mampu memberikan devisa cukup besar bagi negara, memperluas lapangan pekerjaan dan memperkenalkan budaya negara. Salah satu destinasi utama dari wisatawan mancanegara ke Indonesia adalah Pulau Bali [1]. Selain di Pulau Bali, masih banyak provinsi yang tidak kalah jauh dengan keindahan alam serta pantai yang begitu indah. Contohnya adalah provinsi DKIJakarta. Salah satu tempat wisata pantai yang sering dikunjungi di provinsi DKI Jakarta adalah pantai Kepulauan Seribu.

Pariwisata di Kepulauan Seribu terdiri dari 3 jenis wisata yang menjadi daya tarik dalam merespon motivasi wisatawan untuk datang. Ketiga jenis wisata ini adalah wisata pantai (pulau wisata umum) berjumlah 45 pulau, wisata cagar alam berjumlah 20 dan wisata sejarah berjumlah 4 pulau.

Salah satu pariwisata di Kepulauan Seribu adalah kawasan wisata Pulau Harapan. PulauHarapan merupakan salah satu pulau permukiman diKepulauan Seribu yang telah

mempersiapkan diri menjadi destinasi wisata baharinya. Letak geografis yang berada dikawasan utara, Pulau Harapan memiliki lingkungan laut yang indah dan permai karena lokasinya yang semakin menjauhi daratan Jakarta menuju laut lepas. Dari sini gugusan pulau- pulau kecil lainnya nampak berjejer rapih melengkapi keelokan pemandangan. Sebuah Taman terbuka juga terdapat pada pulau ini yang bermanfaat sebagai tempat berinteraksi tidak saja dengan pengunjung melainkan juga dengan masyarakat serta alam yang indah [2]. Akan tetapi, banyak wisatawan yang belum mengetahui tentang keberadaan Pulau Harapan, karena letak Pulau Harapan dalam peta Kepulauan Seribu (DKI Jakarta) terlihat sangat kecil.

Masalah di atas dapat diatasi dengan bantuan teknologi informasi. Dengan teknologi informasi data dapat dikelola dengan mudah, cepat dan akurat berkat kecanggihan komputer. Dengan adanya bantuan aplikasi (sistem informasi), data dapat digunakan sebagai informasi bahkan pengetahuan yang berguna bagi berbagai pihak yang berkepentingan. sistem informasi merupakan kesatuan elemen-elemen yang saling berinteraksisecara sistematis dan terstruktur untuk menciptakan dan membentuk aliran informasi yang mendukung pembuatan keputusan dan melakukan kontrol terhadap jalannya suatu organisasi/institusi [3].

Teknologi informasi yang bisa diterapkan pada kasus diatas adalah teknologi dalam bentuk *website*. Dengan adanya bantuan *website* dapat memudahkan penulis dalam mendapatkan informasi, memberikan informasi, serta membuat aplikasi secara cepat dan mudah. *Website* atau situs dapat diartikan sebagai kumpulan halaman-halaman yang digunakan untuk menampilkan informasi teks, gambar diam atau gerak, animasi, suara, dan atau gabungan dari semuanya, baik yang bersifat statis maupun dinamisyang membentuk satu rangkaian bangunan yang saling terkait, yang masing-masing dihubungkan dengan jaringan-jaringan halaman [4].

Dalam pengembangan website yang komplek dibutuhkan kerangka kerja aplikasi (*framewok*) untuk kemudahan pengembangan. Konsep yang digunakan oleh *framework* yaitu dengan mengunakan konsep MVC (*Model View Controller*)*.* MVC adalah sebuah pendekatan perangkat lunak yang memisahkan aplikasi logika dar**i** persentasi. MVC memisahkan aplikasi berdasarkan komponenkomponen aplikasi, seperti manipulasi data, *controller* dan *user interface* [5].

Dengan latar belakang diatas penulis melakukan penelitian untuk merancang bangun aplikasi reservasi wisata berbasis *web* menggunakan MVC *framework* studi kasus wisata Pulau Harapan Kepulauan Seribu.

- 1.1 Rumusan Masalah
- 1. Bagaimana merancang dan membangun aplikasi berbasis *web* untuk reservasi pariwisata di pulau harapan kepulauan seribu?
- 2. Fitur-fitur apakah yang dapat diterapkan dalam pembuatan aplikasi reservasi pariwisata di Pulau Harapan Kepulauan Seribu?
- 1.2 Tujuan dan Manfaat
- 1. Membuat aplikasi berbasis web untuk reservasi pariwisata di Kepulauan Seribu kelurahan Pulau Harapan menggunakan MVC *Framework*.
- 2. Memberikan informasi wisata di Pulau Harapan kepada wisatawan.
- 3. Memudahkan wisatawan dalam pencarian tempat objek wisata.
- 4. Menghasilkan fitur-fitur yang berguna dan bermanfaat untuk wisatawan.
- 1.3 Batasan Masalah
- 1. Pembuatan rancang bangun *web* pariwisata di Kepulauan Seribu kelurahan Pulau Harapan hanya menggunakan konsep MVC *Framework* yaitu laravel 5.7.
- 2. Pembuatan aplikasi ini ditujukan hanya di Kepulauan Seribu kelurahan Pulau Harapan.
- 3. Pengembangan aplikasi tidak temasuk fitur untuk pembayaran.

#### **2. LANDASAN TEORI**

2.1 Pariwisata

Menurut definisi yang luas pariwisata adalah perjalanan dari satu tempat ke tempat lain, bersifat sementara, dilakukan perorangan maupun kelompok, sebagai usaha mencari keseimbangan atau keserasian dan kebahagiaan dengan lingkungan hidup dalam dimensi sosial, budaya, alam, dan ilmu [6].

#### 2.2 Pulau Harapan

**Tabel 1.** Jumah Penduduk Tiap Pemukiman

|  | Jumlah Penduduk di Tiap Pemukiman |
|--|-----------------------------------|
|  |                                   |

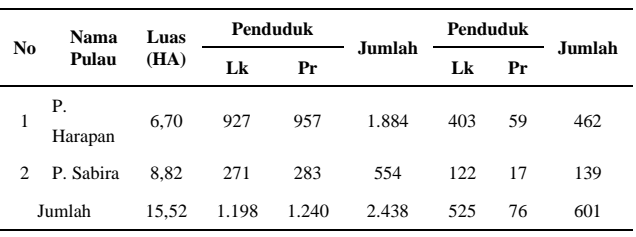

(sumber: Kantor Kelurahan Pulau Harapan)

Menurut data yang penulis dapat dari kelurahan Pulau Harapan pada Tabel 1, dijelaskan bahwa luas Pulau Harapan 6.70 hektar. Jumlahpenduduk Pulau Harapan yaitu sebesar 1884 orang,diantaranya jumlah laki-laki sebesar 927 orang danjumlah perempuan sebesar 957 orang. Kemudian jumlah kartu keluarga di Pulau Harapan sebesar 462, diantaranya 403 kartu keluarga laki-laki dan 52 kartu keluarga perempuan.

#### 2.3 *Framework* Laravel

*Framework* Laravel adalah sebuah kerangka kerja open source yang diciptakan oleh Taylor Otwell. Laravel nerupakan sebuah *frameworkbundle*, migrasi dan artisan CLI (*Command Line Interface*) yang menawarkan seperangkat alat dan arsitektur aplikasi yang menggabungkan banyak fitur tebaik dari kerangka kerja seperti *CodeIgniter*,YII, ASP NET MVC, *Ruby on Rails*, Sinatra dan lain-lain. Laravel memiliki fitur yang akan menigkatkan kecepatan pengembangan *web* [5].

#### 2.4 Alur Kerja MVC pada Laravel

MVC adalah sebuah pendekatan perangkat lunak yang memisahkan aplikasi logika dar**i** persentasi. MVC memisahkan aplikasi berdasarkan komponen-komponen aplikasi, seperti manipulasi data, *controller*, dan *user interface* [5].

#### 2.5 MySQL

MySQL adalah salah satu jenis database server yang sangat terkenal. MySQL menggunakan bahasa SQL untuk mengakses *database*-nya. Lisensi Mysql adalah *FOSS License Exception* dan ada juga yang versi komersial nya. Tag Mysql adalah "*The World's most popular open source database*". MySQL tersedia untuk beberapa platform, di antara nya adalah untuk versi windows dan versi linux. Untuk melakukan administrasi secara lebih mudah terhadap MySQL, anda dapat menggunakan *software* tertentu, di antara nya adalah PHPMyAdmin dan MySQL [7].

#### 2.6 *Waterfall*

*Waterfall* merupakan merupakan model pengembangan sistem informasi yang sistematis dan sekuensial dengan tujuan yang berbeda untuk setiap fase pengembangannya. Setelah salah satu fase selesai, maka berlanjut ke fase berikutnya dan tidak bisa melakukan revisi ke fase yang sudah di lakukan [8]. Di bawah ini adalah 5 tahapan yang dimiliki oleh metode *waterfall*:

- 1. *Requirements Definition*
- 2. *System and Software Design*
- 3. *Implementation and Until Testing*
- 4. *Integration and System Testing*
- 5. *Operation and Maintenance*

#### **3. METODE PENELITIAN**

#### 3.1 Tahapan Penelitian

Pada tahapan penelitian ini penulis akan membuat alur pngerjaan untuk mengembangkan aplikasi. Berikut ini contoh gambar pada tahapan penelitian:

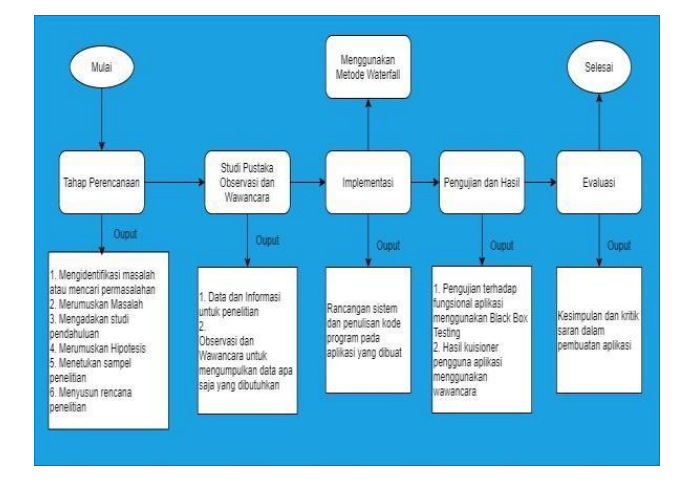

**Gambar 1.** Tahapan Penelitian

Berikut ini penjelasan dari tahapan penelitian di atas yaitu sebagai berikut:

1. Tahapan Perencanaan

Tahap perencanaan bertujuan untuk membantu penulis dalam menyelesaikan permasalahan yang akan diteliti.

- 2. Studi Pustaka Observasi dan Wawancara
	- Studi pustaka bertujuan mengumpulkan data dn informasi yang berguna untuk membantu penulis dalam melakukan penelitian yang sedang dilakukan. Data dan informasi berasal dari buku, karya ilmiah maupun jurnalyang ada di perpustakaan ataupun yang bersumber dari internet. Observasi di lapangan bertujuan untuk mengumpulkan data dan informasi yang ada di pulau harapan.Wawancara bertujuan untuk menilai tingkat kepuasaan wisatawan dalam berkunjung.
- 3. Implementasi

Tahapan implementasi adalah tahapan untuk melakukan suatu perancangan sistem dan fitur-fitur pada aplikasi. Tahapan implementasi dapat membantu dalam melakukan penulisan kode program pada aplikasi yang ingin dibuat. Contohnya menggunakan metode *waterfall*. Dalam melakukan pengembangan aplikasi reservasiwisata berbasis *web* menggunakan MVC *framework* studi kasus Pulau Harapan Kepulauan Seribu, penulis menggunakan metode *Waterfall*, karena tahapan-tahapan dalam metode tersebut mudah untuk dimengerti.

4. Pengujian Hasil

Tahapan ini merupakan pengujian aplikasi, yang bertujuan untuk mengetahui fungsional aplikasi

menggunakan *blackbox testing*. Sehingga didapatkan sebuah hasil yang jelas apakah aplikasi sudah sesuai dengan yangdiinginkan atau masih ada beberapa fitur aplikasi yang belum berfungsi.

5. Evaluasi

Tahapan evaluasi bertujuan untuk mengetahui seberapa baik dan buruk aplikasi yang telah dibuat berdasarkan pada tahapan pengujian dan hasil. Tahapan evaluasi akan menjadi tahapan perbaikan dari aplikasi yang telah dikerjakan. Sehigga aplikasi tersebut dapat dikembangkan pada masa yang akan datang.

#### 3.2 Rancangan Penelitian

#### 3.2.1 Metode Pengembangan

Metode perencanaan aplikasi yang penulisgunakan adalah metode *waterfall* yang merupakan salah satu metode dalam SDLC (*Sistem Development Live Cycle*). Ciri khas pengerjaan darimetode waterfall adalah setiap fase dalam metode *waterfall* harus diselesaikan terlebih dahulu sebelum melanjutkan ke fase selanjutnya.

#### 3.2.2 Metode Penelitian

Dalam metodologi penelitian yang penulis lakukan mengunakan metodologi kualitatif dalam pembuatan aplikasi yang penulis buat. Penelitian kualitatif merupakan penelitian tentang riset yang bersifat deskriptif dan cenderung menggunakan analisis. Proses dan makna (perspektif subjek) lebih ditonjolkan dalam penelitian kualitatif. Penelitian kualitatif memfokuskan mengumpulkan data di awal penelitian. Alasan penulis menggunakan metodologi kualitatif karena sangat efektif digunakan untuk landasan teori yang sesuai dengan fakta dan adanya pemahaman khusus dalam menganalisa.

#### 3.2.3 Metode Pengumpulan Data

a. Studi Pustaka

Dalam penelitian ini penulis menggunakan sumber data yang berasal dari beberapa buku, jurnal, skripsi, tesis dan literatur untuk mengumpulkan data dan informasi yang dapat dijadikan landasan teori serta pembahasan dalam masalah yang dihadapi pada penelitian ini. Sumber data berasal dari internet dan perpustakaan. Penelitian iniberkaitan mengenai MVC *framework*, *website travel*, dan metode pengembangan aplikasi serta berbagai hal yang berkaitan dengan penelitian ini.

- b. Studi Lapangan
	- 1. Observasi

Metode pertama yang digunakan oleh penulis dalam studi lapangan yaitu observasi. Dalam metode observasi dilakukan penelitian dan peninjauan langsung di lapangan agar dapat mengumpulkan data dan informasi yang dibutuhkan. Hasil dari observasi yang penulis dapatkan yaitu bahwa para wisatawan masih kesulitan dalam mencari tempat penginapan dalam berkunjung serta kapal laut untuk menjelajah pulau-pulau. Maka dari itu penulis membuat rancang bangun aplikasi reservasi wisata *online* menggunakan *web framework*  Laravel studi kasus: wisata Pulau Harapan Kepulauan Seribu. Dalam aplikasi ini memiliki sistem pemesanan online yangdapat membantu para wisatawan untuk mencaritempat penginapan dan hal apapun yang berhubungan dengan objek wisata di pulau harapan (paket wisata pulau harapan).

2. Wawancara

Metode kedua yang digunakan penulis yaitu metode wawancara. Wawancara dilakukan dengan mewawancarai langsung pihak-pihak yang terkait dengan penelitian yang dilakukan. Tujuannya untukmendapatkan data dan informasi agar membantu dalam penelitian ini. Wawancara dilakukan terhadap pengunjung atau wisatawan yang sedang berkunjung di Pulau Harapan. Tujuannya yaitu mengetahui tingkat kepuasan para wisatawan dalam berkunjung. Penulis mewawancarai 10 orang wisatawan dari Indonesia yang bersedia melakukanwawancara. Penulis melakukan wawancara pada saat acara *Snorkeling*, *BBQ,* dan sebelum wisatawan pulang ke pelabuhan Kali Adem.

#### **4. ANALISIS DAN PERANCANGAN**

#### 4.1 Analisis Sistem

Analisis sistem adalah suatu tahapanpengembangan yang dilakukan untuk menganalisa sistem yang sedang berjalan saat ini, yang dimana bertujuan untuk mengetahui kebutuhan sistem dalam pembuatan aplikasi. Sehingga memudahkan penulis pada tahapan selanjutnya yaitu perancangansistem. Adapun tahapan dalam analisis sistem terbagi menjadi dua tahapan, yaitu analisis sistem berjalan dan analisis kebutuhan sistem pemesanan online.

#### 4.2 Analisis Sistem Berjalan

Di dalam analisis kebutuhan sistem pemesanan *online* penulis bagi menjadi dua bagian, diantaranya yaitu analisis fungsional dan analisis non-fungsional. Analisis fungsional yaitu kebutuhan yang berisi proses-proses apa saja atau layanan apa saja yang nantinya harus disediakan oleh sistem, mencakup bagaimana aplikasi nantinya merespon input dan *output* dari *user*.

#### 4.3 Analisis Kebutuhan Sistem

Pada aplikasi ini memiliki 2 aktor, yaitu: Admin (*Travel*) dan *User* (Wisatawan).

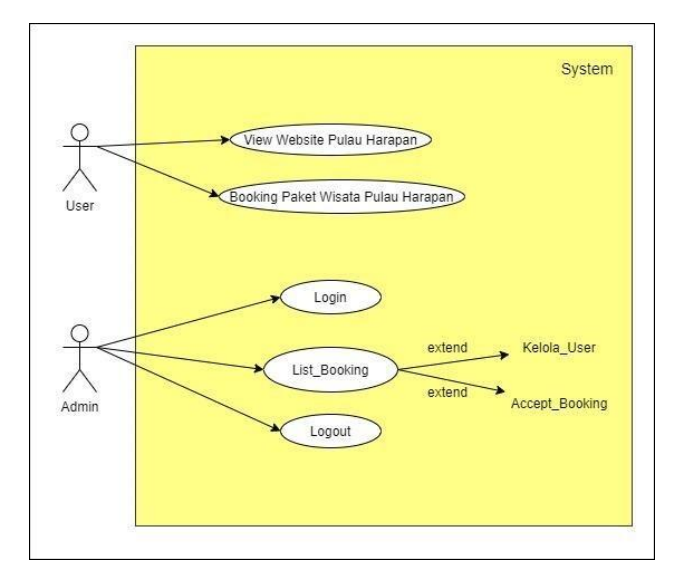

**Gambar 2.** *Use Case Diagram*

#### 4.4 Perancangan Sistem

Desain sistem yang penulis gunakan pada penelitian ini adalah *domain model, sequence diagram, dan class diagram*. Pada tahap pengembangan desain ini dibuat berdasarkan sudut pandang kebutuhan sistem. Desain sistem yangdirancang adalah sebagai berikut:

A. *Domain Model*

*Domain Model* adalah penggambaran objek dari suatu lingkup area atau domain melalui perwujudan ide abstraksi kelas (*conceptual class*) yang mempunyai relasi antar objek. Berikut ini adalah domain model yang telah penulis buat untukmenggambarkan relasi antar objek yang terdapat pada sistem pemesanan *online* wisata Pulau Harapan.

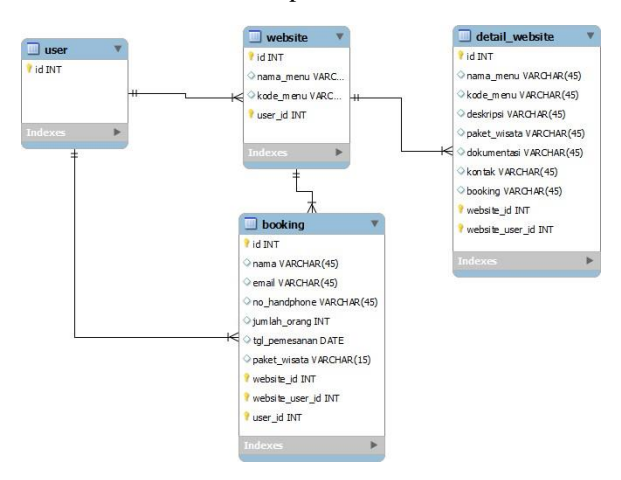

**Gambar 3.** ERD Aplikasi *Website*

#### B. *Sequence Diagram*

*Sequence Diagram* adalah diagram yang menggambarkan kolaborasi dinamis antara sejumlah objek. *Sequence diagram* bertujuan untuk menunjukkan rangkaian pesan yang dikirim antara objek dan juga interaksi antara objek. *Sequence*

*diagram* memiliki komponen utama yang terdiri atas objek yang digambarkan dengan kotak persegiyang memiliki nama, pesan (*message*) yang digambarkan dengan garis tanda panah, dan waktu yang di tunjukan dengan garis terputus vertikal. Berikut ini gambaran *sequence diagram* yang penulis buat sesuai dengan konsep MVC (*model, view, and controller*).

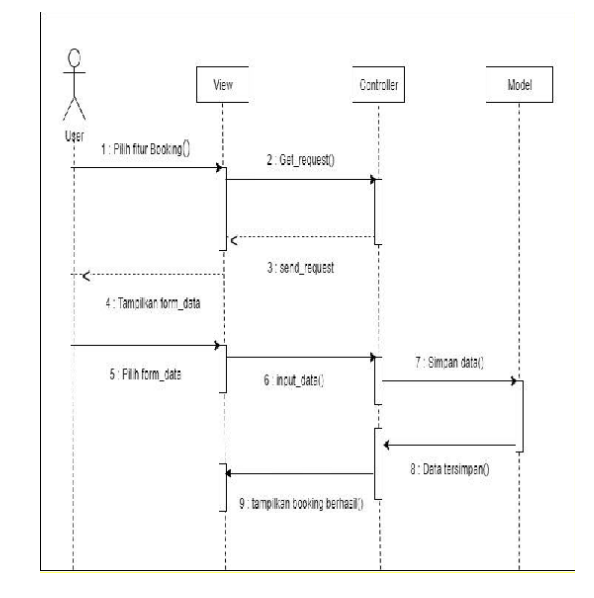

**Gambar 4.** *Sequence Diagram Booking*

#### C. *Class Diagram*

*Class Diagram* adalah diagram UML yang menggambarkan kelas-kelas dalam sebuah sistem dan hubungannya antara satu dengan yang lain, serta dimasukkan pula atribut dan operasi (*method*).*Class diagram* bertujuan untuk memberikan gambaran tentang sistem dan relasi antara objek kepada *user*. Berikut ini adalah *class diagram* dari aplikasi pemesanan online paket wisata Pulau Harapan.

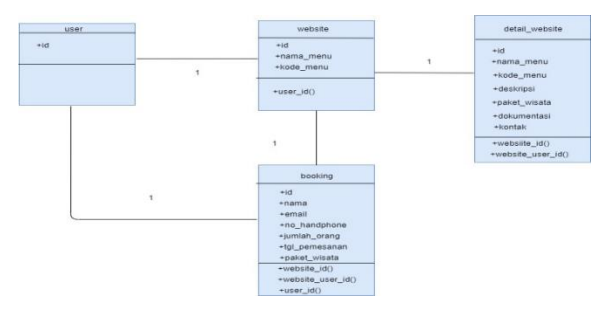

**Gambar 5.** *Class Diagram*

#### **5. IMPLEMENTASI DAN EVALUASI**

5.1 Implementasi Antar Muka Sistem

Implementasi antar muka sistem adalah tahapan dimana penulis akan menampilkan antar muka sistem dari aplikasi reservasi wisata Pulau Harapan yang mencakup tampilan untuk user dan tampilan untuk admin.

A. Halaman Utama

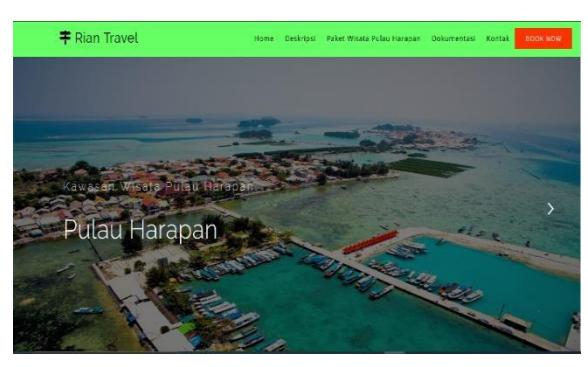

**Gambar 6.** Halaman Utama

B. Halaman *Booking*

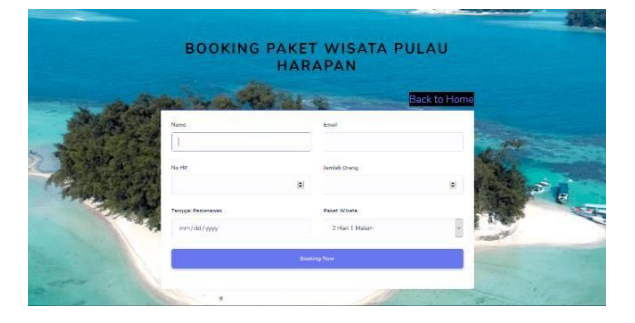

**Gambar 7.** Halaman *Booking*

C. Halaman *Login Admin*

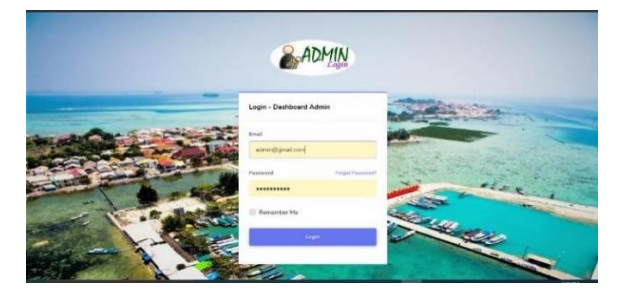

**Gambar 8.** Halaman *Login Admin*

#### 5.2 Evaluasi Sistem

Evaluasi sistem adalah tahap dimana penulis melakukan pengujian terhadap aplikasi. Pada tahapini penulis juga akan melakukan evaluasi terkait kesalahan dan kekurangan pada saat proses pengujian aplikasi.

A. Hasil Pengujian *Black Box Testing*

*Black box testing* merupakan pengujian yang berpusat pada kebutuhan fungsional perangkat lunak dimana memungkinkan untuk memperoleh sekumpulan kondisi input yang secara penuh memeriksa fungsional dari sebuah aplikasi. *Black box testing* nantinya akan diuji oleh pengembang aplikasi.

#### **Tabel 2.** Hasil Penguian *Black Box Testing*

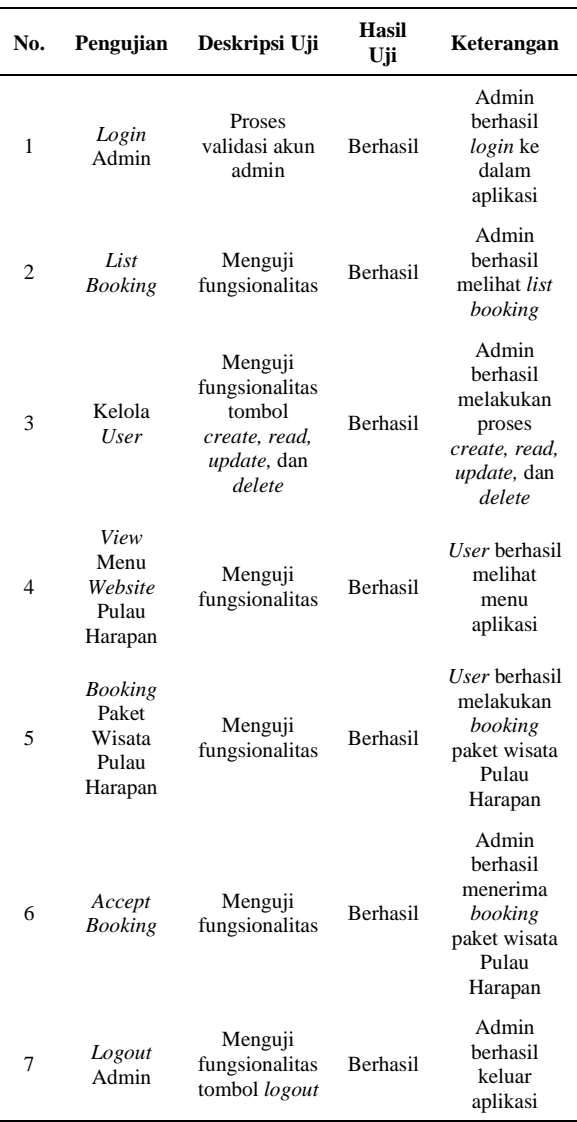

Dari fungsionalitas aplikasi yang telah diuji pada Tabel 2 dengan *black box* testing didapatkan hasil bahwa 7 dari 7 fungsionalitas aplikasi berhasil. Artinya persentase keberhasilan aplikasi dapat berjalan sesuai fungsinya adalah sebesar 100%.

- B. Hasil Pengujian UAT
	- 1. Pengujian UAT *User* (Wisatawan)

**Tabel 3.** Hasil Pengujian UAT *User*

| No | Pengujian                          | Url                                       | Deskripsi                                     | Hasil    | Catatan                                             |
|----|------------------------------------|-------------------------------------------|-----------------------------------------------|----------|-----------------------------------------------------|
| 1  | View Menu Website<br>Pulau Harapan | http://website<br>-pulau-<br>harapan.test | User melihat<br>tampilan<br>Utama<br>aplikasi | Berhasil | Aplikasi<br>menampilkan<br>halaman utama<br>ke user |

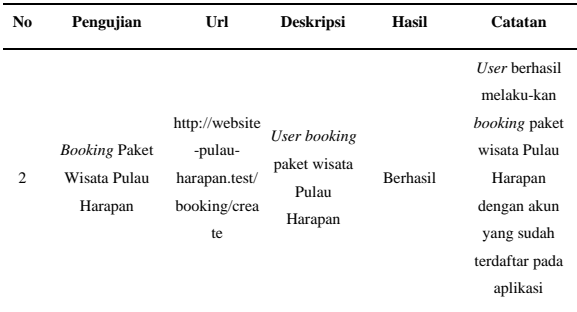

Pada tabel 3 dari hasil pengujian UAT kepada *user* didapatkan hasil bahwa 2 dari 2 fungsionalitas yang telah diuji adalah berhasil. Dengan hasil ini artinya keberhasilan fungsionalitas aplikasi pada sisi *user* memiliki persentase sebesar 100%.

2. Pengujian UAT *Admin (Travel)*

**Tabel 4.** Hasil Pengujian UAT *Admin*

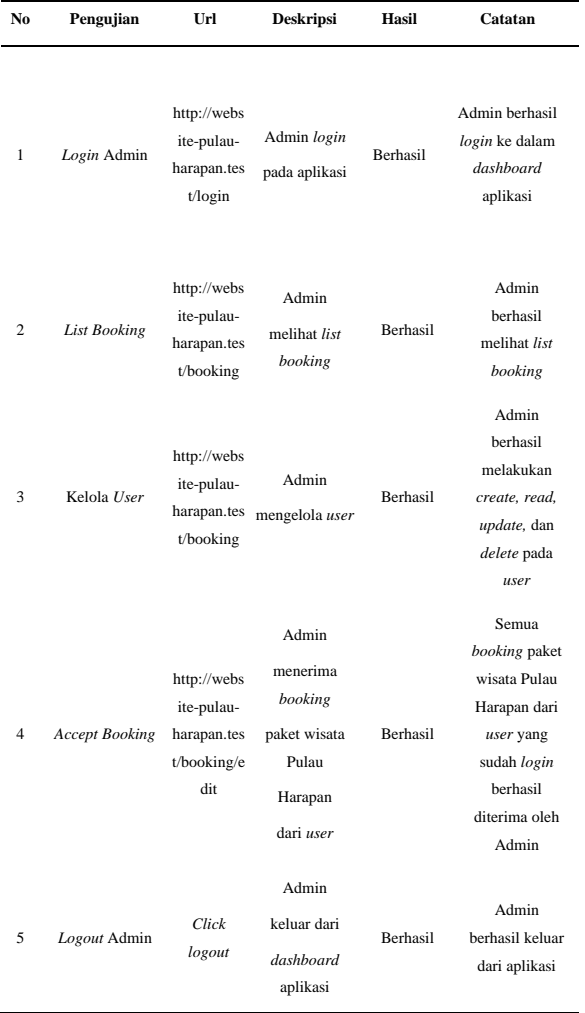

Pada tabel 4 dari hasil pengujian UAT kepada admin didapatkan hasil bahwa 5 dari 5 fungsionalitas yang telah diuji adalah berhasil. Dengan hasil uji ini artinya keberhasilan fungsionalitas aplikasi pada sisi admin berjalan 100%.

#### C. Hasil Kuesioner

Penulis menggunakan kuesioner dalam mengumpulkan data karena ini adalah teknik yang paling banyak digunakan dalam *skala likert*. Kuesioner ini telah penulis berikan kepada *user* (10 wisatawan) untuk memperbaiki kekurangankekurangan yang ada pada aplikasi ini.

Hasil kuesioner yang penulis telah berikan kepada 10 responden didapatkan total skor sebesar 320. Maka dengan hasil ini didapatkan rata-rata keseluruhan sebesar 91.42 % dari total 100%. Kriteria interpretasi skornya berdasarkan interval adalah responden sangat setuju ketika mencoba aplikasi *web* ini.

#### **6. PENUTUP**

#### 6.1 Kesimpulan

Kesimpulan yang dapat penulis dapatkan dalam penelitian terkait pembuatan aplikasi reservasi wisata Pulau Harapan berbasis *web* menggunakan MVC *framework* dengan menggunakan konsep MVC yaitu Laravel 5.7 adalah sebagai berikut:

- A. Pada rancang bangun aplikasi reservasi wisataPulau Harapan berbasis web ini dilakukan dengan proses pengumpulan datamenggunakan metode observasi dan wawancara. Dalam rancang bangun aplikasi inipenulis menggunakan metode *waterfall* untuk mengembangkan aplikasi reservasi wisata Pulau Harapan. Proses selanjutnya penulis menggunakan diagram *UML* untuk desain sistem aplikasi. Untuk implelementasi aplikasi ini penulis menggunakan MVC *framework* PHP yaitu Laravel 5.7
- B. Pada rancang bangun aplikasi reservasi wisataPulau Harapan berbasis web, terdapat fitur yang dapat diterapkan di dalam aplikasi yaitu fitur *booking* untuk user dan fitur *accept booking* untuk admin. Pada fitur *booking* terdapat form data yang harus di isi oleh *user*. Untuk melakukan *booking* paket wisata Pulau Harapana *user* tidak perlu *login* ke dalam aplikasi dan *user* bisa langsung *booking* dengan mengisi form terlebih dahulu. Setelah itu *user* berhasil *booking* paket wisata Pulau Harapan. Selanjutnya untuk fitur *accept booking*, admin melihat *list booking* dan kemudian *admin* menyetujui *booking* yang dilakukan oleh *user*. Selanjutnya *admin* berhasil menerima *booking* dari *user*.

C. Berdasarkan hasil dari pengujian *black box* terhadap fungsionalitas aplikasi didapatkan persentase keberhasilan sebesar 100%. Untuk pengujian UAT didapatkan hasil 100% pada sisi admin dan 100% pada sisi *user*. Sedangkan untuk hasil kuesioner yang telah diberikan kepada 10 responden terkait kelayakan aplikasi, didapatkan hasil sebesar 91,42%. Hal ini dapat disimpulkan bahwa aplikasi Reservasi Wisata Pulau Harapan sangat layak dan bermanfaat bagi wisatawan dan *agent travel*.

#### 6.2 Saran

Adapun saran-saran yang penulis dapatkan dari penelitian ini adalah sebagai berikut:

- A. Pada penelitian yang dibuat oleh penulis yaitu aplikasi reservasi wisata Pulau Harapan masihberbasis *web* dan belum mempunyai versi *mobile*. Penulis berharap ke depannya dapat mengembangkan aplikasi ini ke dalam versi Android.
- B. Tampilan aplikasi reservasi wisata Pulau Harapan masih ada beberapa orang yangmengatakan kurang menarik. Penulis berharap ke depannya dapat memperbaiki tampilan aplikasi agar terlihat menarik di lihat orang lain.
- C. Saat ini aplikasi reservasi wisata Pulau Harapan belum ada fitur untuk melakukan pembayaran. Ke depannya dapat menambahkan fitur untuk melakukan pembayaran di dalam aplikasi.
- D. Berdasarkan semua saran yang diberikan kepada penulis, aplikasi reservasi wisata Pulau Harapan ke depannya dapat memperbaikisegala kekurangan yang ada. Terutama untuk memaksimalkan tampilan *frontend* aplikasi dan memaksimalkan fitur-fitur yang tersedia pada aplikasi.

#### **DAFTAR PUSTAKA**

- [1] M T. P. P. P. C. S. K. W. C. D. P. Victoria Lelu Sabon, "Strategi Peningkatan Kinerja Sektor Pariwisata Indonesia pada *Asean Economic Community*," *Jurnal Bisnis dan Manajemen,* vol. Volume 8 (2), p. 164, 2018
- [2] A. Razak and R. Suprihardjo, "Pengembangan Kawasan Pariwisata Terpadu di Kepulauan Seribu," *JURNAL TEKNIK POMITS,* vol. 2, 2013
- [3] M. D. Ajie, "Pengertian Sistem Informasi Manajemen," p. 8, 26 November 1996
- [4] R. Hidayat, "Website dan Perkembangannya," in *Cara Praktis Membangun Website Gratis Memanfaatkan Layanan Domain dan Hosting Gratis*, Jakarta, PT Elex MediA Komputindo, 2010, p. 2.
- [5] I. G. Handika and A. Purbasari, "Pemanfaatan Framework Laravel dalam Pembangunan Aplikasi *E-Travel* berbasis *Website*," *Konferensi Nasional Sistem Informasi 2018 STMIK Atma Luhur Pangkalpinang,* pp. 1329- 1334, 2018.
- [6] D. J. J. S. SY, "Mengenal Pariwisata," in *Ekonomi Pariwisata Sejarah dan Prospeknya*, pp. 15-22.
- [7] A. Sofwan, "*Database* MySQL dan Phpmyadmin," *Belajar MySQL dengan Phpmyadmin,* p. 2, 2007.
- [8] R. Pressman, Rekayasa Perangkat Lunak: Pendekatan Praktisi (Buku Kedua), Yogyakarta: Andi, 2002.

# **Jurnal Informatika Terpadu Vol. 6 No. 1 Tahun 2020**

## Daftar Isi

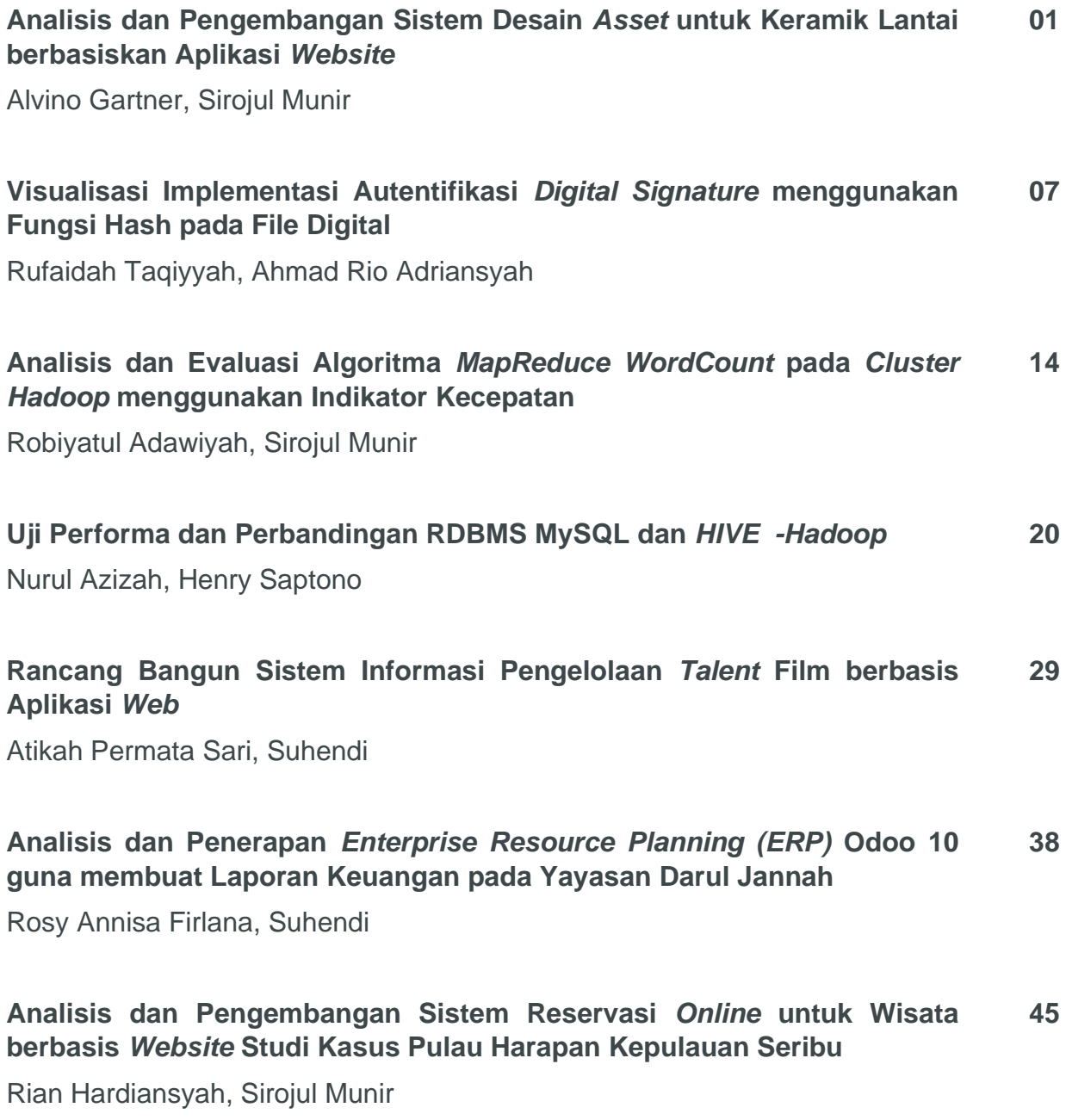

**Published by:** LPPM STT Terpadu Nurul Fikri Jln. Raya Lenteng Agung, no. 20, Srengseng Sawah, Jagakarsa, Jakarta Selatan, DKI Jakarta 12640

Telp. 021 - 786 3191 Email : [lppm@nurulfikri.ac.id](mailto:lppm@nurulfikri.ac.id) Website : https://journal.nurulfikri.ac.id/index.php/jit